**IDENTIFICACION DE CARACTERISTICAS TIPICAS DE COILOCITOS EN CELULAS DEL EPITELIO ESCAMOSO DEL CERVIX MEDIANTE PROCESAMIENTO DIGITAL DE IMAGENES**

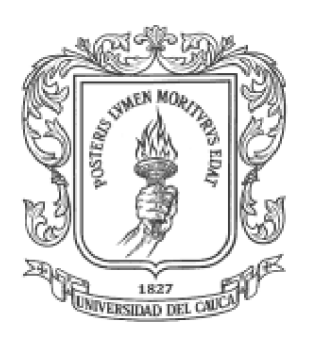

### **GUILLERMO ANGEL PEREZ LOPEZ**

# **UNIVERSIDAD DEL CAUCA FACULTAD DE CIENCIAS NATURALES, EXACTAS Y DE LA EDUCACION DEPARTAMENTO DE FISICA POPAYAN**

**2006**

# **IDENTIFICACION DE CARACTERISTICAS TIPICAS DE COILOCITOS EN CELULAS DEL EPITELIO ESCAMOSO DEL CERVIX MEDIANTE PROCESAMIENTO DIGITAL DE IMAGENES**

**GUILLERMO ANGEL PEREZ LOPEZ**

**Trabajo de grado presentado como requisito parcial para optar al titulo de Ingeniero Físico**

> **Director PABLO EMILIO JOJOA GOMEZ Ingeniero Electrónico**

**UNIVERSIDAD DEL CAUCA FACULTAD DE CIENCIAS NATURALES, EXACTAS Y DE LA EDUCACION DEPARTAMENTO DE FISICA POPAYAN 2006**

NOTA DE ACEPTACION

\_\_\_\_\_\_\_\_\_\_\_\_\_\_\_\_\_\_\_\_\_\_\_\_\_\_\_\_\_\_\_

\_\_\_\_\_\_\_\_\_\_\_\_\_\_\_\_\_\_\_\_\_\_\_\_\_\_\_\_\_\_\_

\_\_\_\_\_\_\_\_\_\_\_\_\_\_\_\_\_\_\_\_\_\_\_\_\_\_\_\_\_\_\_

\_\_\_\_\_\_\_\_\_\_\_\_\_\_\_\_\_\_\_\_\_\_\_\_\_\_\_\_\_\_\_

Ing. Pablo Emilio Jojoa Gómez **Director** 

\_\_\_\_\_\_\_\_\_\_\_\_\_\_\_\_\_\_\_\_\_\_\_\_\_\_\_\_\_\_\_

Ing. Mario Milver Patiño Jurado

\_\_\_\_\_\_\_\_\_\_\_\_\_\_\_\_\_\_\_\_\_\_\_\_\_\_\_\_\_\_\_

Doc. Harold Jofre Bolaños Jurado

\_\_\_\_\_\_\_\_\_\_\_\_\_\_\_\_\_\_\_\_\_\_\_\_\_\_\_\_\_\_\_

Fecha de sustentación: Popayán Cauca, 15 de marzo de 2006

# **RESUMEN**

Este proyecto se orienta al manejo de imágenes en el área de la medicina, específicamente en el tratamiento digital de imágenes microscópicas obtenidas por medio de la técnica de la citología cervico uterina. Se ha construido una aplicación *software* que identifica células coilociticas entre células normales del tejido escamoso del cérvix.

El trabajo se fundamenta en la identificación de las características morfológicas de un tipo de células llamadas coilocitos. Los coilocitos son células que han sufrido una alteración morfológica del núcleo y/o del citoplasma, están relacionados con el Virus del Papiloma Humano (VPH) y su presencia genera la sospecha de que la paciente puede estar desarrollando Cáncer Cervico Uterino.

Con el tratamiento digital de imágenes microscópicas es posible obtener información objetiva de magnitudes físicas que puede ser utilizada para realizar tareas rutinarias de inspección, superando en este aspecto la subjetividad de la métrica utilizada con este mismo propósito por sistema de visión humano. Desde esta perspectiva se ha incursionado en el ambiente de la técnica de citología cervical y se ha construido una aplicación *software* programada en *MATLAB-6p5* que representa la etapa inicial camino a la construcción de una herramienta que sirva como apoyo al citólogo y que tienda a mejorar el análisis en la inspección visual al microscopio de las placas de citología cervical.

#### **AGRADECIMIENTOS**

#### **A Dios:**

Por darme el valor necesario para responder en cada tropiezo con una sonrisa, por ser la fuente de mi fortaleza y por darme las condiciones necesarias para cumplir mis sueños de culminar exitosamente esta carrera.

#### **A mi familia:**

Por enseñarme el significado de la responsabilidad, por brindarme el ambiente necesario para crecer como persona y por creer en mi. Principalmente a mis padres por ser el motivo de mis sueños.

#### **Al grupo GNTT:**

Por brindarme su apoyo durante el desarrollo de este trabajo. Especialmente al Ing. Pablo Emilio Jojoa Gómez, por creer en mis capacidades y darme su valiosa asesoria.

#### **Al Laboratorio de Patología de la Universidad del Cauca:**

Por proporcionarme el material citológico y la asesoria en la técnica de citología. Principalmente a la citóloga Maria Isabel Casas, quien estuvo todo el tiempo pendiente de los avances y logros del proyecto.

#### **A la Unidad de Microscopia de la Universidad del Cauca:**

Por brindarme el espacio de trabajo y por la asesoria recibida. Especialmente a sus coordinadores Patricia Mosquera y Andrés Torres, por su gran aporte y sobre todo por la paciencia y amabilidad que me brindaron.

#### **A la Citóloga Fabiola Aristizabal:**

Por proporcionarme material citológico y asesoria en la técnica citológica.

#### **Al Ing. Jaime Díaz:**

Por brindarme asesoria en tratamiento digital de datos, utilizado en la etapa de clasificación.

#### **Al Dr. Aldrin Barreto Flores:**

Del Instituto Nacional de Astrofísica, Óptica y Electrónica de Puebla México. Por compartir sus experiencias en trabajos relacionados y por las críticas constructivas recibidas

#### **Al Grupo de Óptica y Láser:**

Por haberme brindado la posibilidad de realizar el énfasis en óptica. Principalmente al Ing. Mario Milver Patiño, por brindarme su asesoria y respaldo en el proyecto.

#### **Al Departamento de Física:**

Por la calidad de educación recibida y por el ambiente de amistad que me proporcionó el cuerpo de profesores.

#### **A la Universidad del Cauca:**

Por brindarme el espacio y la oportunidad para recibir la educación superior.

#### **A Bienestar Universitario:**

Por haberme dado un cupo en Residencias Universitarias, en donde pude encontrar el alojamiento para toda mi carrera.

#### **A mis amigos:**

Por haber hecho parte de mi vida durante la temporada estudiantil. Principalmente a mis compañeros de Residencias Universitarias que pasaron a ser como mi familia.

### **ÍNDICE GENERAL**

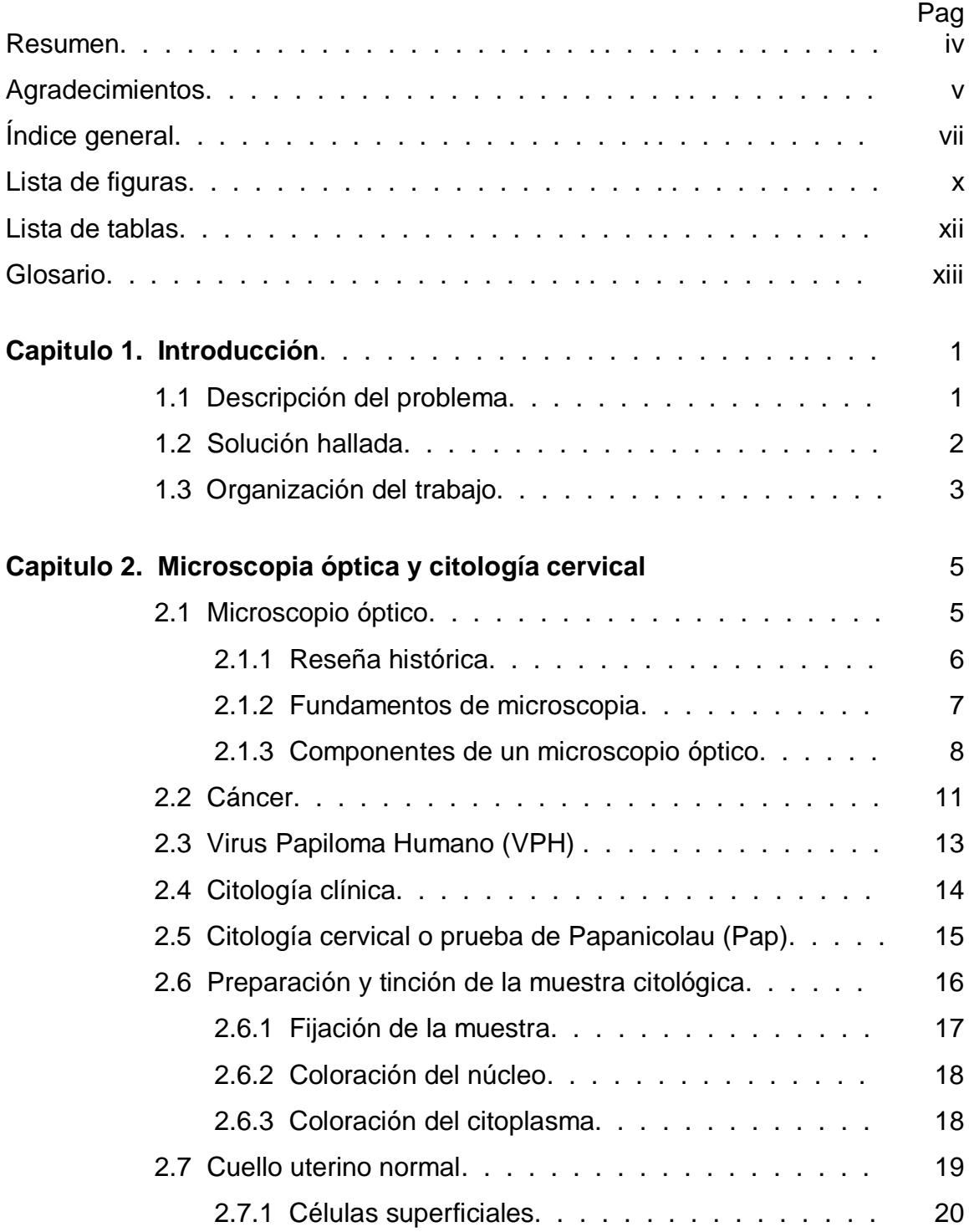

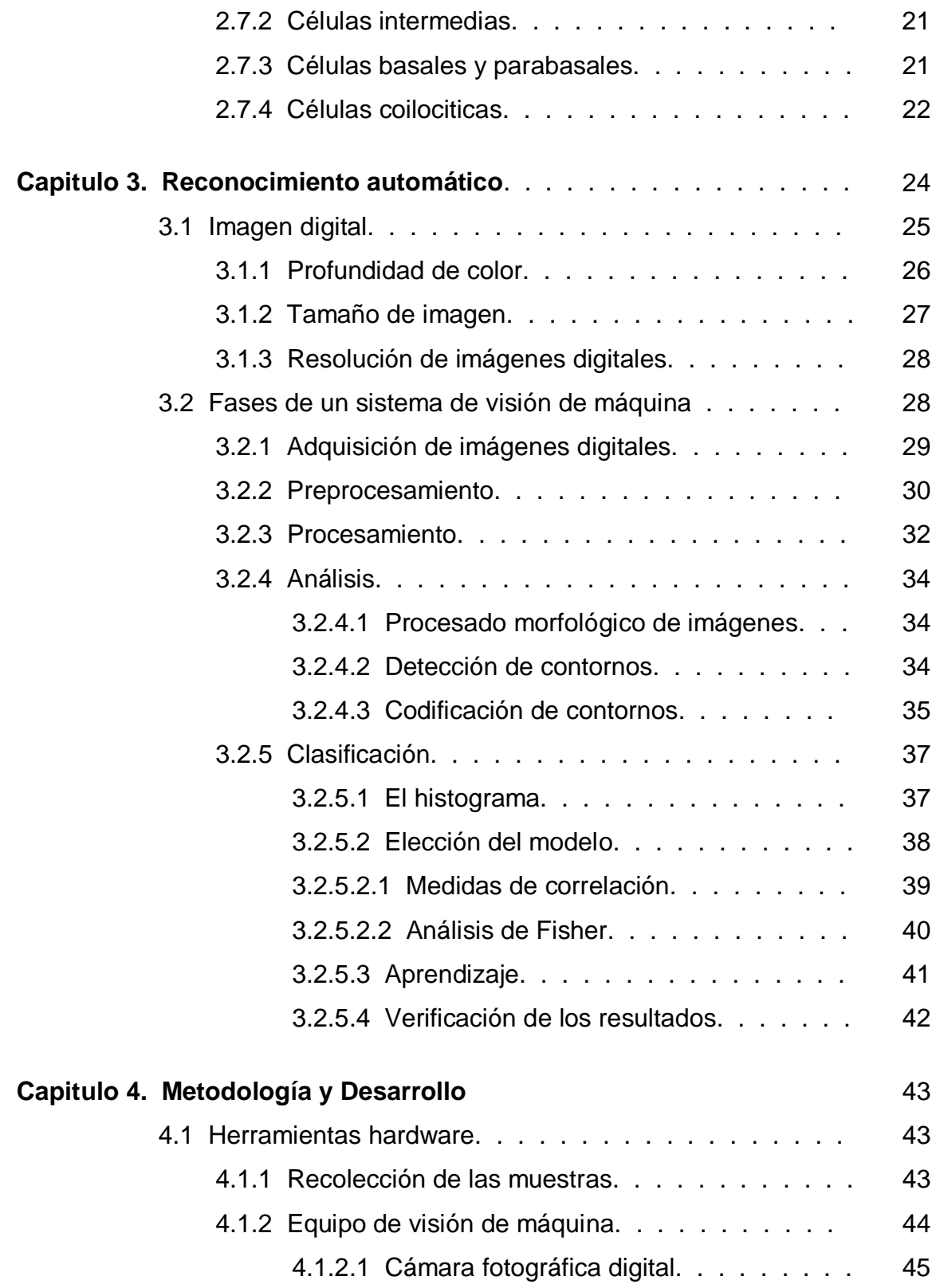

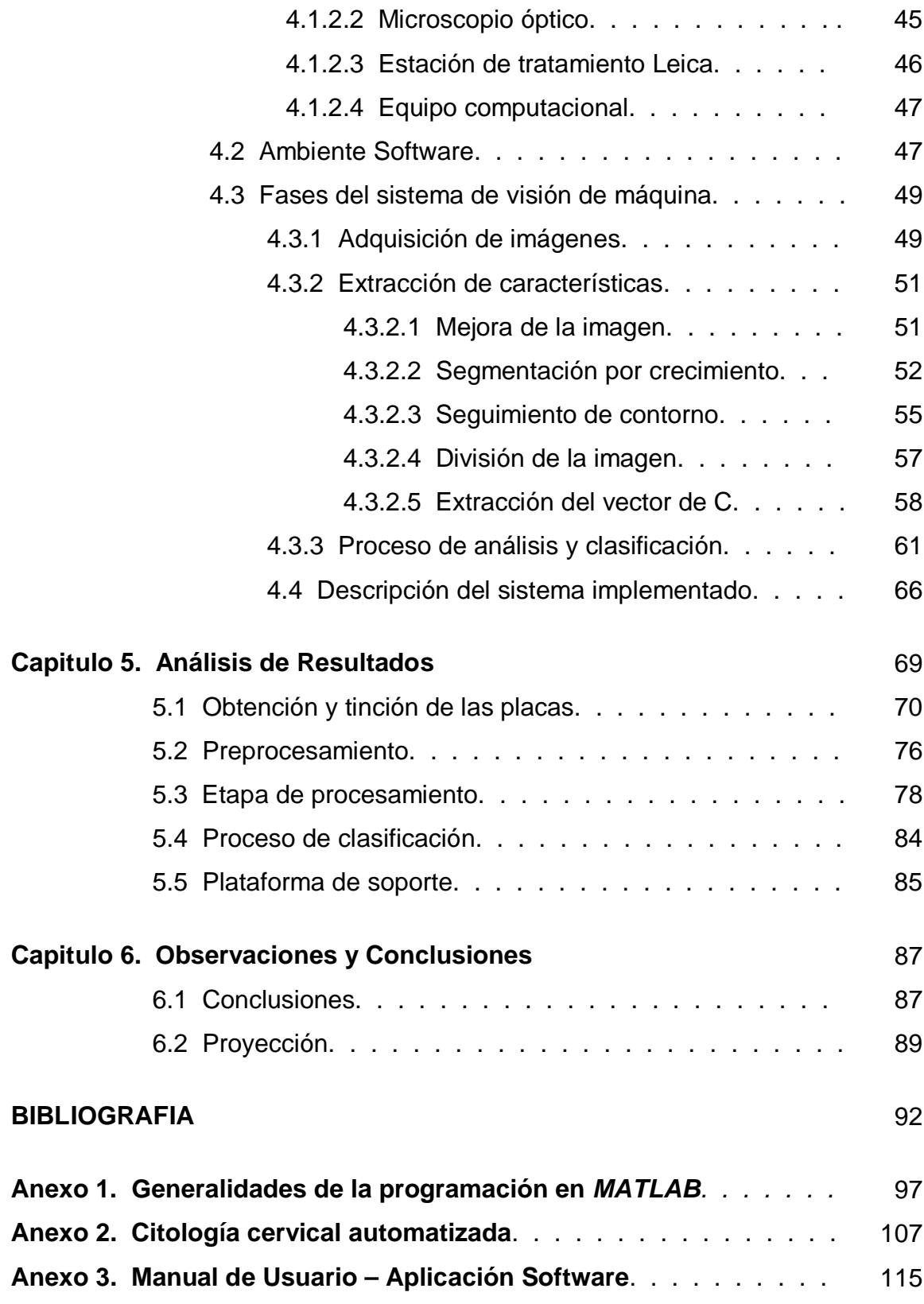

### **LISTA DE FIGURAS**

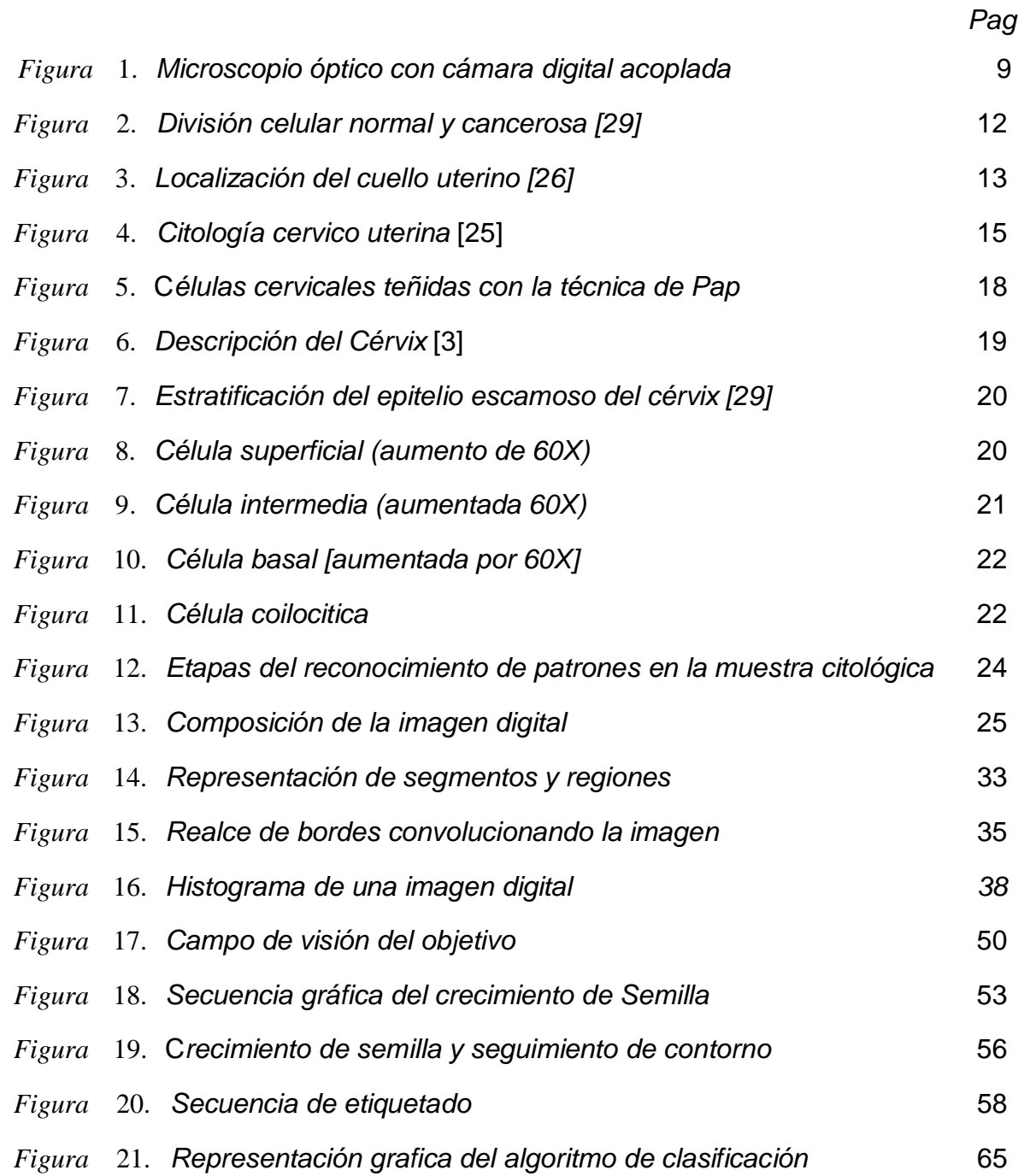

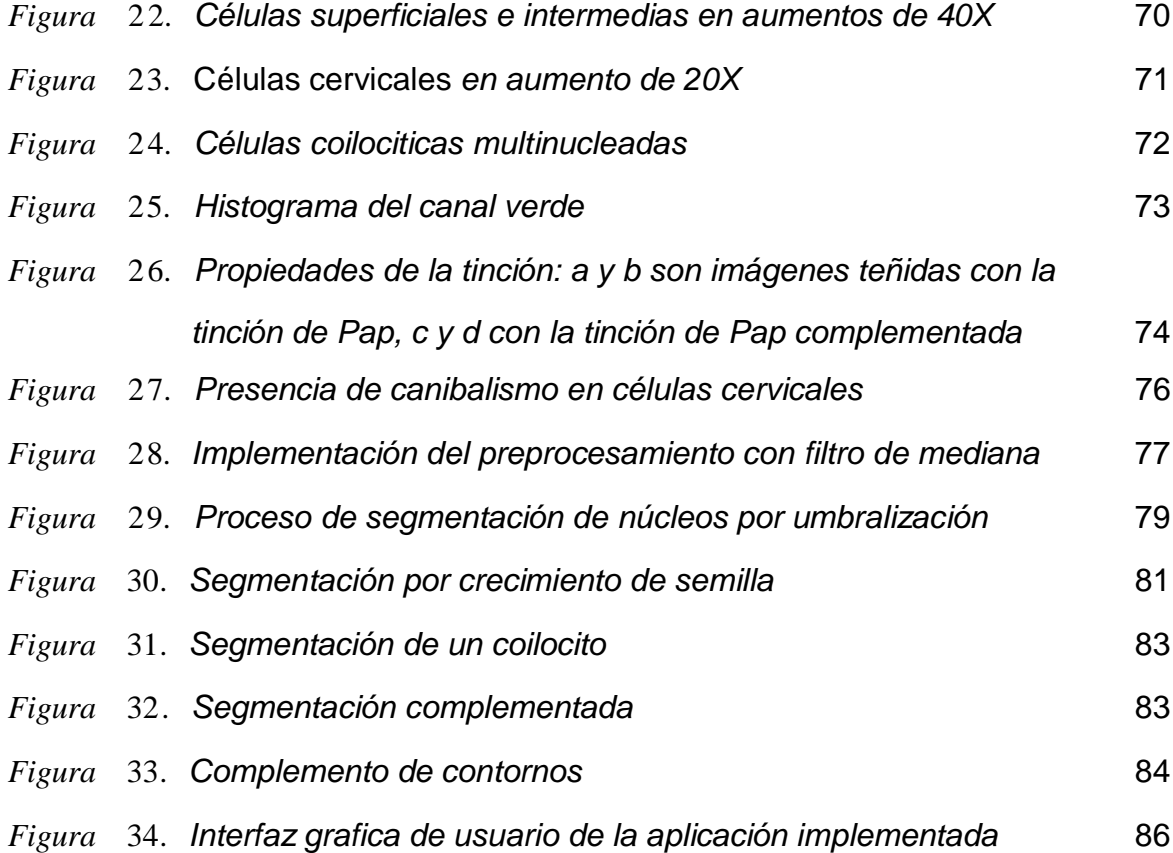

# **LISTA DE TABLAS**

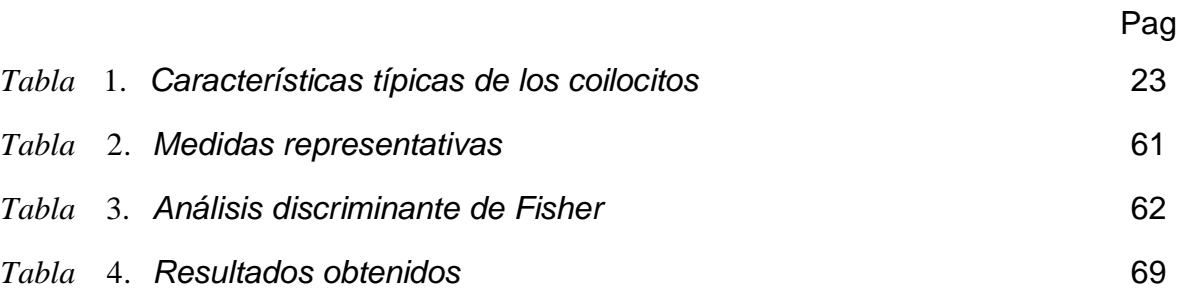

## **GLOSARIO**

En este glosario se dan algunas definiciones citológicas y clínicas de términos que han sido utilizados en este documento y que pueden resultar útiles para una mejor comprensión del tema.

• Apoptosis: muerte celular programada o muerte natural de las células por envejecimiento.

• Biopsia: muestra del tejido humano para examinarlo bajo un microscopio y hacer un diagnóstico.

• Carcinoma: cáncer que comienza en la mucosa o cubierta de los tejidos de un órgano. Denota a aquella neoplasia maligna que se origina a partir de los epitelios.

• Célula: mínima porción de protoplasma que posee existencia independiente.

• CIN: sigla (del inglés *Cervical Intraepithelial Neoplasia*) que indica la neoplasia cervical intraepitelial. Según la gravedad de la lesión se divide en tres grados: CIN I corresponde a la displasia leve. CIN II a la displasia moderada y CIN III incluye tanto la displasia grave como el carcinoma in situ.

• Citometría de flujo: método a través del cual se puede estudiar características de tamaño y complejidad de las células, permite analizar cuantitativamente el contenido de DNA de la célula.

• Citoplasma: conjunto constituido por los orgánulos celulares internos.

• Coilocito: Célula pavimentosa caracterizada por colapso del núcleo y por una degeneración citoplasmática consistente en un amplio espacio claro perinuclear. Es uno de los aspectos citológicos diagnósticos de la infección por HPV.

• Control de calidad (citológico): Se divide en externo e interno. El externo es retrospectivo, efectuado por el investigador que valora el nivel de capacidad diagnóstica de los laboratorios aislados. El interno es el que efectúa un citólogo con experiencia reconocida sobre los casos normales y anormales.

xiii

• Displasia: significa literalmente crecimiento desordenado. La displasia se encuentra sobretodo en los epitelios y se caracteriza por un conjunto de cambios entre los que se destaca la perdida de uniformidad de las células individuales y la perdida de su orientación arquitectónica. Hay tres clasificaciones para la displasia: Leve, moderada y grave.

• Epitelio: conjunto de células que tienen como función básica recubrir superficies o cavidades corporales.

• In situ: frase latina que significa "localizado" o "en el sitio.

• Metástasis: las metástasis son implantes tumorales malignos con las mismas características morfológicas, pero situadas en una localización distante del tumor primario de donde proceden. Las metástasis son la causa principal de muerte por cáncer.

• Núcleo celular: parte central de la célula, contiene su código genético.

• Oncología: Del griego "oncos", tumor, es la parte de la medicina que estudia los tumores o neoplasias, sobre todo malignos (cáncer).

• Programa: agregación organizada de servicios, actividades, técnicas, instrumentos y proyectos dirigidos al logro de objetivos definidos.

• Sistema Bethesda: clasificación citológica aprobada por un comité de expertos del National Cancer Institute de Bethesda, 1989 – 1991 y modificada en el 2001.

• Técnica: sistema, pericia, conjunto de procedimientos de que se sirve una ciencia o arte. Habilidad para usar esos procedimientos.

• Tumor: Inicialmente este término se aplicó a la tumefacción, hinchazón, "bulto" o aumento de tamaño de un órgano o tejido con la inflamación y en la actualidad el término tumor es el equivalente o sinónimo de neoplasia, que al igual que ellas también hay tumores benignos y tumores malignos.

• Verruga: inflamación de las glándulas vestibulares, causada en general por el HPV, aunque algunas veces es inespecífica.

xiv

### **1.1 Descripción del problema**

El interés clínico concedido a la investigación sobre Virus Papiloma Humano (VPH) desde finales de la década de los 80 se ha sustentado en dos elementos: el desarrollo de tecnología altamente reproducible y clínicamente asequible para la detección de las infecciones subclínicas y el establecimiento de la relación etiológica entre algunos tipos de VPH y los cánceres de cuello uterino, vagina, vulva, pene y canal anal.

\_\_\_\_\_\_\_\_\_\_\_\_\_\_\_\_\_\_\_\_\_\_\_\_\_\_\_\_\_\_\_\_\_\_\_\_\_\_\_\_\_\_\_\_\_\_\_\_\_\_\_\_\_\_\_\_\_\_\_\_\_\_\_\_\_\_

En Colombia, la detección precoz del cáncer cervical no alcanza gran cobertura y la mortalidad asociada con este padecimiento sigue aumentando. Para reducir el número de nuevos casos de este cáncer los organismos de salud han enfocado sus esfuerzos sobre la prevención y la detección temprana. Mayor importancia reviste, para la salud pública, el hecho de que es un padecimiento curable en el 100% de los casos que son diagnosticados en etapas iniciales de la enfermedad, señalando de manera sobresaliente que el cáncer cervical no da síntomas o signos que puedan alertar sobre su presencia y, cuando se presentan estos signos de alarma es porque lamentablemente el cáncer puede estar en etapas muy avanzadas [8]. Una de las técnicas más efectivas para detectar este tipo de cáncer es la citología cervical, la cual se basa en el análisis microscópico de una imagen de la muestra de células tomadas del cérvix. Cuando las condiciones de las imágenes observadas por el patólogo con el microscopio de luz no son adecuadas, o se cuenta con un gran número de ellas, el trabajo de analizarlas se puede volver sumamente tedioso y monótono, siendo propenso a errores, o bien, que por cansancio, el médico puede evitar un análisis minucioso. Por esta razón es necesaria la elaboración de una herramienta que dinamice el proceso de

análisis visual sin alterar el diagnóstico y que a la vez libere al médico de las fatigosas jornadas en el microscopio.

#### **1.2 Solución hallada**

El manejo de las imágenes digitales se ha convertido en las últimas décadas en un tema de interés extendido en diferentes áreas de las ciencias naturales, las ciencias médicas y las aplicaciones tecnológicas [11]. El crecimiento en el poder de computo, las capacidades de almacenamiento y los nuevos sistemas de desplegado, captura e impresión de bajo costo han facilitado el desarrollo de esta disciplina.

Hace algún tiempo las posibilidades de los equipos de captura y procesamiento digital eran bastante limitados y los costos y el tiempo de procesamiento prohibitivos, ante lo cual en muy pocas áreas se prestaba atención al potencial que las herramientas para el manejo de imágenes digitales ofrecían. La explotación de estas herramientas se había quedado restringida a algunas secciones de investigación y el desarrollo de aplicaciones software se orientaba hacia problemas donde el presupuesto era vasto. En la actualidad es posible explotar plataformas de bajo costo y obtener resultados de gran calidad creando aplicaciones útiles, versátiles y flexibles, así como aplicaciones software de propósito específico para atender las diversas necesidades de los especialistas.

En este trabajo se presenta los resultados de un estudio investigativo en el área del análisis de imágenes que permitió generar una aplicación software que facilita identificar las células coilociticas de las células normales del epitelio escamoso del cérvix por medio de la extracción y análisis de características relevantes. Se ha dado entonces el primer paso en la construcción de una herramienta dinámica que es útil en el proceso de análisis de la práctica de la citología cervical. Teniendo presente que en la actualidad ya existen sistemas automatizados para la tarea expuesta, con este trabajo se busca, hacia el futuro, abaratar los costos de este servicio para hacerlo más accesible a la comunidad.

#### **1.3 Organización del trabajo**

A continuación se presenta un panorama general de la organización del documento:

En el capitulo 2, "Microscopio de luz y citología cervical". Se presenta una serie de conceptos que constituyen la plataforma introductoria a la técnica citológica y además un reconocimiento del microscopio que es el instrumento que hace posible el análisis celular y en este trabajo hace posible la captura de las imágenes.

En el capitulo 3, "Reconocimiento automático". Se presenta una secuencia organizada de conceptos sobre las herramientas que proporciona el tratamiento digital para la extracción y clasificación de parámetros en imágenes, generando un ambiente en torno a los recursos de los sistemas computacionales utilizados como fundamento en esta aplicación.

En el capitulo 4, "Metodología y desarrollo". Se describen las fases del sistema implementado, detallando la utilización y consecución del hardware y software empleado para cada etapa del trabajo. Este capitulo presenta la descripción técnica de las herramientas, como se adquirieron y la importancia de su utilización en el trabajo, como también, detalla paso a paso cada técnica del tratamiento de imágenes digitales implementada.

En el capitulo 5, "Análisis de resultados". Se presenta la evaluación rigurosa de los resultados obtenidos en cada etapa del trabajo. Este capitulo resume y valora la labor realizada en el proyecto en términos de eficiencia, logro de los resultados esperados y expectativas alcanzadas.

En el capitulo 6, "Observaciones y conclusiones". Se presenta la formulación de las conclusiones y algunas perspectivas para la realización de la continuidad del proyecto en el futuro.

Anexo 1, "Generalidades de la programación en *Matlab*". Se presenta un documento a manera de resumen sobre el *software Matlab* aplicado al procesamiento digital de imágenes, además se presentan algunos comandos útiles en la programación en *Matlab* y el algoritmo de la función semilla desarrollada para segmentar las imágenes celulares en este trabajo.

Anexo 2, "Citología cervical automatizada". Una mirada a trabajos e investigaciones relacionadas con la detección de cáncer de cérvix y a los métodos comerciales de citología cervical sistematizada. Este anexo incluye un artículo publicado por el diario El Tiempo en donde se hace mención a los trabajos, relacionados con la citología cervical del investigador colombiano Manuel Elkin Patarroyo.

Anexo 3, "Manual de usuario para la aplicación *software* desarrollada". Se presenta el documento que en la aplicación *software* desarrollada se utiliza como ayuda para el usuario, constituye el manual de usuario y responde al clic que se ejecuta sobre el icono de ayuda. Contiene una descripción detallada del funcionamiento e interpretación de la plataforma de interfaz gráfica de usuario que se construyó.

4

# **Capitulo 2. Microscopía óptica y citología cervical**

Una gran dificultad afronta el ingeniero cuando incursiona en una área de la ciencia que relativamente desconoce, pero este es un reto que debe asumir en el intento de expandir el dominio de la tecnología y de buscar la aplicación de sus conocimientos para hacerlos útiles. En el presente capitulo se han resumido una secuencia de conceptos sobre el principal instrumento en el análisis celular que es el microscopio y la técnica de citología cervical, el propósito es sentar las bases teóricas del estudio realizado en el campo de la técnica citológica.

\_\_\_\_\_\_\_\_\_\_\_\_\_\_\_\_\_\_\_\_\_\_\_\_\_\_\_\_\_\_\_\_\_\_\_\_\_\_\_\_\_\_\_\_\_\_\_\_\_\_\_\_\_\_\_\_\_\_\_\_\_\_\_\_\_\_

#### **2.1 Microscopio óptico**

El microscopio de luz es una de las herramientas más útiles en el diagnóstico. Aun hoy día con el desarrollo de métodos rápidos, muchos de los cuales requieren instrumentos y/o reactivos de alto costo, la simple visualización microscópica de muestras clínicas es todavía la más rápida y específica forma de orientar un diagnóstico clínico.

Un microscopio es un instrumento que amplifica una imagen y permite la observación de mayores detalles de los posibles a simple vista. El poder de resolución del ojo humano es de 200μ*m* es decir que para ver dos objetos separados estos deben estar como mínimo a esa distancia. La resolución en el microscopio depende de la longitud de onda de la fuente luminosa, el espesor de la muestra a observar, la calidad de la fijación y la intensidad de la coloración.

Teóricamente la máxima resolución que se puede alcanzar con el microscopio óptico es de 0.2μ*m*, dada por una luz con longitud de onda de 540*nm*, la cual pasa por un filtro verde (muy sensible por el ojo humano) y con lentes condensadores adecuados. El ocular aumenta la imagen producida por el objetivo, pero no puede

aumentar la resolución. Podemos clasificar los microscopios según su invención [28]:

- Microscopio simple o lupa: lente convergente situada entre el ojo y el objeto.
- Microscopio compuesto: formado por dos sistemas de lentes; oculares y objetivos.
- Microscopio moderno: produce una imagen aumentada e invertida. Está conformado por tres sistemas de lentes: condensador, objetivo y ocular.

#### **2.1.1 Reseña histórica**

El microscopio se invento, hacia 1610, por Galileo, según los italianos, o por *Jansen*, en opinión de los holandeses. La palabra microscopio fue utilizada por vez primera por investigadores de la "*Accademia dei Lincei*" una sociedad científica a la que pertenecía Galileo y que publicaron un trabajo sobre la observación microscópica del aspecto de una abeja.

El estudio de la estructura y funciones celulares ha experimentado tres periodos fundamentales de progreso. El primer periodo se inicia a comienzos del siglo *XVII* y se caracteriza por el descubrimiento de un mundo diminuto, no detectable por el ojo humano pero sí por lupas o lentes. Las primeras observaciones fueron de glóbulos rojos sanguíneos por *Pierre Bore* en 1656. En 1665, *Robert Hooke* introdujo el término célula para describir la estructura del corcho y en 1674, *Anton van Leeuwenhoek* observó organismos unicelulares vivos. Al paso de los años, los lentes se perfeccionaron y transformaron en microscopios ópticos.

En 1838 −1839 , *Mathias Jacob Schleiden* y *Theodor Schwann* formularon la teoría celular, que considera a la célula como una unidad estructural común de todos los seres vivientes, y que una célula madre es capaz de dividirse en dos células hijas. Esto último fue un aporte hecho por *Rudolph Virchow* en 1858. Ya a fines del siglo *XIX* se dispuso de tinción y fijación de los tejidos que permitieron una enorme

recopilación de detalles celulares como la división celular y la fecundación celular. Los fenómenos de evolución y herencia empezaron a tener gran importancia. El segundo periodo, comienza a fines del siglo *XIX* y se caracteriza por la tentativa de interpretar las estructuras celulares con respecto a su función. El tercer periodo en cambio, acentúa el conocimiento de la función de los componentes [29].

#### **2.1.2 Fundamentos de microscopia**

Cuando se acerca un observador a un objeto, crece el ángulo visual y ese objeto parece ser mayor. Sin embargo, por debajo de una determinada distancia  $($   $\cong$  25 $cm$ ) entre el ojo y el objeto, éste no se ve con claridad. Este límite se debe a la capacidad máxima de deformación del cristalino. Si se sitúa entre el ojo y el objeto un sistema óptico como el microscopio capaz de aumentar el ángulo visual, se podrá ver el objeto con mayor amplitud y claridad. Las características ópticas del microscopio son [29]:

Aumento: relación entre el tamaño a simple vista y el tamaño observado con el microscopio (es el número de veces que se ve el tamaño de un objeto por encima de su valor real). En el microscopio compuesto se calcula multiplicando el aumento individual del objetivo por el aumento individual del ocular. Se expresa mediante un número seguido del signo "por"(X).

Contraste: diferencia en la absorción de luz entre el objeto estudiado y el medio que lo rodea. Puede aumentarse mediante procedimientos de tinción.

Poder de resolución: es la capacidad de mostrar distintos y separados dos puntos muy cercanos. Determina la máxima amplificación útil del microscopio. Depende de la longitud de onda (λ ) y de la apertura numérica ( *AN* ), matemáticamente se puede expresar como:

$$
d = (0.5 * \lambda) / AN \tag{1}
$$

Apertura numérica ( *AN* ): es la capacidad de la lente para juntar los rayos de luz proyectados hacia ella. Determina la eficacia del condensador y del objetivo. La *AN* depende del índice de refracción ( *IR* ) que presente el medio que hay entre la muestra y la lente, y del seno de la mitad del ángulo del cono de luz que penetra en la lente (*sen*α ), matemáticamente se expresa como:

$$
AN = IR \times Sen\alpha \tag{2}
$$

Si se rellena el espacio existente entre la muestra y el objetivo no con aire, sino con una sustancia de mayor *IR* (aceite), se consigue que la mayor parte de los rayos perdidos por los fenómenos ópticos ocasionados en el condensador y en el portaobjetos, se refracten y penetren en el objetivo, con lo que se incrementa la resolución del microscopio.

Profundidad de campo: es el espesor de la muestra enfocada en cualquier momento. Será mayor cuanto menor sea el aumento.

Absorción: es la disminución en la amplitud de onda cuando esta pasa a través de un objeto más o menos transparente. La mayoría de las células muestran muy baja absorción con la luz visible. Esto se evidencia en la naturaleza transparente del objeto bajo la luz del microscopio, y en un contraste pobre.

Área del campo: es el diámetro de la parte de la preparación que se está viendo. Será mayor cuando menor sea el aumento.

#### **2.1.3 Componentes de un microscopio óptico**

En la *Figura* 1, se presenta una imagen del microscopio de luz con una cámara digital acoplada para capturar imágenes, se localizan algunas de sus componentes más importantes. Este sistema es similar al conjunto microscopio cámara utilizado en el proyecto.

8

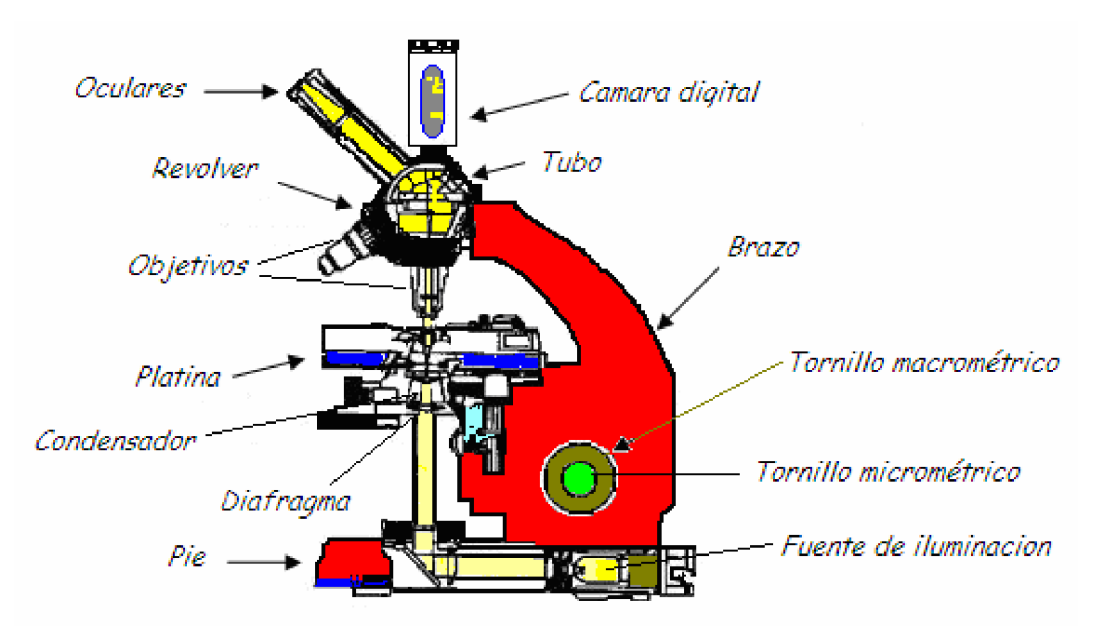

*Figura* 1. *Microscopio óptico con cámara digital acoplada*

A continuación se describe brevemente cada componente del microscopio [28]:

• Pie: Sirve como base del microscopio y tiene el peso suficiente para dar estabilidad al sistema. En los microscopios antiguos tenía forma de herradura o de trípode pero en la actualidad suele ser una plataforma rectangular. En él se integra la fuente luminosa.

• Brazo: columna perpendicular al pie. Puede ser arqueado o vertical y une al pie con el tubo.

• Tubo: cámara oscura unida al brazo mediante una cremallera. Tiene el revolver con los objetivos en su parte inferior y los oculares en el extremo superior.

• Platina: plataforma horizontal con un orificio central, sobre el que se coloca la preparación, que permite el paso de los rayos procedentes de la fuente de iluminación situada por debajo. Dos pinzas sirven para retener el portaobjetos

sobre la platina y un sistema de cremallera guiado por dos tornillos de desplazamiento permite mover la preparación de delante hacia atrás o de izquierda a derecha y viceversa. En la parte posterior de uno de los laterales se encuentra un *nonio* que permite fijar las coordenadas de cualquier campo óptico; de esta forma se puede tener libre acceso a cualquier área de la muestra.

• Revólver: Es un sistema diseñado para dinamizar la utilización de los objetivos, dispone de un arreglo circular giratorio para posicionar adecuadamente el juego de objetivos disponible.

• Tornillos macro y micrométrico: Son tornillos de enfoque, mueven la platina hacia arriba y hacia abajo. El macrométrico lo hace de forma rápida y el micrométrico de forma lenta. Llevan incorporado un mando de bloqueo que fija la platina a una determinada altura.

• Fuente de iluminación: Se trata de una lámpara halógena de intensidad graduable. Esta situada en el pie del microscopio. Se enciende y se apaga con un interruptor y en su superficie externa puede tener una especie de anillo para colocar filtros que facilitan la visualización.

• Condensador y diafragma: El condensador es un sistema de lentes situadas bajo la platina su función es la de concentrar la luz generada por la fuente de iluminación hacia la muestra. En el interior del condensador existe un diafragma cuya función es limitar el haz de rayos que atraviesa el sistema de lentes eliminando los rayos demasiado desviados, regula la cantidad de luz y ajusta la apertura numérica.

• Oculares: Están colocados en la parte superior del tubo. Se denominan así, porque se posicionan muy cercanos al ojo. Su función es la de captar y ampliar la imagen formada por los objetivos. Normalmente se cuenta con dos oculares

10

(microscopios binoculares) que están unidos mediante un mecanismo que permite ajustar la distancia interpupilar.

• Objetivos: Están colocados en la parte inferior del tubo, insertados en una pieza metálica denominada revolver, que permite intercambiarlos fácilmente. Generan una imagen real, invertida y aumentada. Los más frecuentes son los de 4, 10, 40 *y* 100 aumentos. Estos últimos se llaman de inmersión ya que para su utilización se necesita utilizar aceite de cedro sobre la preparación. En la superficie de cada objetivo se indican sus características principales, aumento, apertura numérica, y llevan dibujado un anillo coloreado que indica el número de aumentos (rojo  $4x$ , amarillo  $10x$ , azul  $40x$  y blanco  $100x$ ).

#### **2.2 Cáncer**

El cáncer es una proliferación acelerada, desordenada e incontrolada de las células de un tejido que invaden, desplazan y destruyen, localmente y a distancia, otros tejidos sanos del organismo. En medicina, el cáncer es un conjunto de síntomas de pronóstico y tratamiento diferentes, que depende de la localización anatómica en la que se encuentre y del tipo celular o histológico del que proceda [8]. La vida de una célula esta regulada por una programación genética determinada y las condiciones ambientales que le rodean. Las células se diferencian para poder realizar una función especifica, tras la cual mueren (por envejecimiento) sin mecanismos que regulen su muerte o de forma natural programada (apoptosis), pero el VPH posee una proteína (E6) capaz de evitar la apoptosis de las células infectadas formando complejos con una proteína celular (E6-AP) y uniéndose a una proteína supresora de tumores (P53), a la cual degrada. La inactivación de la proteína p53 inhibe la apoptosis y permite que la célula siga viva y facilita que el virus complete su ciclo vital [8] ( *Figura* 2 ).

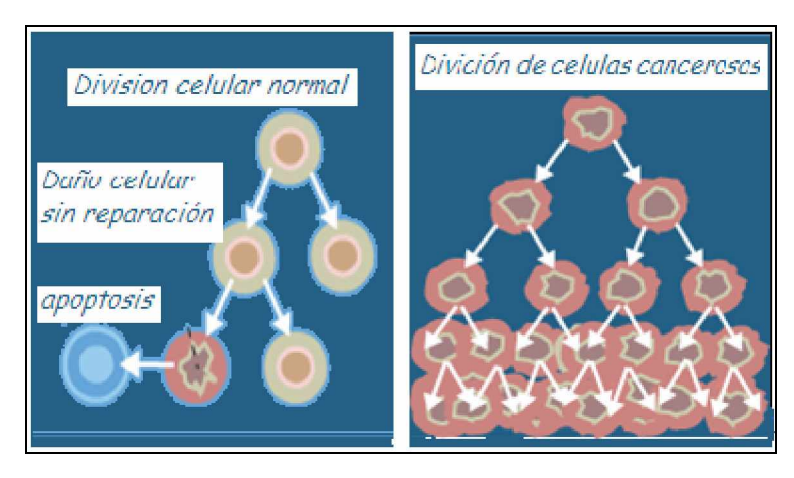

*Figura* 2. *División celular normal y cancerosa [29]*

Se dice que la presencia corriente del cáncer avanzado adopta una forma abigarrada, con ramificaciones, que se adhiere a todo lo que agarra, con la obstinación y forma similar a la de un cangrejo marino y de ahí deriva su nombre [9]. Se considera a veces sinónimo de los términos neoplasia y tumor, sin embargo el cáncer siempre es una neoplasia o un tumor maligno.

El cáncer de cuello uterino se inicia con la multiplicación anárquica de células con tendencia invasora. Su etiología aún no ha sido claramente establecida, aunque hay evidencias de que la acción del Virus del Papiloma Humano (VPH) tiene un importante rol etiológico, a través de algunas cepas o tipos cancerígenos (16, 18, 31 y 45) [8]. Las alteraciones, en un alto porcentaje, se desarrollan a nivel de la unión escamo-columnar o zona de transformación llamada comúnmente cuello uterino. El cáncer de cuello uterino es una alteración celular que se origina en el epitelio del cuello del útero ( *Figura* 3) y que se manifiesta inicialmente a través de lesiones precursoras, de lenta y progresiva evolución, que se suceden en etapas de displasia leve, moderada y severa, que evolucionan a cáncer *in situ*, cuando esta se circunscribe a la superficie epitelial y luego a Cáncer invasor cuando el compromiso traspasa la membrana basal [18].

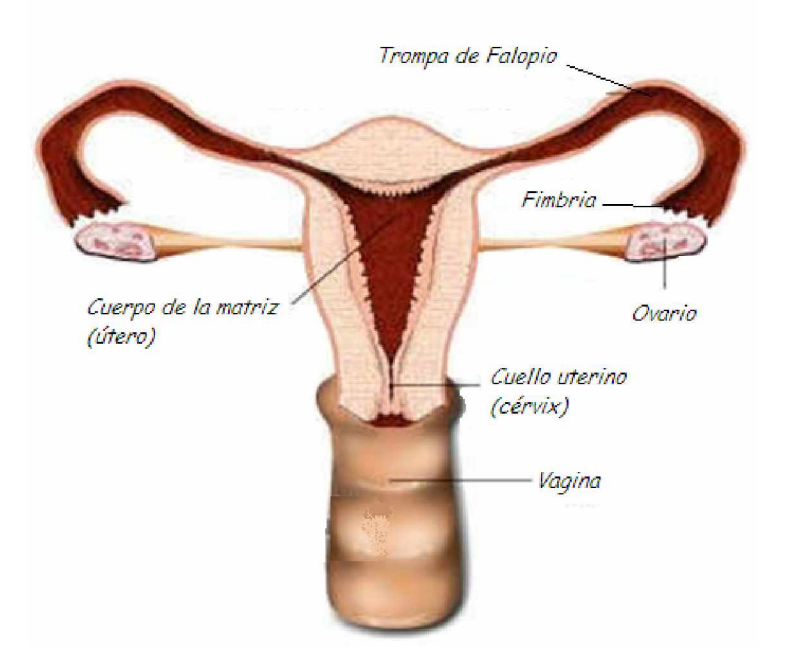

*Figura* 3. *Localización del cuello uterino [26]*

### **2.3 Virus Papiloma Humano (VPH)**

Los VPH son un grupo de más de 100 virus, algunos de ellos se conocen como virus de "bajo riesgo" porque rara vez se convierten en cáncer, por ejemplo los que causan las verrugas que crecen en las manos, los pies o en los genitales. Los VPH que tienen más probabilidades de llevar al desarrollo de cáncer se conocen como virus de "alto riesgo". Tanto los tipos de VPH de alto como de bajo riesgo pueden causar el crecimiento de células anormales, pero generalmente solo los tipos de VPH de alto riesgo pueden llevar al cáncer. Los VPH de alto riesgo que se transmiten por contacto sexual son los tipos 16, 18, 31, 33, 35, 39, 45, 51, 52, 56, 58, 59, 68, 69 y posiblemente algunos otros. El contagio de la infección genital por HPV se produce mediante el contacto sexual directo o indirecto, por fragmentos de tejido infectado que penetra a través de microabraciones [5].

La mayoría de las infecciones de los VPH parecen desaparecer por sí solas sin causar algún tipo de anormalidad. Sin embargo, la infección constante con tipos de virus del papiloma humano relacionados con cáncer puede incrementar el

riesgo de que las anormalidades leves se conviertan en anormalidades más graves o en cáncer cervical. Con observación médica regular de clínicos capacitados, las mujeres con anormalidades cervicales precancerosas pueden ser tratadas antes de que se desarrolle el cáncer. Los virus del papiloma humano son reconocidos como la causa principal de cáncer cervical, además, los estudios sugieren que los VPH pueden tener un papel en los cánceres de ano, vulva, vagina, pene y algunos cánceres de la orofaringe (la parte central de la garganta que incluye el paladar blando, la base de la lengua y las amígdalas) [18].

Aunque no hay actualmente cura médica para la infección del VPH, se puede dar tratamiento a las lesiones y verrugas causadas por estos virus. Los métodos usados comúnmente para tratar las lesiones son la criocirugía [8] (congelamiento que destruye tejidos), el procedimiento de escisión electroquirúrgica con asa (LEEP, siglas en inglés, en el que se extirpa tejido usando un aro de alambre caliente) y la cirugía convencional. Tratamientos similares pueden usarse para verrugas genitales externas además, puede considerarse el tratamiento con medicamentos [3].

Investigadores en Colombia y en otros países están estudiando en qué forma los virus del papiloma humano causan cambios precancerosos en células normales y cómo pueden prevenirse estos cambios [ver anexo 2]. Los investigadores están usando VPH cultivados en el laboratorio para encontrar la forma de prevenir la infección y sus enfermedades relacionadas y para crear vacunas contra los virus. Las vacunas para ciertos virus del papiloma, tales como el *VPH±16* y *VPH±18*, son estudiadas para la prevención de cáncer cervical. Se han planeado estudios clínicos semejantes para otros tipos de cáncer [1].

#### **2.4 Citología clínica**

La citología es el estudio de la célula. La citología clínica o citodiagnóstico está dirigida a la identificación de las alteraciones celulares que permiten reconocer

14

determinada enfermedad, diferenciando si el problema causante de los cambios es de carácter inflamatorio, pre-neoplasico o neoplasico, y en el caso de la citología cervical, detectar cambios hormonales clínicos [3].

### **2.5 Citología cervical o Prueba de Papanicolaou (Pap)**

La citología cervical forma parte importante del cuidado rutinario de la salud de una mujer. La prueba de Papanicolaou (llamada también prueba de Pap o frotis de Pap) es una forma de examinar las células que se recogen del cérvix. El propósito principal de la prueba de Papanicolaou es detectar cambios anormales en las células que pueden surgir por causa de cáncer de cérvix o antes de que se presente el cáncer [18].

La prueba de Papanicolaou es simple, rápida, y no causa dolor; puede realizarse en el consultorio médico, en una clínica o en el hospital. Mientras la mujer está acostada en una mesa de exámenes, el clínico mete un espéculo en la vagina con el propósito de abrirla. Para hacer la prueba, se recoge una muestra de células de adentro del cérvix con un raspador de madera o un cepillo cervical pequeño ( *Figura* 4 ). El espécimen (muestra) se pone en un portaobjetos de vidrio y se conserva en fijador o se enjuaga en un vial de fijador y se envía a un laboratorio para que sea examinado [18].

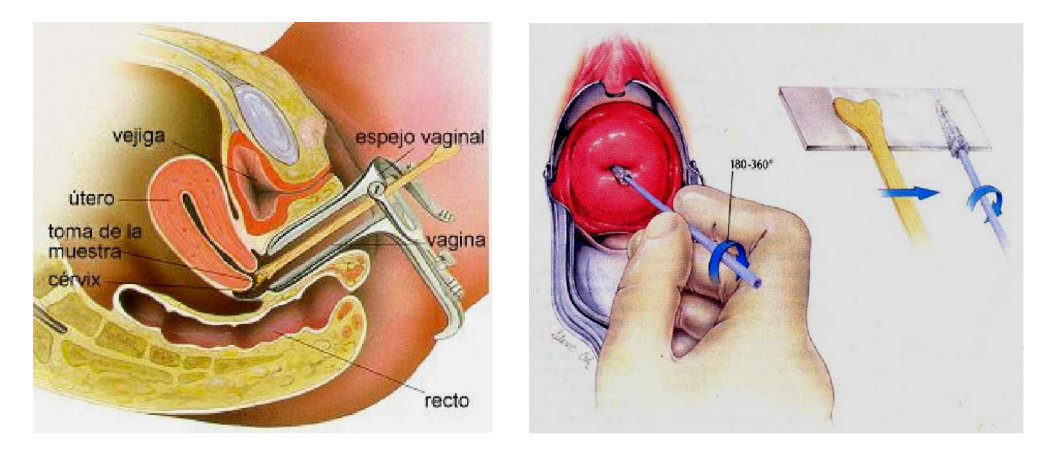

*Figura* 4. *Citología cervico uterina* [25]

Actualmente, la mayoría de los laboratorios usan un conjunto de términos estándar llamado Sistema Bethesda para informar sobre los resultados de la prueba de Pap [3]. Bajo este Sistema, las muestras de la prueba de Papanicolaou sin anomalías celulares se informan como "resultados negativos de lesión o malignidad intraepitelial". Las muestras con anomalías celulares se dividen en las categorías: células escamosas atípicas (ASC), células glandulares atípicas (AGC), adenocarcinoma endocervical in situ (AIS), lesión intraepitelial escamosa de bajo grado (LSIL), lesión intraepitelial de alto grado (HSIL) [6]. Si la prueba de Papanicolaou muestra una anormalidad ambigua o menor, el médico podría repetir la prueba para determinar la necesidad de un seguimiento. Si el laboratorio encuentra células anormales que tienen una probabilidad alta de convertirse en cancerosas, se deberá poner a la mujer bajo tratamiento médico para evitar que estas células se conviertan en cáncer invasivo.

Si la prueba del Pap muestra un resultado de ASC, LSIL ó HSIL, el médico entonces podría realizar una colposcopia utilizando un instrumento bastante parecido a un microscopio (llamado un colposcopio) para examinar la vagina y el cérvix. El colposcopio no penetra en el cuerpo. Para realizar esta prueba, el médico cubre el cérvix con una solución de vinagre diluido que causa que las áreas anormales se tornen blancas. El médico también podría realizar una biopsia (la extracción de una pequeña cantidad de tejido cervical para que sea examinado en un laboratorio), o llevar a cabo un raspado endocervical en el cual se raspan células del interior del canal del cuello de la matriz con un instrumento pequeño en forma de cuchara llamado legra [3].

#### **2.6 Preparación y tinción de la muestra citológica**

La célula es una porción de materia orgánica con una composición definida y unas características propias, que determinan la posibilidad de ser teñidas. La coloración busca destacar al máximo la estructura nuclear, y suavemente el citoplasma.

Existen dos reacciones fisicoquímicas interrelacionadas que actúan en el complejo mecanismo de la tinción celular: la electroadsorción, que se debe a la reacción de cargas eléctricas de polaridad opuesta (+) y (-) y la adsorción por tensión superficial, que se da por adherencia de sustancias a la superficie [8]. La coloración más utilizada para el diagnóstico oncológico y funcional es la de Papanicolaou, también se utiliza la coloración de Shorr en el diagnóstico funcional específicamente [3].

#### **2.6.1 Fijación de las muestras**

El propósito de la fijación es conservar las características citomorfológicas esenciales en el diagnóstico. Una vez tomadas las muestras y sin que éstas se hayan secado, se procede a fijarlas inmediatamente con el fin de inactivar enzimas autolíticas, evitar la oxidación, alteraciones morfológicas y cambios en la tinción celular [8]. Las células en el proceso de fijación se preparan para teñirse, una vez se haya realizado la desnaturalización y deshidratación de la porción gel del citoplasma, por medio de la ruptura de enlaces hidrógeno, salinos y de otros tipos, forman una malla que tiende a englobar los componentes de la célula. El tiempo mínimo de fijación es de 15 minutos y máximo 6 días. La fijación como tal ocurre en los primeros dos o tres minutos, el resto del tiempo aumenta la adhesión del material al portaobjeto. Material proveniente de otros órganos como orina y esputo no se adhieren al vidrio, se deben secar al aire totalmente para evitar el desprendimiento del material que no contiene sustancias mucinosas, también puede fijarse con aerosol o con albúmina de Meyer. En condiciones ideales, el fijador debe penetrar rápidamente a la célula; su acción debe ser inmediata y causar mínima alteración física y química [8].

Un buen fijador, conserva la tensión superficial de las células, preserva fielmente los componentes celulares, penetra al interior de las células e incrementa la capacidad de tinción, de tal manera que resalte especialmente los detalles cromatínicos [5].

17

#### **2.6.2 Coloración del núcleo**

La coloración del núcleo en la técnica de Pap se realiza con Hematoxilina de *Harris*. Es muy estable, tiene una duración aproximada de seis a doce meses ( *Figura* 5 ).

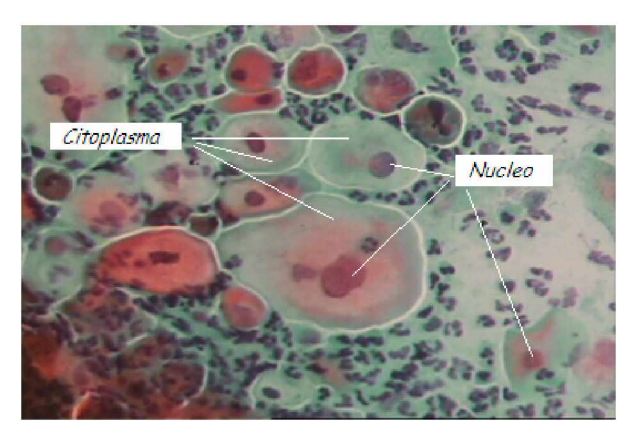

*Figura* 5. C*élulas cervicales teñidas con la técnica de Pap*

Una vez se da la coloración toma un color rojo vinoso, tonalidad que colora los núcleos. El sulfato de potasio y aluminio, se utiliza como mordiente; sin esta sustancia no daría color la hematoxilina, su color es ámbar claro. La hematoxilina suministra las cargas positivas que actúan como puentes químicos para unirse a las cargas negativas de la hemateina y del ácido fosfórico de las cadenas de DNA nuclear. El alcohol etílico previene la oxidación y evita la contaminación con hongos. Las características del colorante nuclear son: dar coloración perfecta al núcleo, colorear al mínimo el citoplasma, no cambiar en el transcurso de la coloración citoplasmática y no modificar las reacciones tintoriales de las células o la coloración citoplasmática en general [5].

#### **2.6.3 Coloración del citoplasma**

Se realiza con eosina y alcohol, se pueden preparar diferentes tipos los cuales se clasifica según sea la concentración del *Light green*. Este colorante está compuesto por eosina ácida que es el colorante de fondo o contraste, en unión

con el colorante nuclear da tono rosa al citoplasma [8]. Colorea el citoplasma de células escamosas, nucléolos y eritrocitos. El *Light green* ácido, da tono verdeazul a los citoplasmas de células intermedias (ver *Figura* 5 ). Las características del colorante citoplasmático son: a) Dar una coloración homogénea, estable y transparente. b) No disminuir la coloración del núcleo a causa de una excesiva acidez [8]. Para obtener mejores efectos visuales, se debe impregnar la placa con un medio de montaje transparente con índice de refracción semejante al vidrio (1.518) y al índice de refracción promedio del extendido [5].

#### **2.7 Cuello uterino normal**

El cuello uterino es una frontera de epitelios, uno plano (poliestratificado) denominado epitelio escamoso y otro cilíndrico, mucosa glandular ( *Figura* 6 ), que cambian a lo largo de la vida: con el desarrollo, con el ciclo menstrual, con el embarazo, con el parto y con el posparto [18]. Además, es una zona donde aun llegan gérmenes del exterior y está sujeta a agresiones e infecciones.

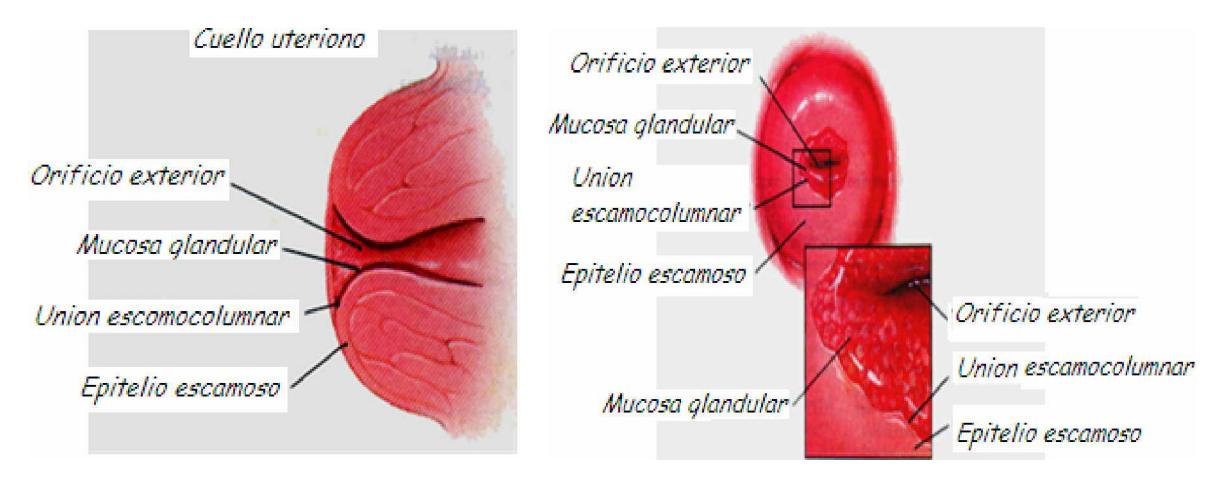

*Figura* 6. *Descripción del Cérvix* [3]

El epitelio escamoso presenta una estratificación celular que se compone de cuatro tipos de células ( *Figura* 7 ): superficiales, intermedias, parabasales y basales.

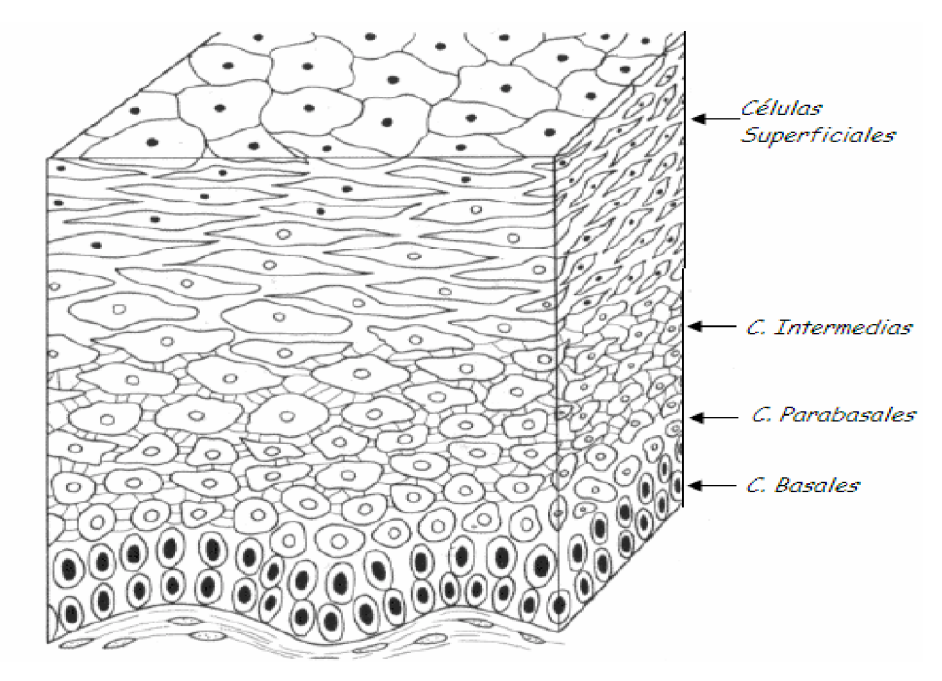

*Figura* 7. *Estratificación del epitelio escamoso del cérvix [29]*

## **2.7.1 Células Superficiales**

Las células superficiales poseen citoplasma amplio y tienen un núcleo pequeño y picnótico (oscuro) [8]. Su citoplasma es de forma poligonal y de color rosado o rojizo translucido, son las células que recubren al epitelio ( *Figura* 8).

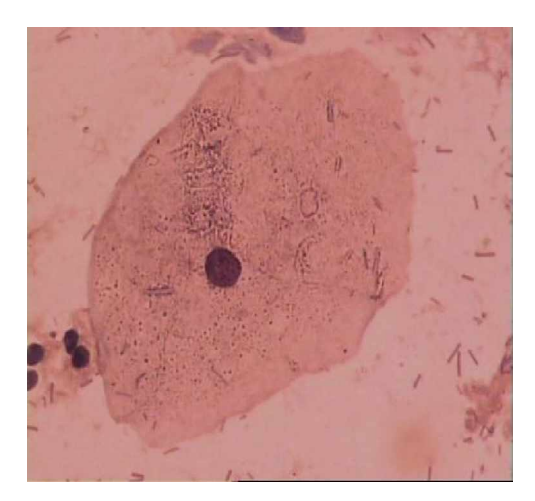

*Figura* 8. *Célula superficial (aumento de 60X). En esta imagen se observa la presencia de abundante flora bacteriana*

#### **2.7.2 Células Intermedias**

Son las células que proceden del estrato medio del epitelio cervical. Poseen citoplasmas ligeramente más pequeños que las superficiales y núcleos discretamente más grandes [8]. Tienen abundante citoplasma de color azul o lavanda (*Figura* 9).

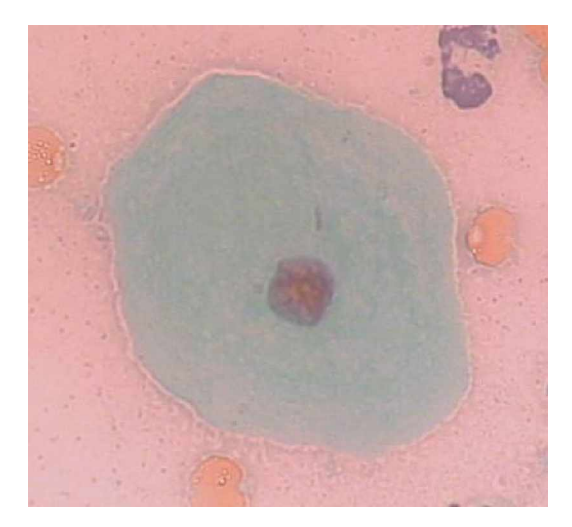

*Figura* 9. *Célula intermedia (aumentada 60X). Modelo de imagen con una buena tinción de Pap*

#### **2.7.3 Células Basales y Parabasales**

Son las células más pequeñas y se localizan en la profundidad del epitelio escamoso ( *Figura* 10 ).Las células basales son redondas u ovoides; su área nuclear varia de 45 a 90 micras cuadradas [8]. El núcleo es grande y tiene cromatina granular fina y el citoplasma denso se tiñe de verde azuloso, con la tinción de Pap. Su presencia en las muestras citológicas es muy escasa, en algunas excepciones responde a la variación del ciclo hormonal femenino, en mujeres que están en la menopausia o en mujeres en edad fértil que tienen deficiencias en la regulación de estrógeno [29].

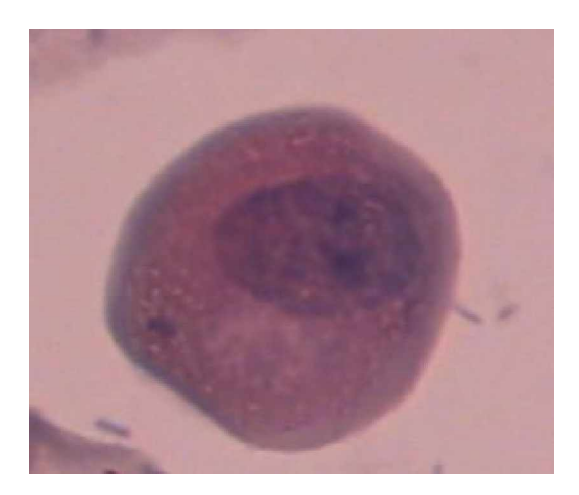

*Figura* 10. *Célula basal [aumentada por 60X]*

### **2.7.4 Células coilociticas**

El diagnóstico de la citología cervical en las lesiones por VPH al microscopio óptico, está dado por la presencia de células coilociticas. El cambio citológico, diagnóstico del VPH es la célula coilocítica, cuyas características morfológicas completas se consideran como un posible inicio del cáncer cervical. Los coilocitos son células superficiales ó intermedias con un gran espacio vacío irregular rodeando completamente el núcleo [1]. En la *Figura* 11, se presenta la imagen de un coilocito indicando algunos de sus rasgos típicos.

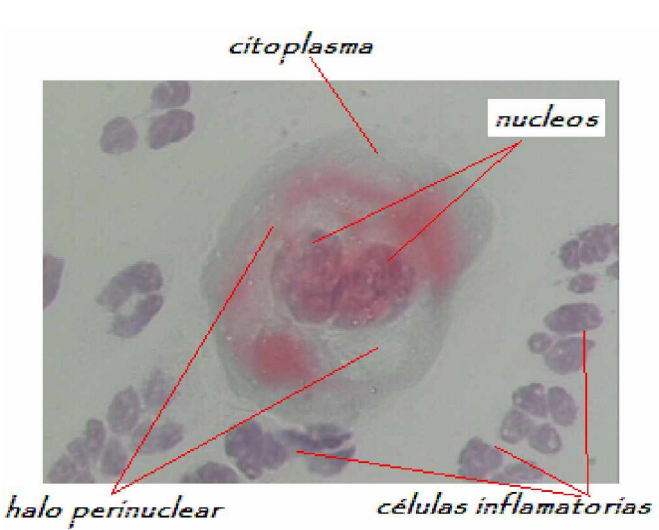

*Figura* 11. *Célula coilocitica*
Los coilocitos casi siempre están acompañados por células inflamatorias hasta tal punto que estos casos en muestras citológicas se consideran normales. En algunos casos las células inflamatorias se encuentran en grandes cúmulos, que dificultan la observación de las células que se quiere estudiar y en ocasiones rodean totalmente las células escamosas, por lo que para poder hacer un estudio hay que someter las muestras a un tratamiento para retirar el proceso inflamatorio. Las células inflamatorias no tienen un citoplasma muy grande y su tamaño es muy similar al del núcleo de una célula escamosa normal.

En la *Tabla* 1, se resumen las características típicas de las células coilociticas

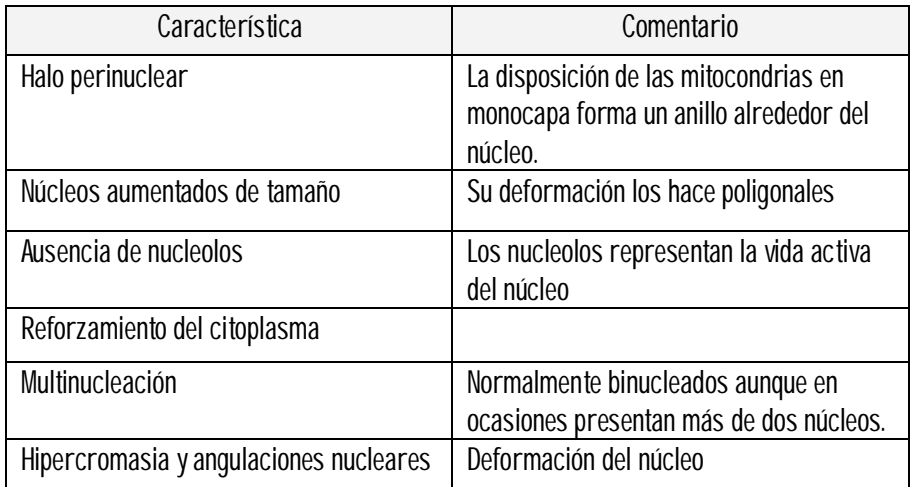

*Tabla* 1. *Características típicas de los coilocitos*

El contenido de este capitulo se ha presentado como un ligero resumen de lo que fue la primera etapa del proyecto, dedicada a la introducción y dominio de la problemática.

# **Capitulo 3. Reconocimiento automático**

En esta sección se presentan algunos conceptos relacionados con la fundamentación teórica del tratamiento de imágenes digitales manejados en el desarrollo de los algoritmos con los cuales se implemento la aplicación *software*. El objetivo es generar un ambiente apropiado para la comprensión de las técnicas utilizadas en el reconocimiento automático de coilocitos que se ha trabajado.

\_\_\_\_\_\_\_\_\_\_\_\_\_\_\_\_\_\_\_\_\_\_\_\_\_\_\_\_\_\_\_\_\_\_\_\_\_\_\_\_\_\_\_\_\_\_\_\_\_\_\_\_\_\_\_\_\_\_\_\_\_\_\_\_\_\_

Se entiende por reconocimiento el proceso de identificación de los elementos u objetos que existen en una escena ( *Figura* 12 ). La primera etapa en el diseño de un sistema de reconocimiento es la adquisición de datos, luego para el establecimiento de las clases o esquema de representación se debe conocer perfectamente las características de los objetos que han de ser reconocidos [17]. Una vez definidas las clases o esquemas de representación, la siguiente operación consiste en la elección del vector de características (área, perímetro, momentos, etc.). Las características elegidas deben posibilitar que las clases sean disjuntas o separables.

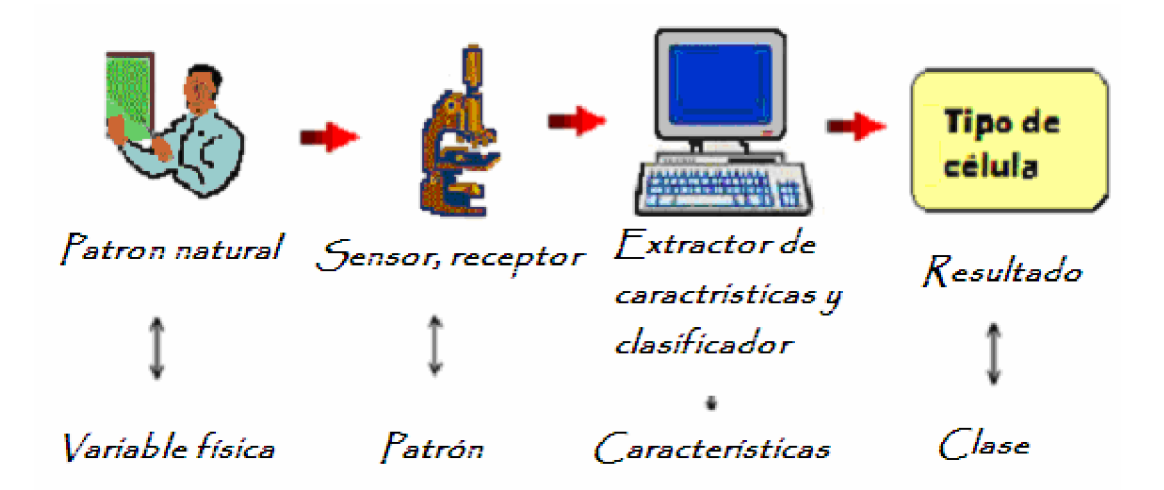

*Figura* 12. *Etapas del reconocimiento de patrones en la muestra citológica*

La elección del vector de características es, sin embargo, solamente una parte de la tarea de extracción de información relevante, el siguiente paso consiste en describir la zona en la representación elegida que puede hacerse describiendo su contorno por medio de características tales como su longitud, la longitud de una línea recta que une puntos externos y el número de concavidades. La etapa final se centra en el cálculo de las correspondientes funciones de decisión o funciones discriminantes. Para ello existen diferentes técnicas como: distancia euclidiana como función discriminante, el método de los dominios, mínima distancia de vecinos múltiples y redes neuronales artificiales [17].

## **3.1 Imagen digital**

Cada elemento en que se divide la imagen digital recibe el nombre de "píxel" (*picture element*). La imagen tradicional se registra sobre material sensible, también está formada por puntos o granos de plata metálica; la gran diferencia estriba en que en la fotografía tradicional, los granos son irregulares y están situados de forma aleatoria mientras que en la digital forman una matriz con filas y columnas ( *Figura* 13). Cuanto mayor sea el número de filas y columnas, y menor el tamaño de pixel, mayor será el detalle de la imagen digital y mayor será su tamaño de archivo.

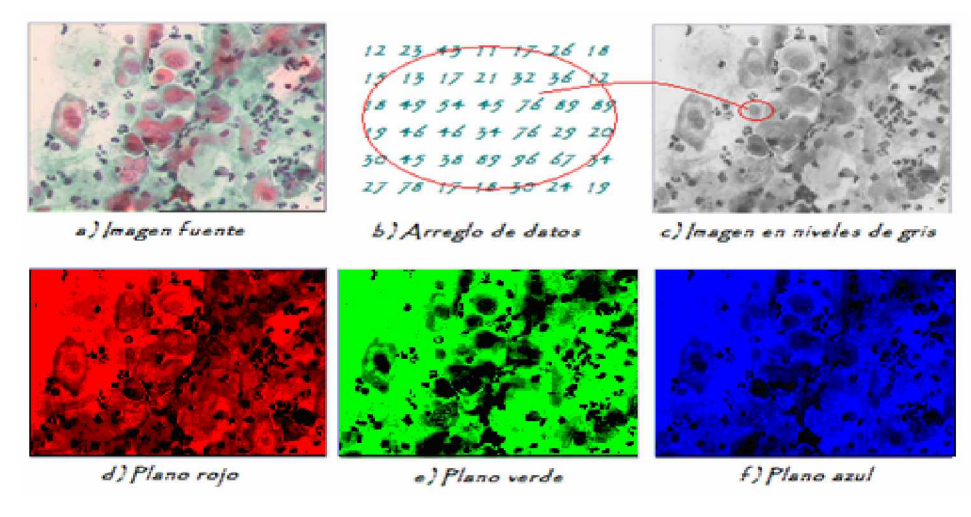

*Figura* 13. *Composición de la imagen digital*

Los modelos matemáticos con los que se representan las imágenes pueden tener diferentes componentes [27]:

- Un modelo radiométrico que muestra la geometría de la imagen, fuentes de luz, propiedades de reflectancia de los objetos, etc.
- Un modelo de frecuencia espacial, que describe como las variaciones espaciales de la imagen pueden ser caracterizadas en el dominio transformado.
- Un modelo de color que, describe medidas en diferentes espectros.
- Un modelo de digitalización que, describe el proceso de obtención de las muestras discretas.

Desde el punto de vista físico, una imagen puede considerarse como un objeto plano (matriz) cuya intensidad luminosa y color puede variar de un punto a otro. El número de niveles de gris y las dimensiones de la matriz (número de filas por número de columnas) nos condicionan la capacidad de resolución cromática de la imagen digital, la cual depende del número de bits que utilicemos para almacenar el valor de un píxel [27]. La imagen digital se ha incorporado prácticamente a la totalidad de los equipos de microscopía electrónica y microscopía confocal y está sustituyendo rápidamente a las tradicionales cámaras fotográficas en los microscopios ópticos. Las ventajas de la imagen digital frente a la analógica vienen dadas por las múltiples posibilidades de manipulación que ofrece. A una imagen digital se le puede cambiar el contraste, el brillo, el color; se puede combinar con otras imágenes; se puede duplicar, rotar, aumentar o disminuir; puede cuantificarse y puede transmitirse a miles de Km. de distancia en pocos segundos [23].

## **3.1.1 Profundidad de color**

En una imagen en escala de grises cada punto de la imagen se almacena en un Byte, donde su valor numérico representa su tono, que puede oscilar entre el

blanco ( 255 ) y el negro ( 0 ), esto quiere decir que es una imagen donde existen 256 tonos de gris. Es decir, la profundidad de color es el número de bits que definen cada píxel, determinan el máximo número de colores que puede tener [1].

En fotografía digital, de forma similar a la tradicional, hay dos tipos de imágenes: escala de grises y color. La primera se denomina "escala de grises" precisamente para diferenciarla del blanco y negro donde solo existen dos tonos. Esta última (la imagen en blanco y negro) es una imagen con un bit por píxel. Como se vio anteriormente, entre más bits definan cada píxel, más tonos o colores se puede tener. Por ejemplo, para el caso de imágenes en tonos de grises, con dos bits se se tendrán 4 tonos, con 4 bits 16 tonos, etc., esto matemáticamente se puede expresar de la forma  $\big( 2^n = NG \big).$  Una imagen digital en color se genera con sus componentes R, G y B por síntesis aditiva. Así pues, la imagen en color es formada por la síntesis aditiva de tres "imágenes", cada una de ellas en tonos de grises asociada a cada uno de los colores primarios rojo (R), verde (G) y azul (B) (ver *Figura* 13) [35]. El píxel viene definido por tres bytes cada uno asociado a cada color, esto implica que al tener 256 tonos para cada imagen al combinarse las tres para dar origen a la imagen final se va ha tener una gama de 16.777.216 colores posibles ( 256*x*256*x*256 ), que puede abreviar como "16 millones de colores". Es lo que se llama una imagen con una profundidad de color de 24 bits (8 por cada color).

#### **3.1.2 Tamaño de imagen**

Se define con las dimensiones en píxeles de la matriz o cuadrícula. Si una imagen está formada por una matriz de 800 columnas por 500 filas, tiene entonces un tamaño de 800*x*500 píxeles. Se suele utilizar el término "megapíxel" para simplificar las cifras. Su problema es que es una medida que no da información acerca de sus dimensiones [27]. Una imagen de 1000*x*400 tiene el mismo número de píxeles que una de 800*x*500 pero sus dimensiones son diferentes.

## **3.1.3 Resolución de imágenes digitales**

La resolución de una imagen es la relación entre el número de píxeles que ella tiene y las medidas físicas que adquiere una vez está impresa. Es la medida de cantidad de píxeles por unidad de longitud, comúnmente píxeles por pulgada (una pulgada equivale a 2,54*cm* de longitud). Se suele abreviar como "ppp" o "dpi" (*dot per inch*). Como la resolución mide el número de píxeles por unidad de longitud, se deduce que a mayor resolución, mayor número de puntos de imagen en el mismo espacio. La resolución no es una medida de la calidad de una imagen digital, aunque muy a menudo se utilice para ello; la resolución es una medida de nitidez o definición. La calidad es la conjunción de dos factores: la resolución y el tamaño, y si ambas son elevadas la calidad también lo será [36].

En un monitor de computador, la resolución está relacionada con el tamaño en pulgadas de la pantalla y el número en píxeles de la imagen, generalmente se dice que es de 72 ppp, mientras que en una copia impresa es el número de píxeles por pulgada de papel (medida horizontal o verticalmente). De acuerdo con esto, por cada pulgada de pantalla se muestran 72 píxeles, aunque la resolución depende tanto del tamaño de la pantalla (medido en pulgadas de su diagonal) como del tamaño de imagen al que se haya ajustado. El tamaño de la imagen no se ajusta desde el monitor sino desde el sistema operativo, y muestra el tamaño en píxeles de la imagen y no su resolución [36].

## **3.2 Fases de un sistema de visión de máquina**

Históricamente la visión de máquina está íntimamente ligada al *procesamiento de imágenes digitales*, aunque son diferentes, ya que la visión de máquina busca obtener un conocimiento sobre el medio que ocupa, mientras que el procesamiento de imágenes se ocupa de las operaciones que hay que realizar a la imagen para usar la visión de máquina como base en la realización de las valoraciones acerca del sistema de visión estudiado o implementado [11].

La visión de máquina es una técnica basada en la adquisición de imágenes para luego procesarlas digitalmente, con el fin de extraer y medir determinadas propiedades de la imagen adquirida. Se trata por tanto, de una tecnología que combina, en la mayoría de los casos, el computador con la cámara de video para adquirir, analizar e interpretar imágenes de una forma aproximada a la inspección visual humana [23]. Actualmente se aplica en diversos procesos científicos y militares, extendiendo su uso además, en un amplio rango del sector médico para la automatización de tareas anteriormente reservadas para la inspección visual humana. Además, es una tecnología especialmente útil en labores de inspección o supervisión, siendo cuantitativamente más objetiva y consistente que la inspección humana, y es apropiada para la realización de trabajos visuales altamente repetitivos que sean fatigosos o difíciles de realizar para un médico, sobre todo cuando este trabajo es ineficiente o costoso en términos económicos o temporales [7]. Un sistema de visión de máquina consta de forma general de un conjunto de subsistemas capaces de realizar las funciones de adquisición, preprocesamiento, procesamiento, análisis y clasificación de imágenes.

## **3.2.1 Adquisición de imágenes digitales**

La adquisición de imágenes digitales es un conjunto de operaciones que se efectúan para transformar la información luminosa de una escena en una señal digital. Las condiciones necesarias en la adquisición de imágenes son [2]:

• La iluminación: es un aspecto de vital importancia ya que debe proporcionar unas condiciones de iluminación uniformes e independientes del entorno, facilitando además, si es posible, la extracción de los rasgos de interés para una determinada aplicación.

• Lentes y sensores: los primeros permiten la captura apropiada de la escena real y los segundos convierten su información luminosa en corriente electrica.

• Tarjeta de captura o adquisición de imagen: es la interfaz entre el sensor y la computadora o módulo de proceso que le permite a este disponer de la información capturada por el sensor de imagen. Transforma la señal analógica en digital (digitalización).

El proceso de adquisición de una imagen por una cámara y su posterior transmisión a la memoria del ordenador sigue a grandes rasgos las siguientes etapas: En primer lugar la cámara recoge del mundo exterior una imagen bidimensional (ver *Figura* 12 ), en forma de una función continua *f* (*x*, *y*), cuyos límites son las dimensiones del sensor. En segundo lugar se pasa la imagen captada a un digitalizador, donde se realizarán dos funciones: el muestreo de la imagen, que consiste en la digitalización de las coordenadas espaciales (*x*, *y*) y la cuantificación de intensidad o niveles de gris, que consiste en la digitalización de la amplitud [27]. Así, se obtiene una función discreta cuyos límites serán *NxM* , pudiendo expresarse de este modo en forma matricial. Por último se pasa dicha matriz a la memoria del ordenador.

#### **3.2.2 Preprocesamiento**

La imagen de entrada casi siempre debe pasar por una etapa de preprocesado que en general suele consistir en una serie de filtros de restauración y realzado, para obtener una buena óptica de la imagen que se quiere analizar o bien una representación de algunas de sus propiedades que luego servirán para poder extraer el vector de características. El preprocesamiento consiste en modificar convenientemente las características de la imagen digitalizada: nivel de gris, contraste, eliminación de ruido, realce de características y transformaciones geométricas. Al final lo que se debe obtener es una imagen cuya relación señal ruido (s/n) sea mucho mayor que la original [6]. El éxito de esta etapa influye en la confiabilidad y en la certeza de los resultados obtenidos en las etapas posteriores. Normalmente se manejan dos técnicas, el filtrado espacial y el filtrado frecuencial.

A continuación se trata el tema del filtrado espacial, dado que esta fue la técnica implementada en el desarrollo del trabajo.

Filtrado espacial: el filtrado espacial es la operación que se aplica a una imagen para resaltar o atenuar detalles. La aplicación de filtros para mejorar los detalles de bordes en imágenes, o para reducir o eliminar patrones de ruido. El filtrado espacial es una operación local en el procesamiento de la imagen, en el sentido de que modifica el valor de cada píxel de acuerdo con los valores de los píxeles que lo rodean; se trata de transformar los niveles de gris originales de tal forma que se parezcan o se diferencien más de los correspondientes a los píxeles cercanos.

La frecuencia espacial define la magnitud de cambios en el nivel de gris por unidad de distancia en una determinada zona de la imagen. Las áreas de la imagen con pequeños cambios o con transiciones graduales en los valores de los datos se denominan áreas de bajas frecuencias. Las áreas de grandes cambios o rápidas transiciones se conocen como áreas de altas frecuencias (por ejemplo, los bordes). Así, los filtros espaciales se pueden dividir en tres categorías [17]:

• Filtros pasa bajos: enfatizan las bajas frecuencias, suavizando las imágenes y atenuando ruidos. Se trata de asemejar el nivel de gris de cada píxel al nivel de gris de los píxeles vecinos, reduciendo la variabilidad espacial de la imagen. Ello produce un borroneado de los bordes, perdiéndose nitidez visual de la imagen, pero ganando en homogeneidad.

• Filtros pasa altos: enfatizan las altas frecuencias, para mejorar o afilar las características lineales como los límites en general. Realizan por tanto el efecto contrario a los filtros pasa bajos, eliminando las bajas frecuencias.

• Filtro detectores de bordes: realizan otro tipo de operaciones con los píxeles, pero siempre con el resultado de enfatizar en los bordes que rodean a un objeto en una imagen, para hacerlo más fácil de analizar. Estos filtros típicamente crean una imagen con fondo gris y líneas blancas y negras rodeando los bordes de los objetos.

#### **3.2.3 Procesamiento**

Procesamiento de imágenes es el término usado para denominar las operaciones desarrolladas sobre un conjunto de datos de la imagen para mejorarla de alguna forma, para ayudar a su interpretación o para extraer algún tipo de información útil de ella [6]. Dentro de lo que se denomina procesamiento de imágenes se engloban una serie de procedimientos que comprenden operaciones cuyo origen es una imagen y cuyo resultado final es otra imagen con la información requerida [10]. La segmentación consiste en dividir una imagen digital en regiones o entidades significativas, esto es, tomar las partes o segmentos que se pueden considerar como unidades homogéneas relevantes, con respecto a una o más características. El nivel al que se realiza esta subdivisión depende de la aplicación en particular, es decir, la segmentación terminará cuando se hayan resaltado todos los objetos de interés para la aplicación. El objetivo por tanto es identificar las diferentes regiones que componen la imagen. Sea *R* la región que incluye la imagen completa, podemos definir la segmentación como un proceso que divide a  $R$  en  $k$  subregiones o subconjuntos disjuntos no vacíos  $R_1, R_2, R_3, ..., R_k$ cumpliéndose que [35]:

- $\cup R_i = R$  para  $i = 1, 2, 3, ..., k$
- *R<sup>i</sup>* es una región conectada, para *i* =1,2,3,...,*k*
- $R_i \cap R_j = \emptyset$   $\forall$  *i*  $\forall$  *j* , *i*  $\neq$  *j*
- $P(R_i) = Verdedaro$  para  $i = 1, 2, 3, ..., k$
- *P*(*R<sup>i</sup>* ∪ *R<sup>j</sup>* ) = *Falso* para *i* ≠ *j*

Donde  $P(R<sub>i</sub>)$  es un predicado lógico definido sobre los puntos del conjunto  $R<sub>i</sub>$ , y φ es el conjunto vacío. La primera condición indica que la segmentación ha de ser completa, es decir, que todos los píxeles deben pertenecer a alguna subregión. La segunda condición implica que los puntos de una subregión deben estar conectados. La tercera indica que las regiones son disjuntas. La cuarta trata de las propiedades o criterios que deben satisfacer los píxeles de una región, los cuales pueden estar dados por un rango de tolerancia entre los valores de niveles de gris especificado para la diferenciación entre las subregiones de interés. Por último, la quinta condición indica que las subregiones *R<sup>i</sup>* y *Rj* son distintas en el sentido del predicado *P* ( *Figura* 14 ).

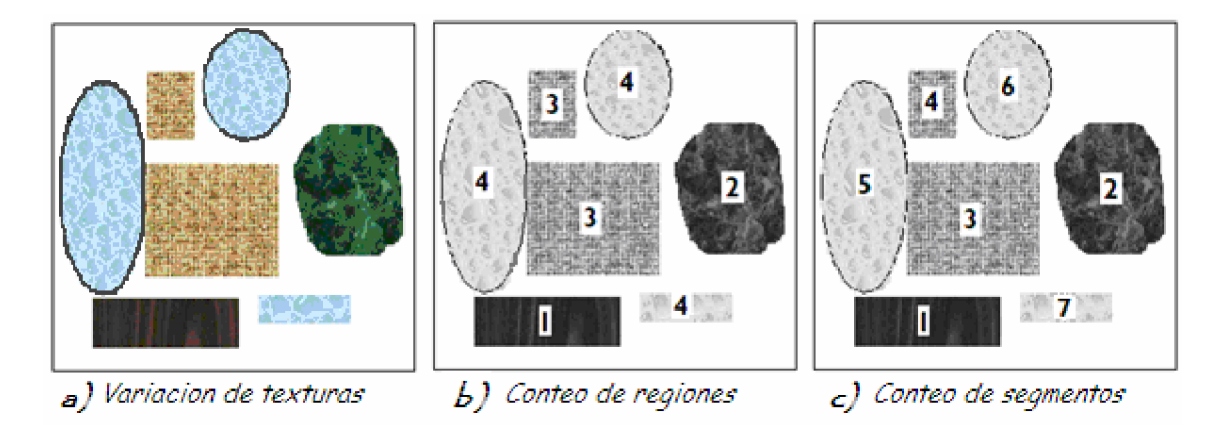

*Figura* 14. *Representación de segmentos y regiones*

La segmentación se realiza teniendo en cuenta píxeles, regiones o contornos que presentan una similitud por alguna característica en particular. Los algoritmos de segmentación de imagen generalmente se basan en dos propiedades básicas de los niveles de gris de la imagen: discontinuidad y similitud. Dentro de la primera categoría se intenta dividir la imagen basándose en los cambios bruscos en el nivel de gris. Las áreas de interés en esta categoría son la detección de puntos, de líneas y de bordes en la imagen. Las áreas dentro de la segunda categoría están basadas en las técnicas de umbrales, crecimiento de regiones, y técnicas de división y fusión. Las características comúnmente utilizadas para segmentar regiones son: intensidad, textura, color, gradiente, movimiento y profundidad relativa [23].

## **3.2.4 Análisis**

Los sistemas de análisis de imágenes se diseñan para extraer información contenida en la imagen (*forma, área y el color de los objetos*) y transformarla en valores numéricos, esta información puede ser entregada en forma de imágenes retocadas o en falsos colores, como también en forma de tablas [10]. Debe tenerse en cuenta cuales son los criterios de escogencia de los descriptores del sistema que se va a analizar, para ello se deben conocer muy bien las características propias del objeto en el mundo real [7]. Una vez etiquetados los objetos deseados, se les asigna un significado (interpretación) y se agrupan en clases o grupos previamente establecidos, en los cuales estén representados todos los detalles que se puedan obtener [10]. Algunas de las técnicas más comunes en el análisis de imágenes son: procesado morfológico de imágenes, detección de contornos y codificación de contornos.

## **3.2.4.1 Procesado morfológico de imágenes**

Consiste en modificar la forma o estructura espacial de los objetos de una imagen en función de su topología. Además de tener en cuenta los niveles de gris de un píxel, también se considera su posición relativa con otros píxeles [35]. Este tipo de operadores pueden aplicarse tanto a imágenes binarias como a imágenes en niveles de gris. Algunos tipos de operadores morfológicos son: erosión y dilatación, apertura, cerradura y esqueletización.

## **3.2.4.2 Detección de contornos**

Los cambios o discontinuidades en la amplitud de la luminancia de una imagen, denominados bordes, constituyen una de las características más importantes puesto que proporcionan información acerca de la extensión física de los objetos

en la imagen. Los bordes o contornos pueden clasificarse por su altura (umbral de variación de la luminancia), por el ángulo de su pendiente de variación y por las coordenadas de su punto medio [10].

Una de las técnicas más utilizadas para detectar contornos se basa en calcular el gradiente (derivada de primer orden) de la imagen. Las técnicas de detección de bordes de segundo orden se basan en la diferenciación espacial para acentuar los contornos, algunas de estas técnicas son el método del laplaciano y derivadas direccionales de segundo orden.

La detección de contornos también puede realizarse convolucionando la imagen con una máscara, las mas conocidas son: máscara de *Prewit* ( *Figura* 15 ), *Sobel*, *Roberts, Frei-Chein y Canny* [31].

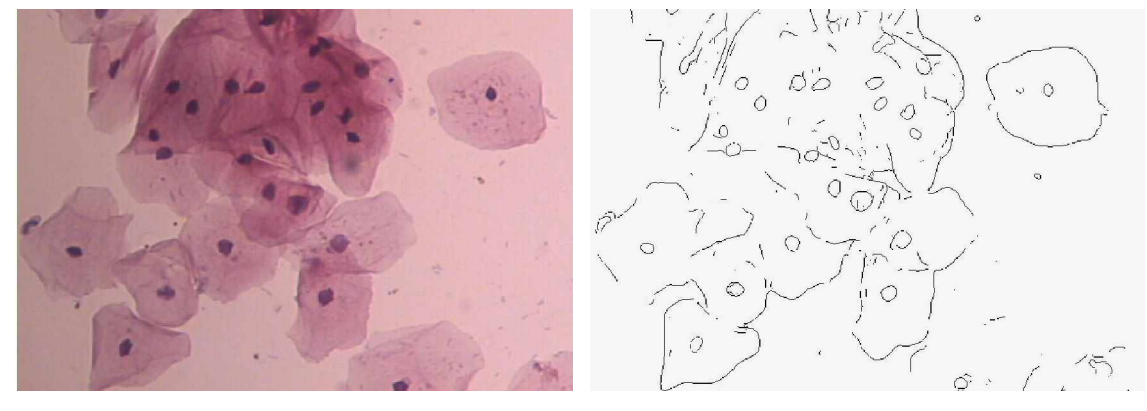

a) *Imagen Fuente* b) *Imagen filtrada*

*Figura* 15. *Realce de bordes convolucionando la imagen con una máscara (filtro) de Prewit.*

## **3.2.4.3 Codificación de contornos**

Los contornos caracterizan las fronteras de los objetos, y por eso son de gran utilidad de cara a la segmentación e identificación de objetos en escenas. Los puntos de contorno son como zonas de píxeles en las que existe un cambio

brusco en el nivel de gris. Una vez se han detectado los contornos, estos pueden codificarse de manera que se defina la superficie del objeto mediante los píxeles que rodean su perímetro. En este proceso puede presentarse que los contornos no estén cerrados o que tengan pequeños saltos debido a la presencia de ruido o ruptura en los propios contornos debido a la iluminación no uniforme y otros efectos que introducen espúreos en las discontinuidades de la intensidad, para solucionar estos problemas y unir los píxeles de bordes en contornos significativos se utilizan diversas técnicas que permiten completar el contorno como; la unión de bordes por búsqueda heurística y programación dinámica, transformada Hough y seguimiento de contornos [30].

Un píxel puede ser considerado 'conectado a cuatro' o 'conectado a ocho' píxeles vecinos cuando tiene las mismas propiedades o propiedades similares dentro de un rango especifico con relación a alguno de los cuatro u ocho vecinos más próximos, las dos propiedades que se suelen utilizar son la magnitud del operador de gradiente que ha dado lugar al píxel de borde y la dirección del gradiente en ese punto.

Por ejemplo, una variante del método de seguimiento de contornos consiste en ir siguiendo un contorno, píxel a píxel en determinadas direcciones en función de si se sale o se entra de una determinada región, o se cruza en uno u otro sentido el contorno. Se enlazará un punto, en el vecindario predefinido para el píxel, con el píxel vecino si se cumplen simultáneamente las condiciones de magnitud y de ángulo. Este procedimiento se repetirá para todos los píxeles de borde de la imagen. Tras encontrar un píxel de borde que enlaza con el píxel analizado se procede a probar con este nuevo píxel de borde, hasta que no se puedan enlazar más. Todos estos píxeles enlazados se etiquetan con cierto valor de gris y se procederá a enlazar los píxeles de borde restantes con otra etiqueta. Al final habrá tantas etiquetas como conjuntos de píxeles enlazados, que corresponderán a los contornos o fronteras de los objetos detectados en la imagen.

#### **3.2.5 Clasificación**

El objetivo final de un sistema de Reconocimiento de Patrones es el etiquetar de forma automática patrones de los cuales se desconoce su clase. La construcción del clasificador involucra las siguientes etapas [4]:

- La elección del modelo.
- Aprendizaje (entrenamiento del clasificador).
- Verificación de los resultados.

## **3.2.5.1 El Histograma como herramienta de clasificación**

El histograma de una imagen proporciona una medida del número de píxeles que hay con un determinado nivel de gris, puede considerarse como la suma ponderada de las funciones de densidad de probabilidad correspondiente a los niveles de gris de los objetos presentes en la imagen, el histograma indica la frecuencia de aparición de cada tono en la imagen. Su uso es muy común en el tratamiento de imágenes, y es habitual hacer transformaciones en la imagen en base a su histograma, por ejemplo una expansión [11]:

$$
T(i) = (L-1)H(i) = \frac{L-1}{M} \sum_{e=0}^{i} h(e)
$$
 (3)

Siendo *M* el tamaño de la imagen, *L* el valor máximo de luminancia, *H*(*i*) el histograma, y *T* (*i*) el nuevo histograma (*expandido*). Con esta transformación, se consigue que imágenes muy claras o muy oscuras, pasen a tener todo el rango de valores de luminancia, con lo que mejora la óptica de la imagen, a esto suele llamarse *ecualización del histograma*. En la *Figura* 16, se presenta el histograma de una imagen y su expansión (*ecualización*), en la ordenada se ubica el valor del nivel de gris en un rango de 0 *a* 255 y en el otro eje la cantidad de veces que aquel nivel de gris se encuentra en la imagen.

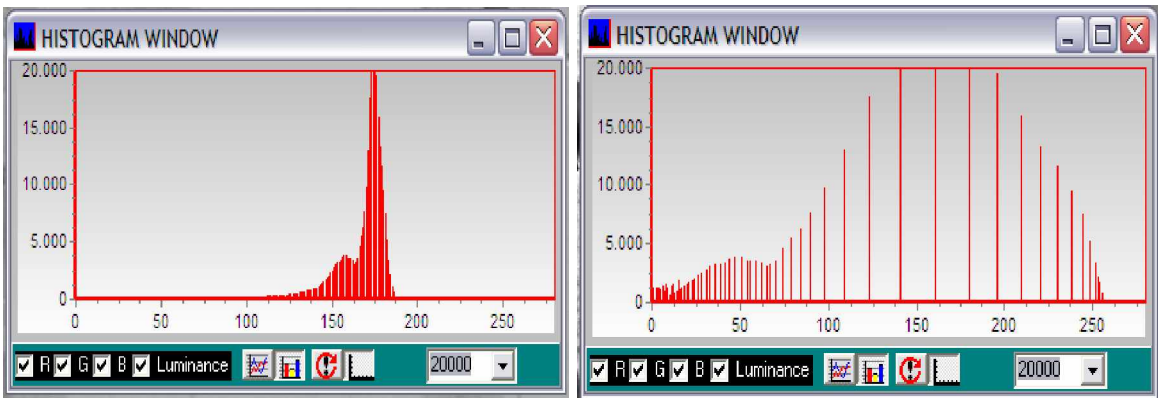

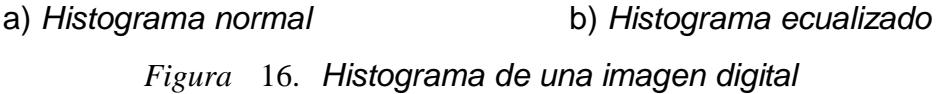

Existen muchas otras transformaciones que se pueden realizar en base al histograma, pero la utilidad general más grande es en la binarización de imágenes, para extraer el valor umbral, ya sea como porcentaje o como un valor que caiga en un valle del histograma. Para el estudio de la función de histograma (*valles y picos*) se suele transformar con una función de suavizado en la que para cada nivel de gris, se toma la media de su valor en el histograma y el de los niveles de gris contiguos. Si se piensa en el histograma de una imagen como una señal aleatoria, se puede definir [11]:

$$
p_u(x) = \text{Pr}\,ob[u = x] = \frac{N \land u \text{ }o} \quad \text{ }de \quad \text{ }p \land u \text{ }s \quad \text{ }com \quad \text{ }n \text{ }iv \text{ }el \quad \text{ }gr \text{ }is \quad \text{ } (4)
$$

Con *x* = 0,1,2,...,(*L* −1) donde *L* es el valor máximo de luminancia.

#### **3.2.5.2 Elección del modelo**

Los patrones de una misma clase presentan cierta variabilidad natural. No obstante, deben estar (relativamente) cercanos en el espacio de representación y lejanos (relativamente) respecto a los patrones de otras clases. Esta situación, en un caso ideal, hace que se distingan diferentes agrupamientos en el espacio de

representación, uno por cada clase considerada y en estos casos es posible asociar regiones disjuntas en *P* a cada una de las clases representadas. El modelo de clasificación se construye en primera instancia con los patrones agrupados en el espacio de representación, este modelo previo es depurado eliminando la información redundante y luego discriminando la información menos relevante para lograr un alto nivel de eficiencia en el proceso de clasificación.

## **3.2.5.2.1 Medidas de correlación entre variables**

Las medidas de correlación se utilizan para medir el grado de asociación o de relación entre las distintas variables. El coeficiente de correlación ( *R* ) mide el nivel de asociación entre dos variables y puede calcularse como [33]:

$$
R = \frac{Cov(x, y)}{S_x(S_y)}\tag{5}
$$

Donde  $Cov(x, y)$  es la matriz de covarianzas y  $S_x$ ,  $S_y$  son las desviaciones estándar de *x* e *y* respectivamente. Las siguientes son algunas de las propiedades del coeficiente de correlación [33]:

- Su rango es: −1≤ *R* ≤1.
- El signo del coeficiente depende del signo de la covarianza o de la pendiente.
- El coeficiente es de naturaleza simétrica, lo que implica que el coeficiente de correlación entre *x* y *y* ( *Rxy* ) es igual al coeficiente de correlación entre  $y \vee x$ ,  $(R_w)$ .
- Si *x* y *y* son estadísticamente independientes, el coeficiente de correlación entre ellos es cero, pero si  $R = 0$ , no se puede inferir que las dos variables sean independientes.

En problemas reales, los agrupamientos presentes no representan clases puras. La cuestión que se plantea es si hay que redefinir el conjunto de clases informacionales para descomponer las clases iniciales en nuevas subclases. La respuesta depende del problema: de si resulta interesante esta descomposición y de si es posible [11]. Otra situación posible, y mucho más crítica, es la presencia de agrupamientos solapados, en donde la discriminación puede tornarse difícil y la solución se reduce a cambiar el conjunto de variables (vector de características).

#### **3.2.5.2.2 Análisis discriminante de Fisher**

Conocida la distribución de un conjunto de características entre dos o más grupos, se busca entender la naturaleza de estas diferencias y a su vez la búsqueda de una regla de comportamiento, el objetivo es identificar cuales son las características distintivas de los objetos en cada grupo y poder utilizarlas para estimar el grupo al que pertenecen otros individuos de los que se conocen dichas características, pero no su grupo de pertenencia [33]. Un análisis discriminante permite determinar cuales son las variables del vector de características que mejor explican la pertenencia de un objeto a un determinado grupo.

Una de las técnicas más apropiadas para cumplir esta labor es el análisis discriminante de Fisher. El método de Fisher, utiliza el cálculo de los autovalores de una ecuación para obtener una función que permite evaluar cuales son las variables más ponderantes para discriminar entre grupos. Se basa en la maximización de la distancia promedio entre los grupos en términos del desvío estándar, tomando la información de todas las variables y reduciéndolas a una nueva variable mediante una combinación lineal [33]. Esta nueva variable se construye de forma tal que su distribución provee la mayor separación posible entre los grupos en términos de sus promedios haciendo que los coeficientes discriminantes representen la contribución relativa de cada variable a la separación. Los índices de Fisher se obtienen de la siguiente formula [33]:

$$
F_{ij} = \frac{\left(m_i - m_j\right)^2}{\sigma_i^2 + \sigma_j^2} \qquad para \quad todo \quad j > i \tag{6}
$$

Donde *F*(*ij*) es la combinatoria de clases, ( $m_i$ ,  $m_j$ ) son las medias y (σ $^2_i$ , σ $^2_j$ ) son las varianzas de las clases *i* y *j* correspondientes.

Este proceso se realiza para cada característica y se promedia, obteniéndose un índice de Fisher particular. De esta forma, se tendrá *n* índices de Fisher para *n* características. Estos índices son los que proveen la información de que tan ponderante es una característica para tomarse como discriminante, los índices de mayor valor son los que poseen mayor carácter discriminante [33].

## **3.2.5.3 Aprendizaje**

Se suele utilizar indistintamente los términos aprendizaje y entrenamiento para referirse al proceso de construcción del clasificador. El aprendizaje puede realizarse de dos maneras muy diferentes supervisado y no supervisado.

• Aprendizaje supervisado

Un aprendizaje supervisado requiere disponer de un conjunto de patrones de los cuales se conoce su clase. A este se le denomina conjunto de entrenamiento. Disponer de un conjunto de entrenamiento supone que alguien se ha preocupado de etiquetar los patrones de ese conjunto. Esta tarea la suele realizar un experto en el campo en el que se va a realizar el reconocimiento y generalmente es impuesto [11].

## • Aprendizaje no supervisado

El aprendizaje no supervisado se realiza a partir de un conjunto de patrones del que no se conoce su clase cierta. En ocasiones, ni siquiera se conoce el número de clases y básicamente, se traduce en encontrar agrupamientos. El objetivo suele

ser el de verificar la validez del conjunto de clases informacionales para una clasificación supervisada. Las técnicas utilizadas suelen denominarse métodos de agrupamiento o *clustering* [11].

#### **3.2.5.4 Verificación de los resultados**

Todos los métodos de estimación se basan en la suposición de la existencia de un conjunto de entrenamiento *T* , compuesto por *N* prototipos de *J* clases. Este conjunto se utiliza para construir y evaluar el clasificador por lo que la existencia de un buen conjunto de aprendizaje es fundamental para los propósitos. Los estimadores de error se basan en calcular la proporción de prototipos incorrectamente etiquetados por el clasificador. Para establecer una forma común entre los diferentes estimadores presentes se introduce una función indicadora, Δ, de forma que una vez construido el clasificador *d* y dado un prototipo  $(X_i, c_i)$ , se tiene [11]:

$$
\Delta(X_i, c_i) = \begin{cases} 1 & si & d(X_i) \neq c_i & (error) \\ 0 & si & d(X_i) = c_i & (acierto) \end{cases}
$$
 (7)

El tratamiento digital de imágenes ofrece una amplia gama de opciones para la implementación de sistemas automatizados donde la valoración de cada una de ellas depende de la aplicación particular y es realizada por el programador. En este capitulo se ha expuesto un resumen de las herramientas trabajadas, aunque algunas de ellas como el tratamiento de imágenes en base a frecuencias no hacen parte de la implementación final se ha tenido en cuenta que para el desarrollo del proyecto se trabajo su utilización como una alternativa. Además en este capitulo se ha expuesto una secuencia lógica de la estructura adoptada en la implementación de la técnica que sigue el curso del proyecto.

# **Capitulo 4. Metodología y Desarrollo**

Gran cantidad de tareas relacionadas con el uso e interpretación de imágenes microscópicas se pueden resolver de una manera metódica y estructurada desarrollando algoritmos de análisis de imágenes que sirvan como herramienta para su automatización. El análisis y el diseño eficiente de los algoritmos usados en las aplicaciones que trabajan sobre imágenes son componentes críticos en toda metodología de procesamiento de imágenes y visión de máquina.

\_\_\_\_\_\_\_\_\_\_\_\_\_\_\_\_\_\_\_\_\_\_\_\_\_\_\_\_\_\_\_\_\_\_\_\_\_\_\_\_\_\_\_\_\_\_\_\_\_\_\_\_\_\_\_\_\_\_\_\_\_\_\_\_\_\_

En esta sección se describen los detalles del método desarrollado y el análisis de desempeño correspondiente, para ello se ha estructurado de la siguiente manera: herramientas hardware, ambiente software, extracción de características, proceso de análisis y clasificación, y descripción del sistema implementado.

## **4.1 Herramientas hardware**

En esta sección se da una descripción específica de los recursos utilizados, como las muestras celulares y los equipos, en el desarrollo del trabajo y se nombran los parámetros técnicos que referencian a cada equipo.

#### **4.1.1 Recolección de las muestras**

Las muestras utilizadas en el desarrollo del proyecto fueron suministradas por el laboratorio de patología del *Centro Medico Quirúrgico los Andes* de la ciudad de Popayán y por el laboratorio de patología de la Universidad del Cauca ubicado en el *Hospital Universitario San José*. Adicional a ello se recibió asesoría sobre el manejo adecuado y manipulación de las placas, proceso de obtención y tinción de la muestra, técnica de escaneo y análisis convencional de las placas en el microscopio. Se contó con la colaboración de una de las citólogas en cada una de las secciones realizadas para la captura de las imágenes.

La coloración que utilizan estos laboratorios para teñir las muestras es la de Papanicolau (Pap). La técnica de tinción de Pap maneja el principio de detallar el núcleo para tener una buena discriminación, asegurar la transparencia del citoplasma, diferenciar los tipos celulares y dar estabilidad por un largo periodo de tiempo al color [14]. El método de Pap y sus modificaciones consiste en una coloración nuclear y dos contrastes (coloraciones de fondo), con dos procedimientos básicos que son la hidratación y la deshidratación.

La hidratación consiste en el paso de las placas por alcoholes de mayor (96%) a menor (50%) concentración, preparando la muestra para la captación del colorante nuclear. La deshidratación consiste en el paso de las placas por alcoholes de menor a mayor concentración, lo que se busca con la deshidratación es poder adicionar a la preparación una cubierta de resina que proteja al extendido celular o en algunos casos colocar una lamina cubreobjetos. La técnica de coloración Pap es la más aceptada a nivel mundial para la práctica citológica [14].

## **4.1.2 Equipo de Visión de máquina**

Mediante convenio con la Unidad de Microscopia de la Universidad del Cauca, el 50% del desarrollo del trabajo se realizo en sus laboratorios. En donde se contó con el equipo adecuado para el análisis y evaluación de las placas, captura de imágenes y entrenamiento en el procesamiento de imágenes sobre la plataforma *QWin/QUIPS*. Los equipos sumistrados por dicha unidad fueron: cámara fotográfica digital, microscopio óptico y estación de procesamiento de imágenes *Leica*. También se recibió la asesoría necesaria para el manejo del microscopio y la técnica de análisis de placas.

El *Grupo de Investigación de Nuevas Tecnologías en Telecomunicaciones* (GNTT) de la facultad de Electrónica de la Universidad del Cauca, proporcionó un equipo computacional con acceso a *Internet,* cedido durante todo el transcurso del proyecto, este equipo fue utilizado para el diseño e implementación de los

algoritmos y para la recolección de información necesaria en el desarrollo del trabajo.

## **4.1.2.1 Cámara fotográfica digital**

Se utilizó una cámara de marca **JVC** (*Victor Company of Japan*), modelo **TK-C1380**. Es una cámara a color con un sensor *CCD* (*charge-coupled-device*) de ½" pulgadas, número de píxeles efectivos 380.000 [( 768(*horizontales*) *x* 494(*verticales*)], opera con un valor de luminancia hasta de 0.95 lux, acoplada con un sistema de balance automático del blanco [12]. La cámara esta montada sobre el microscopio óptico y soportada por la estación de computo *Leica.*

### **4.1.2.2 Microscopio de óptico**

Se utilizó un microscopio óptico de marca *Nikon Microphot*, capacitado para desarrollar microscopia de campo claro, campo oscuro, *DIC*, contraste de fases y fluorescencia. En el desarrollo del trabajo se utilizó la técnica de campo claro y se realizaron pruebas aisladas con microscopia de campo oscuro y contraste de fase. Mediante este microscopio se pueden lograr aumentos hasta de 200*X* , ya que posee un doble sistema de aumento: un revolver de objetivos variables con una gama de trabajo para 10*X*, 20*X*, 40*X* , 60*X y* 100*X* , además de una perilla que permite valores de 1*X*, 1.25*X*, 1.6*X*, *y* 2*X* . La iluminación proviene de una lámpara halógena de color amarillo, la cual se aplica desde la parte inferior de la muestra logrando pasar a través de ella para llegar al objetivo. Tiene un sistema de encendido mediante un contacto mecánico y su intensidad luminosa puede controlarse mediante una perilla y una pequeña pantalla que marca en dígitos el valor con un rango de cero a doce unidades de intensidad luminosa. Cuenta además con un sistema de filtros para adaptar la definición de la imagen de acuerdo a la tinción utilizada o a las características que se desee resaltar [21].

## **4.1.2.3 Estación de Tratamiento de Imágenes Leica**

Leica es un sistema de adquisición y procesamiento de imágenes. El software modular *Leica QWin* constituye la base de la estación de tratamiento de imágenes y resulta ideal para las exigentes aplicaciones de microscopia [15].

El ambiente de procesamiento y análisis de imágenes *QWin/QUIPS* es una aplicación sofisticada desarrollada por *Leica Microsystems*. Funciona bajo el ambiente del sistema operativo *Microsoft Windows*. Provee una interfaz gráfica de usuario bastante amigable y de fácil acceso a una cantidad de operadores de procesamiento y análisis de imágenes [16].

*Leica QUIPS* es una función de programación interactiva de *macros* para *Leica QWin* que permite al usuario crear rutinas totalmente automáticas o asistidas para cualquier labor repetitiva, o que requiera un análisis intensivo, memorizando automáticamente las fases sucesivas para reducir al mínimo la intervención manual. La operación rutinaria resultante, activa con un clic del ratón, disminuye la posibilidad de errores humanos sin reducir la autoridad del operador [15]. *Leica QWin* es compatible con una extensa gama de cámaras de TV *CCD* y digitales de resolución estándar y alta, que proporciona imágenes monocromas, RGB y de baja luminosidad. Un procesador de captura de imágenes instalado en el PC convierten la imagen captada por la cámara en una señal digital con la resolución definida por el número de píxeles limitado por la cámara [15].

La estación *Leica* fue utilizada como soporte para la adquisición de las imágenes. En principio se trabajo con el *QWin/QUIPS* para procesar las imágenes pretendiendo tomarlo como la base para desarrollar la aplicación software del proyecto, sin embargo, al evaluar las posibilidades (disponibilidad del *software* y las posibilidades para continuar el desarrollo del trabajo) de este *software* contra las brindadas por *MATLAB* se eligió este último y se terminó utilizando el *QWin/QUIPS* solo para implementar rutinas de entrenamiento.

## **4.1.2.4 Equipo Computacional**

Se utilizó como equipo base un computador marca *Dell* con un procesador *Pentium III*, memoria *RAM* de 256*MB* y disco duro de 20*GB* . Se presentaron ciertos inconvenientes con la eficiencia de este equipo, ya que algunas funciones implementadas para el procesamiento de las imágenes consumían demasiado tiempo en la ejecución debido, entre otras cosas, a que requerían de una *RAM* de mayor capacidad por estar usando un *software* interpretado (*Matlab*). Se realizaron entonces algunas pruebas en otros equipos pero al final se terminó por adaptar las funciones al desempeño del equipo disponible.

## **4.2 Ambiente Software**

*MATLAB* es un lenguaje de alto nivel para uso computacional, se enfoca en la visualización y programación en un ambiente amigable al usuario, donde los problemas y soluciones se expresan en una notación matemática familiar. Dentro de sus aplicaciones es de destacar: cálculos matemáticos, procesamiento de imágenes, implementación de redes neuronales, desarrollo de algoritmos, desarrollo de modelos y prototipos, simulaciones, análisis de datos, exploración y visualización de datos, desarrollo de aplicaciones como *GUIDE* (*Entorno de Desarrollo de la Interfaz Grafica de Usuario*) y graficas científicas e ingenieriles (*más información sobre matlab en el anexo 1*).

*MATLAB* es un sistema interactivo cuyo elemento básico de datos es un vector que no requiere de dimensionamiento. Esto permite resolver varios tipos de problemas técnicos computacionales, especialmente en los que se trabaja con matrices y vectores, en una fracción de tiempo, a diferencia de los lenguajes *C* o *Fortran*, que trabajan con escalares no interactivos. Además una vez implementados los algoritmos *MATLAB* permite la migración a *Java o C++*, mediante su *compilador* aunque con este método el consumo de recursos es cuestionable y se debe complementar con una depuración de los algoritmos, de esta manera la licencia puede dejar de ser un problema para su utilización [19].

Teniendo en cuenta lo anterior, se optó por escoger a *MATLAB-6p5* como herramienta principal del software a desarrollar. Es preciso destacar que el enfoque principal del uso de este lenguaje de alto nivel, fue realizar una interfaz gráfica que de forma sencilla permitiese al operador dominar la aplicación sin tener que hacer un periodo de entrenamiento agotador (*ver anexo 3*).

Las principales herramientas de *MATLAB-6p5* que se utilizaron fueron: *Image Processing Toolbox versión 3.2* y *GUIDE*. Además de los *Demos* disponibles en el paquete de instalación y la asesoría en línea desde la pagina *web* oficial de *MATLAB* en donde se obtuvieron videos demostrativos, video conferencias, foros interactivos, tutóriales de manejo de *toolbox* y asesoría personalizada sobre el tratamiento de imágenes con este *software*.

Dado que *MATLAB-6p5* no dispone de la opción para programar rutinas automáticas, cuya diferencia principal con un programa convencional radica en que la implementación de una rutina se hace de manera interactiva usando las facilidades que ofrecen los diálogos y menús reduciendo al mínimo la intervención manual, mientras que en un programa convencional se deben escribir las instrucciones aumentando la posibilidad de errores humanos aunque a la vez permiten tener mayor control sobre la aplicación. Se utilizaron otras librerías y paquetes especializados para realizar pruebas a manera de entrenamiento de las técnicas diseñadas antes de ser implementadas en *MATLAB-6p5.* Las librerías que se utilizaron en el entrenamiento fueron: *QWin/QUIPS de Leica*, *IMAQ Visión Builder* de *Labview*, *MVTec HALCON 7.1*, *Image Processing Lab*, *GIMP de Free Software Foundation* y *Adobe Photoshoop 7.0.* En cuanto a la utilización legal de estos programas se tiene que: para el *QWin/QUIPS de Leica* se utilizo bajo la licencia de la Unidad de Microscopia, *IMAQ Visión Builder* de *Labview bajo licencia académica de la Universidad del Cauca, MVTec HALCON 7.1 y Adobe Photoshoop 7.0* bajo distribución libre de licencia limitada de prueba, *Image Processing Lab y GIMP* son programas de libre distribución.

La ventaja al utilizar programas de entrenamiento fue grande porque estos programas tienen rutinas prediseñadas de funciones básicas en el procesamiento digital de imágenes que pueden ser probadas directamente y con facilidad sobre las imágenes celulares, también fueron útiles para medir parámetros y obtener referencias de características determinantes en la implementación de las etapas de la aplicación *software* desarrollada.

## **4.3 Fases del sistema de visión de máquina**

Después de capturar la imagen esta pasa por una etapa de preprocesado que consiste en una serie de *filtros* de restauración para mejorar la calidad de la imagen que se está analizando, eliminando ruido, mejorando el brillo y contraste. En el proceso de extracción de características la imagen es segmentada separando la célula del fondo para luego poder realizar mediciones en las áreas del citoplasma y núcleo. La célula segmentada alimenta un sistema de clasificación que identifica las regiones etiquetando cada área y ubicándola en un grupo determinado.

Cada una de estas etapas es indispensable en la aplicación para lograr un funcionamiento coherente y aprovechable; constituyendo la base central del proyecto y determinando el rendimiento de la aplicación *software*.

#### **4.3.1 Adquisición de imágenes**

Se emplearon imágenes microscópicas en a color *RGB* de 640*x*480 *píxeles*, con arreglos de 24 *bits/píxel*, con una profundidad de canal de 256 niveles de gris, en formato *TIF* y *JPG*.

En la captura de las imágenes juega un papel importante el campo de visión que proporciona el objetivo, a mayor aumento del objetivo es menor el campo de visión. En la *Figura* 17, se presenta el marco del campo de visión de la misma imagen en diferentes aumentos ( 20*X y* 60*X* ), en ella se puede observar que la porción de área capturada en la imagen es mayor para el aumento de 20*X* . Este detalle pone a elección la opción de trabajar con imágenes de gran aumento ( 60*X ó* 100*X* ) o imágenes de pequeño aumento (10*X ó* 20*X* ), teniendo en cuenta que el tiempo de barrido para una muestra en gran aumento es considerablemente mayor al tiempo que se tardaría realizando la misma tarea con la segunda opción. El barrido de una muestra, es el procedimiento que se realiza para observar cada región de ella, es la acción de mover mecánicamente la placa para hacerla pasar por el objetivo del microscopio debido a que éste tiene un campo de visión limitado que no permite observar globalmente toda la placa en un solo marco.

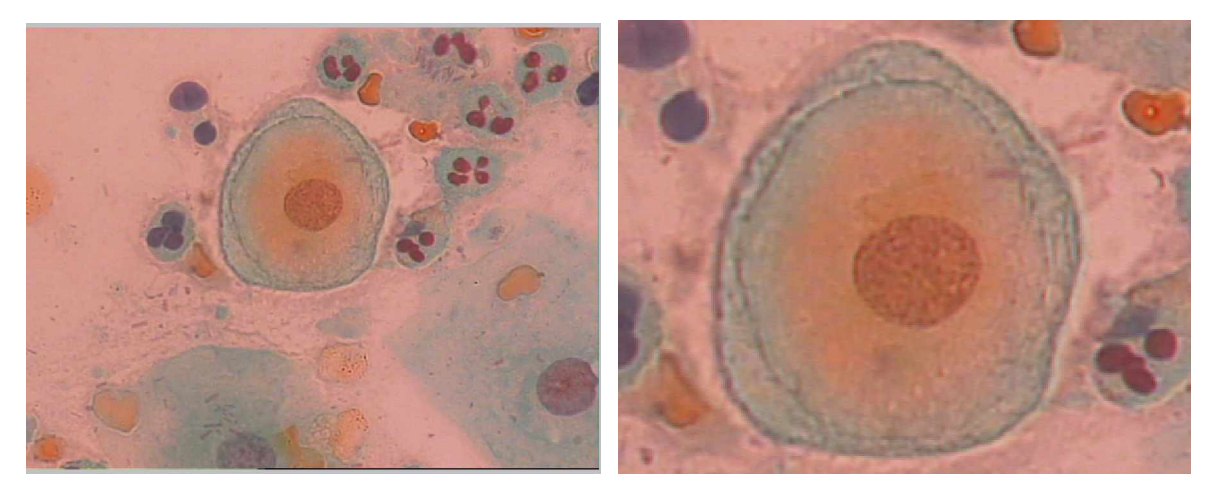

a) *Aumentada* 20*X* b) *Aumentada* 60*X Figura* 17. *Campo de visión del objetivo*

Los citólogos realizan el barrido de la placa variando los objetivos según su apreciación, se empieza con un aumento de 10*X ó* 20*X* , buscando detalles sospechosos y en el momento que hallen uno de esos detalles cambian el objetivo subiendo el aumento hasta tener una buena definición de la región de interés buscando obtener una imagen con la claridad y el aumento necesario para realizar su interpretación. Los sistemas comerciales que implementan la citología automatizada realizan esta tarea por medio de microscopios autoconfocales. El caso es que si un técnico tardara 15min en barrer la placa con un aumento de 20*X* , con un aumento de 60*X* tardará por lo menos 40min . Esta situación es mucho más crítica para el caso de la captura de las imágenes ya que, además del tiempo extra en el barrido, también se requieren capturar un número mayor de imágenes para cubrir la muestra, lo que representa un gasto más elevado en la memoria computacional para procesar las imágenes y para almacenarlas.

En el desarrollo del proyecto se realizaron siete (7 ) secciones de captura de imágenes, adquiriendo 100 imágenes en promedio para cada sección. Se empezó practicando con imágenes a 60*X* de aumento, al final se ajusto la aplicación para trabajar con imágenes a 20*X* . Las pruebas finales se realizaron con 150 imágenes a 20*X* de aumento.

#### **4.3.2 Extracción de características**

Para intentar reconocer y/o localizar una célula en la imagen es necesario extraer características que permitan representarla y describirla matemáticamente. Las formas que pueden tomar cada uno de los bloques de la figura son muy variables, y dependen en gran medida de la naturaleza de las células que se quieren reconocer y del tipo de imagen en la que se encuentran. Con la extracción de características se aísla la célula del fondo, se etiquetan idealmente el núcleo y citoplasma, y se logran las medidas de área, distancia euclidiana, diámetro, eje mayor, eje menor, redondez, excentricidad, etc., obteniéndose un vector de características sobre el cual se puede realizar procesos de análisis y clasificación posteriormente. La técnica trabajada para la extracción de las características en este proyecto está basada en el dominio espacial y orientada a operaciones directas sobre el punto o píxel.

#### **4.3.2.1 Mejora de la imagen**

Las imágenes adquiridas fueron en color y se utilizó la función *rgb2gray()* de *MATLAB* para pasarlas a niveles de gris. Esta función pasa una imagen *RGB* a

imagen de intensidad o niveles de gris eliminando la información de tono y saturación que presenta la imagen y reteniendo la de luminancia.

El preprocesamiento de la imagen se adecuó por medio de ensayos de prueba y error, seleccionando por observación de mejora del contraste y eliminación de ruido un filtro que resultara efectivo de manera estándar para todas o para la mayoría de las imágenes. Al final se obtuvo los mejores resultados con el filtro de mediana con tamaño 7*X* 7 .

El alisamiento por valor de la mediana es un caso particular del filtrado por estadísticos ordenados, donde los valores de los vecinos a un punto central se ordenan en una sucesión de acuerdo a sus niveles de gris de menor a mayor y el valor en medio de la sucesión es el nuevo valor y se asigna al píxel central. Los filtros de mediana se utilizan cuando se requiere la eliminación de ruido óptico y es particularmente efectivo cuando el nivel de ruido consiste en componentes fuertes y la característica que se desea conservar es la agudeza de los bordes [10].

#### **4.3.2.2 Segmentación por crecimiento de semilla**

La etapa de segmentación es determinante para el éxito de la aplicación y por eso es talvez, la más complicada en el desarrollo de los algoritmos. Inicialmente se probaron métodos como la segmentación por umbralización dinámica, los resultados fueron parcialmente buenos, sin embargo, la funcionalidad de estos algoritmos no era homogénea en todas las imágenes. Con el algoritmo de crecimiento de regiones se obtuvo la mejor alternativa dado que el gran inconveniente en las imágenes celulares es la cantidad de ruido y esta técnica se orienta a una región específica contrarrestando notablemente este problema. A diferencia de los métodos basados en umbralización, que solo toman en cuenta el valor de intensidad asociado a cada píxel de la imagen, este método de segmentación basado en regiones analiza características locales como vecindad y

conectividad del conjunto de píxeles de la imagen, permitiendo además unir regiones homogéneas adyacentes ( *Figura* 18 ).

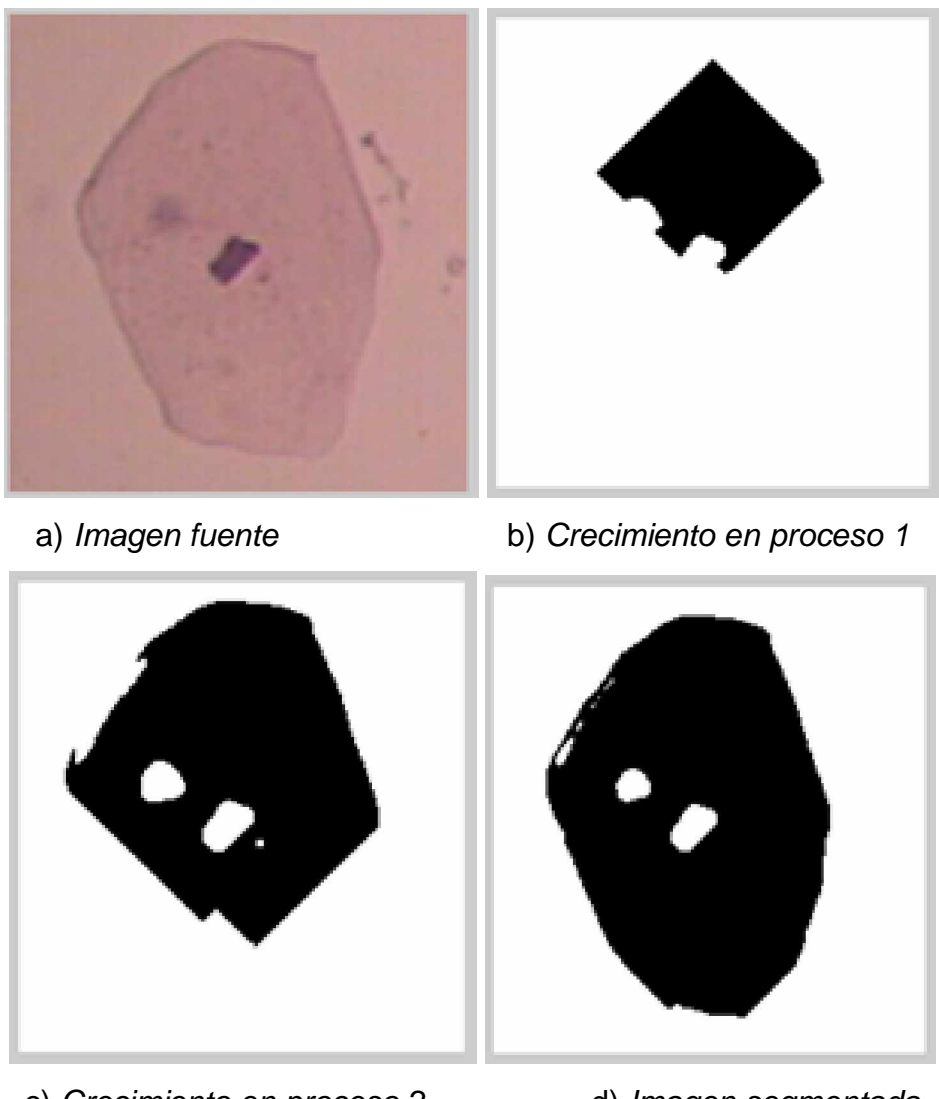

c) *Crecimiento en proceso 2* d) *Imagen segmentada Figura* 18. *Secuencia gráfica del crecimiento de Semilla*

La técnica de crecimiento de *semilla* tiene varias alternativas, en la segmentación requerida para el desarrollo de este proyecto se utiliza la variante que consiste en agrupar píxeles adyacentes que presenten características o propiedades similares al valor del nivel de gris que tiene el píxel *semilla*. Se parte de un punto *semilla, y*

*se hace crecer la región añadiendo a la semilla* los puntos que estén dentro del criterio de similitud determinado, relacionado con el valor de intensidad y dentro de una conectividad tipo ocho con la *semilla*. Para su implementación se requieren dos parámetros:

• La selección de la región inicial o *semilla*.

Un criterio de similitud que es utilizado para unir o dividir las regiones, para esto se puede tomar la diferencia máxima entre los píxeles, junto con criterios de conectividad. También pueden ser usados otros criterios como la dimensión esperada o el número de regiones.

En las imágenes de la *Figura* 18, se presenta una muestra ilustrativa de los resultados obtenidos mediante la función implementada para el crecimiento de *semilla.* La secuencia muestra la imagen fuente que se desea segmentar, luego un par de imágenes que están creciendo y por ultimo la zona en donde se encuentra la célula separada del fondo, además se puede apreciar la forma de la silueta del núcleo.

El algoritmo en *Matlab* de esta función está en el *anexo 1*. Para adaptarla a otra aplicación se puede acondicionar las coordenadas de la ubicación de la *semilla* identificadas con las variables (*x*, *y*) y el criterio de similitud en el valor de la intensidad (*t*) , teniendo en cuenta que los valores de (*x*, *y*) no deben ser menores que 2 ya que esto ocasionaría incoherencias en el cálculo matemático que se realiza cuando se está barriendo la imagen, debido a que la evaluación de los vecinos próximos al píxel semilla se realiza en todos los sentidos y al ubicar la semilla en la posición (1,1).no existen vecinos para el lado izquierdo ya que esta es la primera posición.

En el proyecto se logra la ubicación de coordenadas para la *semilla* utilizando el centroide de la imagen, el píxel *semilla* para nuestro caso normalmente corresponde a un píxel ubicado en el núcleo o el citoplasma de la célula ya que en el área de análisis se busca concentrar células individuales. El valor del parámetro tomado como criterio de similitud se halló por medio de análisis de prueba y error, estableciéndose un valor de *t* = 9 , se probó con varios valores en el margen de 2 *a* 30 . Teniendo en cuenta que las regiones celulares presentan altas similitudes en los valores de intensidad, trabajar con un criterio de similitud elevado resulta costoso en términos de tiempo y además en la mayoría de las imágenes no se logra una segmentación apropiada.

#### **4.3.2.3 Seguimiento de contornos**

La técnica de seguimiento de contornos o contornos activos se utiliza en la etapa de segmentación como complemento al crecimiento de *semilla*, esta técnica desempeña una función decisiva para extraer los contornos celulares pero su función es mucho más importante cuando se trata de células coilociticas, porque permite extraer el contorno del *halo perinuclear*, además del contorno del núcleo y citoplasma. La función traza un polígono sobre las áreas de color blanco, a la vez que cierra o complementa el contorno siguiendo la trayectoria más corta entre los extremos.

En las imágenes de la *Figura* 19, se observa el proceso de la técnica de segmentación implementada. Se inicia con la imagen fuente, luego con la imagen obtenida del crecimiento de *semilla*, la imagen '*c*' presenta el negativo de la imagen anterior pero con un polígono que se aproxima a los límites de su contorno. De igual manera, pero ahora sobre los límites del contorno del núcleo y los del halo perinuclear se obtiene la imagen '*d*'. La técnica de seguimiento de contornos ajusta una curva de forma arbitraria a un conjunto de puntos fronteras, este tipo de modelos extraen los límites en un contorno cerrado, son aplicables a

cualquier tipo de objeto, aunque también existen los contornos dinámicos que ajustan plantillas a objetos en movimiento.

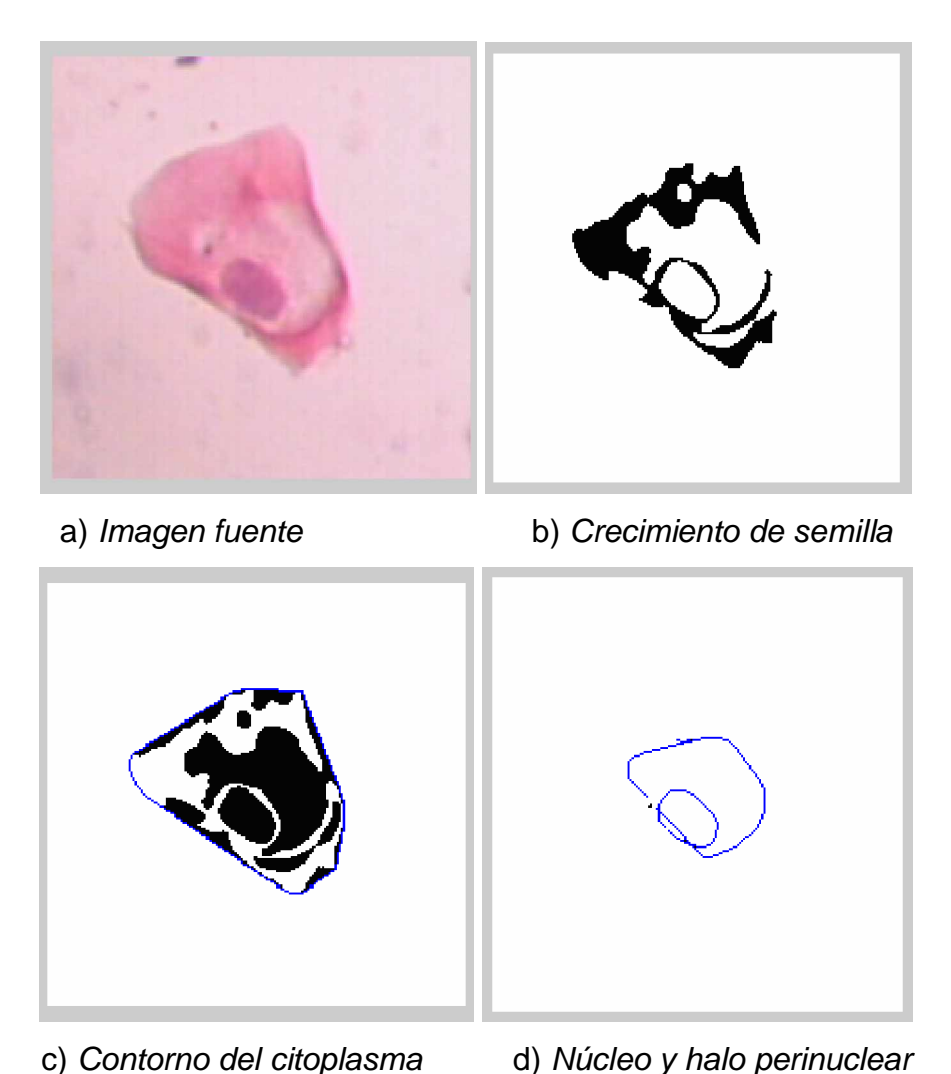

*Figura* 19. S*egmentación por crecimiento de semilla y seguimiento de contorno*

El método de contornos activos permite obtener una aproximación poligonal a un área y consiste de dos etapas principales: a) proceso de partición espacial por continuidad y b) proceso de cálculo de intersecciones y generación del polígono. Se inicia recubriendo el área de interés con máscaras de resolución fija. Para ello se recorre un camino aleatorio sobre el área segmentada, hasta que se encuentra un punto sobre ella. En este punto se ubica la primera máscara, y se sigue un

procedimiento iterativo de búsqueda de nuevos puntos que corten el área, ensayando con los puntos vecinos hasta recubrir por completo toda el área. En las esquinas de cada máscara se evalúa el valor del píxeles. Los valores son comparados con el valor umbral de intensidad. Los valores mayores que el umbral se consideran dentro del área y los menores se consideran fuera de ella. El resultado final es un conjunto de parches lineales que aproximan el área de interés mediante la generación de un polígono.

## **4.3.2.4 División de la imagen en función de los objetos que la componen**

Una vez obtenidas las imágenes segmentadas es necesario diferenciar cada objeto con la finalidad de poder tratarlos por separado en la obtención del vector de características. Al obtener los objetos que componen la imagen se reduce la dimensionalidad del problema de reconocimiento de patrones y con la operación de etiquetado, que consiste en asignar un color distintivo a cada región de interés, se consigue que todos los píxeles pertenecientes a una misma región tengan el mismo nivel de gris exclusivo para esa región.

Las imágenes de la *Figura* 20, presentan el etiquetado de la imagen que se viene trabajando en la demostración. La primera ventana contiene cada objeto de la imagen en un color diferente, luego se aíslan los objetos de interés. Consecutivamente se presenta el área correspondiente al citoplasma, núcleo y halo perinuclear de la célula. La presentación de estas imágenes se ha hecho en escala de falsos colores, mediante la función *imagesc()* disponible en *MATLAB.* En la etapa siguiente se puede disponer de estas áreas para realizar los cálculos matemáticos con relativa comodidad, con esto se ha completado el proceso de segmentación de la imagen.

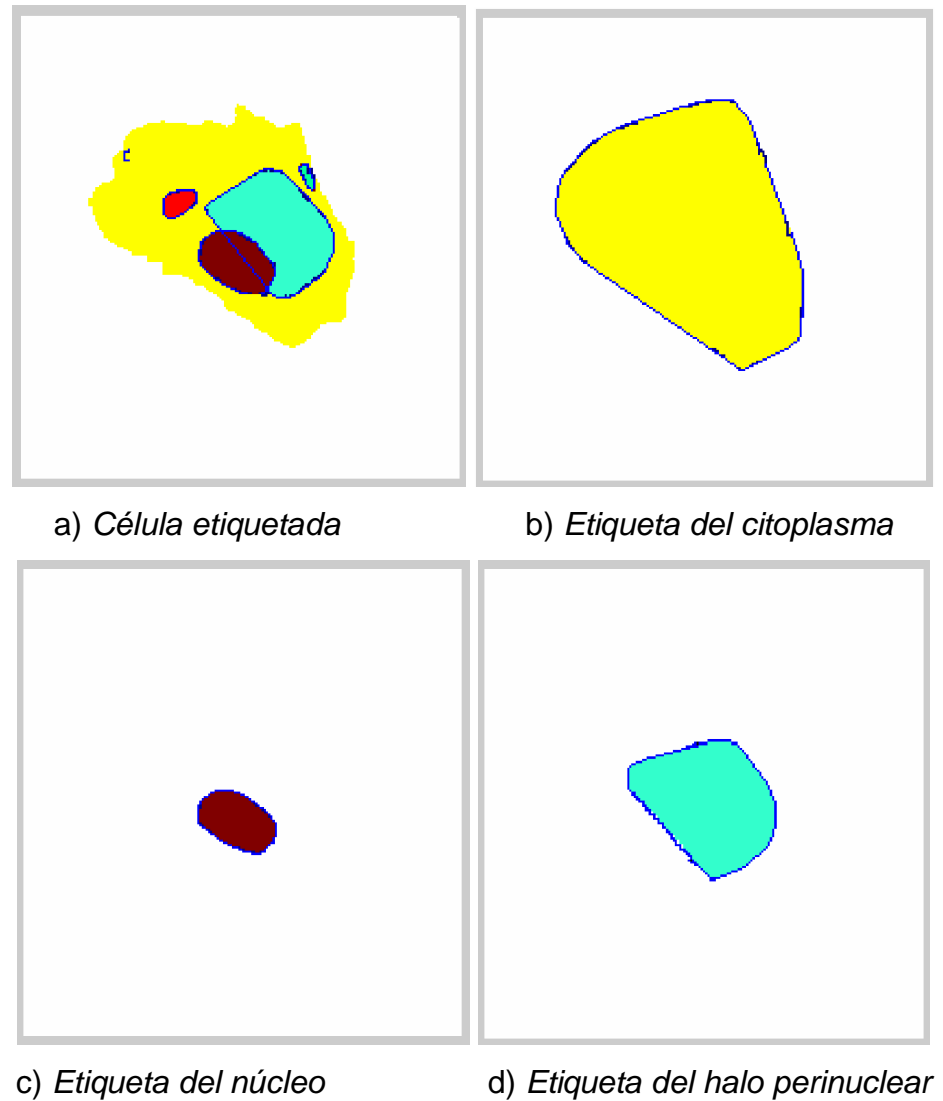

*Figura* 20. *Secuencia de etiquetado*

En el caso de la segmentación de una célula normal del tejido escamoso, se obtienen solo el etiquetado de núcleo y citoplasma ya que estas normalmente no presentan halo perinuclear. Esta es una característica de valor determinante para seleccionar las células coilociticas.

# **4.3.2.5 Extracción del vector de características**

Luego de haber etiquetado y seleccionado los objetos de interés en la imagen se procede a construir el vector de características relevantes para la clasificación.
Talvez la parte más decisiva del tratamiento de imágenes es la extracción de datos numéricos o estadísticos de los objetos en la imagen, los datos se recolectan para analizarlos, ahora el análisis deja de ser global y se centra en cálculos estadísticos que llevan a la construcción del vector de características. En esta etapa se calcula un vector de características teniendo en cuenta todos los parámetros que puedan ser discriminantes para la clasificación, esta información luego es sometida a selección para extraer los parámetros más significativos depurando así el vector de características.

La referencia inicial para la extracción de las características se centró en la información sobre las diferencias estructurales de las células normales con relación a las coilociticas (*ver capitulo 2*), basándose en esto se establecieron medidas buscando hacer objetivas esas diferencias, las medidas calculadas fueron: desviación de los canales rojo, verde y azul; desviación de los canales saturación intensidad y tono en la imagen fuente; áreas, perímetros, distancia euclidiana, excentricidad, en los objetos etiquetados; y algunas medidas estadísticas como mediana, promedio y desviación estándar de los conjuntos formados por células sanas y conjuntos de coilocitos. También se obtuvieron algunos cálculos de combinaciones entre las medidas como la relación entre las áreas de *núcleo/citoplasma* y la *compacidad* (a continuación se define).

Definición matemática de algunos parámetros con los que se trabajo [24,31]:

• Perímetro:  $P = \int \sqrt{dx^2 + 1}$ *l*  $P = \int \sqrt{dx^2 + dy^2}$  donde (*l*) representa la longitud de arco. El

perímetro es la longitud de su contorno del objeto segmentado. Así, para un código de cadena *4-direccional*, la longitud viene dada por el número de componentes verticales y horizontales más  $\sqrt{2}$  por el número de componentes diagonales.

- *Área*: *A* = ∬*dxdy*,donde (*s*) es la superficie del objeto. El área está *s* definida como el número de píxeles contenidos dentro de su contorno.
- *Radios*: *R*min *y R*max , son las distancias mínima y máxima al contorno desde el centro de masa. La relación *R*min/ *R*max se puede utilizar como una medida de elongación o excentricidad del objeto.
- *Descriptores topológicos*: Las propiedades topológicas de una región son aquellas que no dependen de deformaciones (como estiramiento), pero si de junturas, desgarramientos y pliegues. En general, las propiedades topológicas no dependen de la noción de distancia. Algunos descriptores topológicos utilizados fueron: *número de agujeros en el área, número de componentes conectadas y el número de Euler* que establecen la caracterización de los objetos segmentados.
- *Momentos*: Los momentos son propiedades numéricas que se pueden obtener de una determinada imagen. El uso de momentos permite conocer bastante información de una imagen y tiene la ventaja de que no solo usa los bordes de una figura, sino que tiene en cuenta todos los píxeles de la misma. Se usan principalmente para reconocer una forma en una imagen. Los momentos pueden clasificarse en simples, centrales y centrales normalizados. La teoría de los momentos proporciona una interesante y útil alternativa para la representación de formas de objetos. Si tenemos un objeto en una región  $\alpha$  que viene dado por los puntos en los que  $f(x, y) > 0$ , definimos el momento de orden  $p, q$  como:

$$
m_{pq} = \iint x^p y^q f(x, y) dx dy \quad para \quad p, q = 0, 1, 2, ... \tag{8}
$$

El teorema de representación de los momentos nos dice que el conjunto infinito de momentos  $m_{pq}$   $\forall$   $p,q = 0,1,2,...$  determinan unívocamente *f* (*x*, *y*), y viceversa. Tendremos una imagen digital definida por la función  $f(x, y)$ , donde  $(x, y)$  son las coordenadas de un píxel y  $f(x, y)$ , el valor de ese punto; en el caso del aplicativo desarrollado, este valor será ' 0 ' si el punto es distinto de negro y '1' si es negro; si se hubieran tenido en cuenta los colores en una imagen este valor dependería del color del punto. Como se ha comentado anteriormente, al tratarse de imágenes digitales, el momento de orden  $(p+q)$  se define como:

$$
M(p,q) = \sum_{x} \sum_{y} x^{p} y^{q} f(x, y)
$$
 (9)

La *Tabla* 2, presenta un cuadro comparativo entre algunas medidas de las células, todas ellas son resultado del promedio estadístico de la medida en la cantidad de células tomadas como muestra. Se utilizaron: 40 células *coilociticas*, 225 células *superficiales*, 225 células *intermedias* y 20 células *basales*.

| Caracteristica    | <i>Nucleo</i><br>Area | Re dondez         | Area          |
|-------------------|-----------------------|-------------------|---------------|
|                   | Citoplasma<br>Area    | citoplasma<br>del | núcleo<br>del |
| Célula            |                       | (adimensional)    | (píxeles)     |
| Coilocito         | 0.26                  | 0.31              | 750           |
| Superficial       | 0.06                  | 0.87              | 280           |
| <i>Intermedia</i> | 0.10                  | 0.72              | 369           |
| <b>Basal</b>      | 0.19                  | 0.45              | 600           |

*Tabla* 2. *Medidas representativas*

### **4.3.3 Proceso de análisis y clasificación**

Esta etapa se encarga, a partir del patrón de representación, de extraer la información discriminatoria, su tarea se resume en tres funciones: eliminar información redundante e irrelevante, reducir la dimensionalidad del problema,

maximizar los rasgos discriminantes. Con base en el vector de características y después de una rigurosa depuración, en esta instancia se procede a la toma de decisiones, ahora el sistema informa el tipo de célula que se ha analizado (*célula normal o coilocitica*).

Sobre la información recolectada se evaluó la correlación entre las características para eliminar la redundancia, cuando dos variables presentan un grado alto de correlación significa que su información es prácticamente la misma y basta con una sola de ellas en el vector de características (*la relación matemática se presenta en el capitulo 3*). Luego se aplicó el *Análisis Discriminante de Fisher,* con el propósito de obtener una clasificación jerárquica para reducir los errores en la toma de decisión o *respuesta del sistema* (*Tabla* 3)*.*

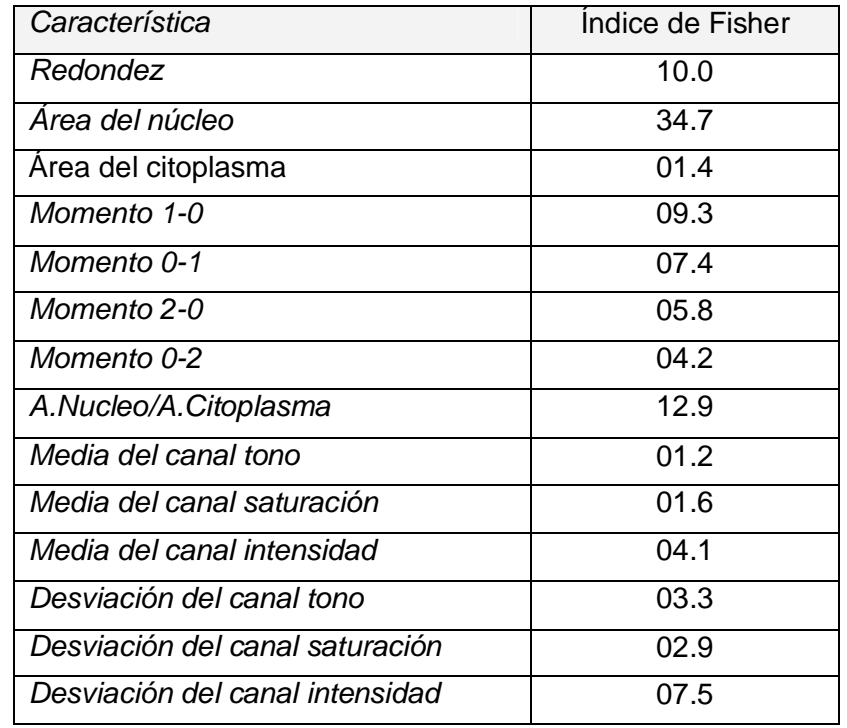

*Tabla* 3. *Análisis discriminante de Fisher*

La *Tabla* 3, presenta algunos resultados del análisis discriminante de Fisher. Este análisis asigna a cada característica un índice que representa el resultado de la evaluación del carácter discriminante de la variable referenciada. En los datos resumidos en la tabla se observa que el parámetro '*Área del núcleo'* es quien tiene el mayor carácter discriminante, y el parámetro '*Área del citoplasma'* tiene un carácter discriminante tan bajo que no es conveniente usarlo para determinar la clasificación. Una vez depurado el vector de características se procedió a la clasificación, para ello se utilizó el algoritmo de agrupamiento *K-means*, el cual se encarga de dividir el espacio de características en dos regiones disjuntas. Las regiones quedan limitadas por fronteras de decisión, que son superficies en el espacio de características y en donde cada clase viene representada por un vector de características de la media de todas las medidas en el vector de la clase. Este algoritmo permite agrupar objetos basándose en características de un número de *K* grupos, siendo *K* un número entero positivo, matemáticamente este algoritmo se puede expresar de la forma [22]:

$$
T_k = \sum_{k=1}^{K} E_k^2 = \sum_{k=1}^{K} \sum_{i=1}^{N} I[O_i \subset C_k] \}_{i(k)}^2
$$
 (10)

Siendo  $E_k^2$ , la suma de cuadrados de los errores para el grupo  $C_k$ . *I*[ $O_i \subset C_k$ ] será igual a uno (1) si el objeto  $\,_o$  ha sido asignado a  $\,_c$  o cero (0), si  $\,o_{_i}$  no ha sido asignado a  $C_k$ .  $\}^2_i$  $\}^{2}_{i(k)}$ , es la distancia euclidiana al cuadrado de cada objeto al centroide de *C<sup>k</sup>* y corresponde a [22]:

$$
\big\}_{i(k)}^2 = \sum_{j=1}^P (x_{ij} - \overline{x}_{(k)j})^2 \tag{11}
$$

donde 
$$
\overline{x}_{(k)j} = \frac{1}{n_k} \sum_{i=1}^{N} I[O_i \subset C_k] x_{ij}
$$
  $n_k = \sum_{i=1}^{N} I[O_i \subset C_k]$  (12)

Teóricamente la técnica se basa en el siguiente algoritmo [6]:

- Seleccionar el número de *K cluster* o clases.
- Calcular las posiciones de los centroides  $\bar{x}_{(k)}$  de los *K cluster.*
- Calcular en cada objeto la distancia a los *K* centroides,  $\}_{i(k)}^2$ .
- Asignar a cada objeto el *cluster* cuyo centroide es el más próximo.
- Determinar las fronteras de cada *cluster.*
- Repetir los dos pasos anteriores hasta que las fronteras de los *clusters* no varíen significativamente

Este algoritmo utiliza a los centroides de cada grupo como sus puntos representantes. Partiendo de una selección inicial de *k* centroides, cada uno de los elementos de la colección se asigna al grupo con el centroide más cercano. A continuación, se calcula el centroide de cada uno de los grupos resultantes. En los primeros pasos se obtienen las mayores diferencias entre los centroides originales y los calculados luego de las reasignaciones. Los puntos de la colección vuelven a asignarse al grupo del centroide más cercano, y estos pasos se repiten hasta que los *k* centroides no cambian luego de una iteración (esto es equivalente a decir que el valor de la función utilizada como criterio de optimización no varía). El algoritmo *K-Means* es mucho más eficiente que los métodos jerárquicos que normalmente se implementan con funciones de decisión [22].

Dado que el sistema se ha adaptado a realizar análisis de células individuales pero que para una segunda etapa se debe adaptar al análisis de células en conjunto, el clasificador ha sido limitado a trabajar con dos clases para el entrenamiento y sobre un vector de características extraído de la célula. El clasificador acumula la información de la sección de trabajo, la cual se inicia al abrir una imagen y se cierra al abrir otra nueva imagen. Se inicia con datos de entrenamiento establecidos, logrados de los cálculos estadísticos, el sistema

espera el ingreso de un nuevo objeto (célula) y luego procede a calcular los centroides. Posteriormente mide la distancia del objeto a cada centroide, compara las distancias y asigna el objeto a la clase del centroide más cercano. Resumiendo, el sistema analiza célula por célula y la va ubicando en uno de los dos grupos de clasificación (*células sanas o coilocitos*). En la *Figura* 21, se realiza una representación en el espacio de las características que simula el proceso de clasificación desarrollado por el algoritmo implementado.

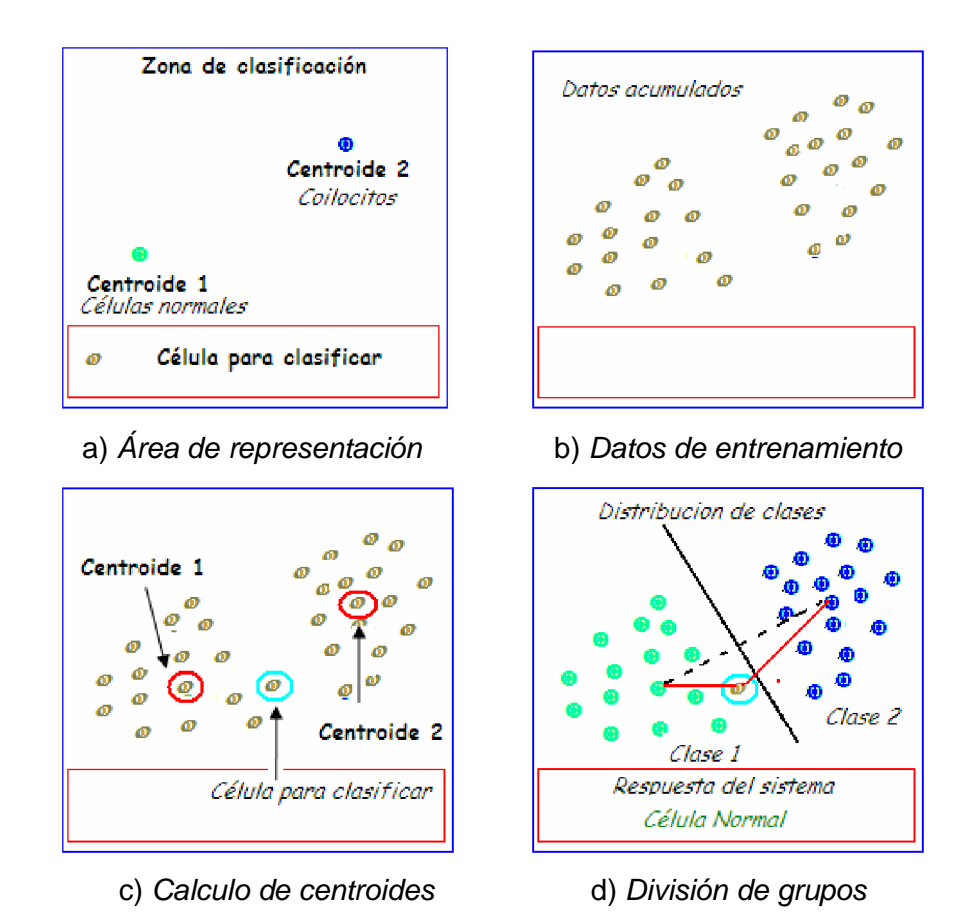

*Figura* 21. *Representación grafica del algoritmo de clasificación*

En la imagen '*a*' se describen las convenciones utilizadas y la distribución del espacio grafico, la imagen '*b*' presenta la ubicación de los datos de entrenamiento. En la imagen '*c*', la entrada de la célula que se desea analizar, con ella se procede a ubicar los centroides y posteriormente se mide la distancia de separación entre la célula y cada centroide, luego se rotula con la clase del centroide más cercano.

En la dinámica del algoritmo desarrollado se prepara el proceso de clasificación con datos preclasificados que son utilizados como orientadores de la respuesta, una vez que la célula ha ingresado se la incluye en el grupo general a partir del cual se calculan los centroides. Este procedimiento además de considerar la opción de que la célula presente el mismo comportamiento de una de las células preclasificadas, también considera la opción de la mejor aproximación.

## **4.4 Descripción del sistema implementado**

El trabajo por etapas se describe de la siguiente manera: la primera etapa consistió en la introducción al tema, para ello se realizó un entrenamiento en la técnica de *citología cervical* y en la técnica de *microscopia de campo claro,* los conocimientos adquiridos se constituyeron en un valioso soporte para el desarrollo del trabajo. En la segunda etapa, adquisición de las imágenes, se adquirió una numerosa gama de imágenes digitales, se efectuaron varias alternativas para mejorar su calidad y aunque al final no se obtuvo el material esperado se considera que se hizo un buen trabajo teniendo en cuenta las limitaciones. La tercera etapa consistió en el desarrollo de los algoritmos; se eligió el *software* de *Matlab* como base para la programación, se desarrollo una *interfaz grafica de usuario* que facilita ampliamente la interacción del operador con los algoritmos, se desarrollaron algoritmos para el procesamiento, análisis y clasificación de las células. La cuarta etapa consistió en la evaluación de los resultados, esta etapa tuvo como referente el concepto de la citóloga, al final los resultados cumplieron ampliamente con las expectativas planteadas.

Para dar soporte a los algoritmos implementados sobre la detección de coilocitos, y así desarrollar una aplicación *software* completa, se construyo un GUI (*interfaz grafica de usuario*), con el que se procesan de forma sencilla los algoritmos, y se

exponen los resultados apoyados en ejecuciones gráficas. Todos los algoritmos desarrollados en esta aplicación son susceptibles de modificaciones encaminadas a una nueva adaptación o a una ampliación de sus alcances. Los algoritmos están estructurados en funciones, para facilitar su evaluación parcial, y se anidan en el *script* del *GUI*.

Las referencias bibliográficas anotan que uno de los inconvenientes de mayor incidencia en los resultados de la citología automatizada es el método de obtención y tinción de las muestras citológicas. En busca de alternativas que proporcionaran mejoras en este aspecto se recurrió a otras entidades educativas como la *Universidad del Valle y* la *Universidad Nacional de Manizales*, además de contactos vía *internet* con *El Instituto Nacional de Astrofísica, Óptica y Electrónica* de la ciudad de Puebla México, en estas instituciones se adelantan trabajos en el área de *visión artificial aplicada al área de citología y biopsia cervical*, pero a pesar de obtener algunos aportes, no fue posible conseguir placas o imágenes de mejor calidad.

La técnica utilizada para la segmentación fue el *crecimiento de semilla* complementada con *contornos activos*. La técnica de crecimiento de semilla tiene varias alternativas, en este caso se implementó la orientación a adición de píxels por similitud del valor de intensidad. Esta técnica segmenta la imagen de una manera adecuada, sin embargo, el tiempo de ejecución es un gran inconveniente cuando se trabaja con imágenes grandes además de la alta sensibilidad a la posición o ubicación del píxel semilla. Para este caso la segmentación se adaptó para trabajar con áreas relativamente pequeñas (células individuales) y la semilla se orientó hacia el centroide de la célula buscando crecer el área del núcleo o el área del citoplasma, con ello el algoritmo queda bastante depurado, su respuesta en tiempo es excelente y se hace menos sensible a la orientación de la semilla.

La utilización de los contornos activos es una alternativa que busca un mejor rendimiento en el proceso de etiquetado, teniendo en cuenta que el proceso de etiquetado estaría sujeto a una desorientación del objetivo cuando las áreas presentan discontinuidades. La aproximación del área que se logra cuando se bordea con un polígono no altera los cálculos matemáticos debido a que la porción de área que se aumenta es similar a la que se pierde con el crecimiento de semilla, además esta aproximación se da tanto en los contornos del núcleo como en los del citoplasma por lo que su efecto no es determinante y el sistema la tolera satisfactoriamente.

La decisión de trabajar con esta técnica de segmentación responde a los buenos resultados obtenidos con ella y adicionalmente a que la variación de los resultados no es significativa y por el contrario, es bastante tolerable a la variación de la calidad de las imágenes utilizadas.

La plataforma implementada permite abrir una imagen desde cualquier ubicación disponible para el equipo de cómputo, seleccionar y cortar el área de interés, procesar el área cortada e informar que tipo de célula se ha analizado (según la clasificación establecida). Es de anotar que en el algoritmo se han incluido solo los formatos de imagen: *bmp, jpg, tif, gif y png.* Por ser los de uso más común, para otro tipo de formato el sistema emite un mensaje de error, pero según los requerimientos es posible ampliar la lista ya que el algoritmo es flexible en este sentido. La plataforma cuenta además con las siguientes utilidades; un documento *web*, que contiene el manual de usuario (*en el anexo 3 se presenta una copia de este documento*); opción de guardar la referencia de la imagen analizada en un documento de texto, opción de guardar una imagen en falso color que relaciona la ubicación en la imagen fuente del área analizada.

Para poder evaluar la eficiencia de la aplicación *software* desarrollada es preciso tener una métrica que permita comparar resultados existentes con los resultados obtenidos. Lamentablemente no se tiene una métrica más allá de un análisis visual, que en este caso fue realizado por la citóloga*,* para ello todas las sesiones de captura de imágenes fueron coordinadas por una de las citólogas que colaboraron en el desarrollo del trabajo. El proceso consistió en que la citóloga clasificaba el tipo de célula antes de ser fotografiada y de esa manera se relacionaba cada imagen por medio del nombre o etiqueta computacional.

\_\_\_\_\_\_\_\_\_\_\_\_\_\_\_\_\_\_\_\_\_\_\_\_\_\_\_\_\_\_\_\_\_\_\_\_\_\_\_\_\_\_\_\_\_\_\_\_\_\_\_\_\_\_\_\_\_\_\_\_\_\_\_\_\_\_

El criterio de evaluación, según el objetivo planteado, consiste en clasificar la célula analizada en '*célula normal o célula coilocitica'*. Sin embargo, en el transcurso de cada etapa se realizaron evaluaciones parciales, como el conteo del número de regiones segmentadas por el algoritmo en comparación con el número de objetos de interés observados en la imagen. Este tipo de evaluación fue de gran valor para la selección del algoritmo más adecuado según el funcionamiento o respuesta esperada del mismo.

La *Tabla* 4 resume el informe de los resultados obtenidos con la cantidad y tipo de células evaluadas en la plataforma desarrollada en el proyecto.

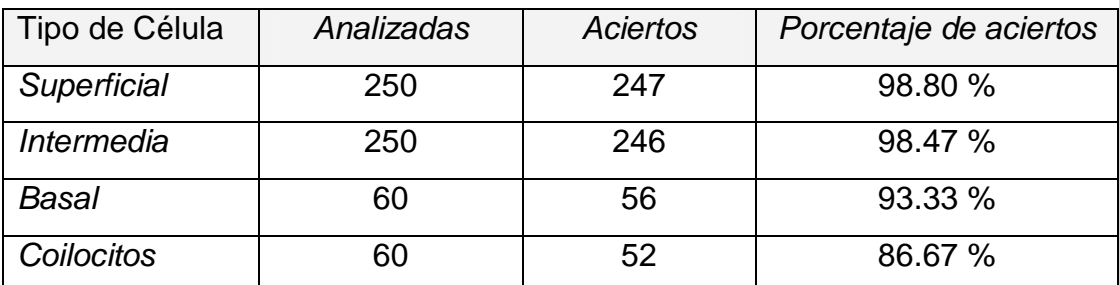

*Tabla* 4. *Resultados obtenidos*

Este es un resultado bastante alto en porcentaje de aciertos, sin embargo, se debe tener en cuenta que las imágenes utilizadas son modelos y que en la práctica se pueden presentar situaciones mucho más complicadas. Pero desde otro punto de vista, este proyecto se ha planteado como la primera etapa de un macro proyecto en caminado a construir una herramienta para el análisis citológico y este es un buen avance en el curso de dicho propósito.

# **5.1 Obtención y tinción de las placas**

Se realizaron algunas pruebas variando la técnica microscópica para la captura de las imágenes, utilizando placas sin teñir en microscopia de contraste diferencial de fase (DIC) y de campo oscuro. Los resultados no fueron alentadores, las imágenes dificultaban la segmentación debido a la falta de contraste y al estrecho rango dinámico que se logró. En la *Figura* 22, se presenta dos imágenes obtenidas con la técnica de DIC y microscopia de campo oscuro sucesivamente, en ellas es posible para un observador diferenciar la silueta completa de algunas células presentes, sin embargo, se dificulta el tratamiento digital debido a la falta de contraste del fondo con las células e internamente del núcleo con el citoplasma.

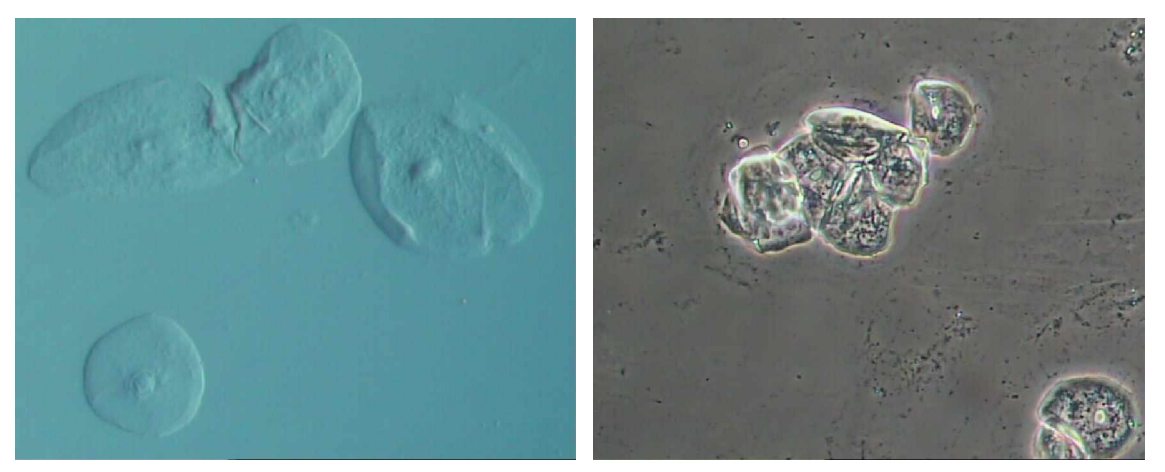

a) *Microscopia DIC* b) *Microscopia de campo oscuro Figura* 22. *Células superficiales e intermedias en aumentos de 40X*

Con el propósito de obtener imágenes de buena calidad, también se realizaron pruebas con muestra sin teñir y muestras teñidas con azul de metileno, como se presenta en la *Figura* 23.

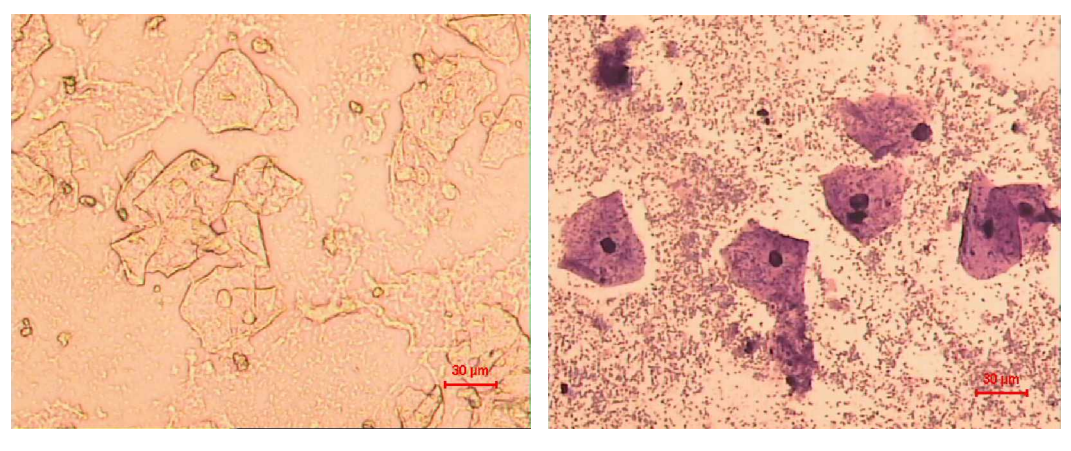

a) *Sin teñir* b) *Teñida con azul de metileno Figura* 23. Células cervicales *en aumento de 20X*

Las imágenes sin teñir dificultan la segmentación debido, también, a la falta de contraste. Las imágenes teñidas con azul de metileno presentan una tinción nuclear uniforme y con buen contraste en relación con el citoplasma; sin embargo, presentan dos deficiencias de importancia especial en el tratamiento de imágenes; tiñe los citoplasmas del mismo color para cualquier tipo de célula complicando la diferenciación entre ellas y resalta de manera exagerada detalles de la textura del fondo, disminuyendo el contraste entre el fondo y las células.

La técnica de tinción de Pap para células cervicales es la más utilizada a nivel mundial, es una tinción policromática que incluye; hematoxilina, eosina, verde brillante y naranja, estos tintes cumplen una labor especial sobretodo para el tratamiento de imágenes digitales dado que proporcionan un buen contraste de las imágenes. Desafortunadamente por razones económicas los centros médicos utilizan una variación de la técnica de Pap que no incluye el verde brillante y el naranja en la tinción dado que para el especialista esto no es indispensable.

Buscando alternativas se realizó un lavado en la tinción de una placa ya trabajada para posteriormente volver a teñirla pero con la tinción de Pap, se logró mejorar el contraste con relación a las placas teñidas solo con hematoxilina y eosina.

La *Figura* 24 presenta dos imágenes aumentadas en 60*X* , difieren en la utilización de los dos tintes adicionales (verde y naranja). Con una simple revisión visual se puede percibir la mejoría. En la segunda imagen se hace notable el halo perinuclear (teñido de naranja) y los bordes del citoplasma (teñido de verde). No se trata de la misma imagen, sin embargo, se han elegido dos células coilociticas buscando una comparación adecuada de sus características. La primera imagen es un coilocito con tres núcleos, un caso excepcional dado que normalmente los coilocitos tienen uno o dos núcleos.

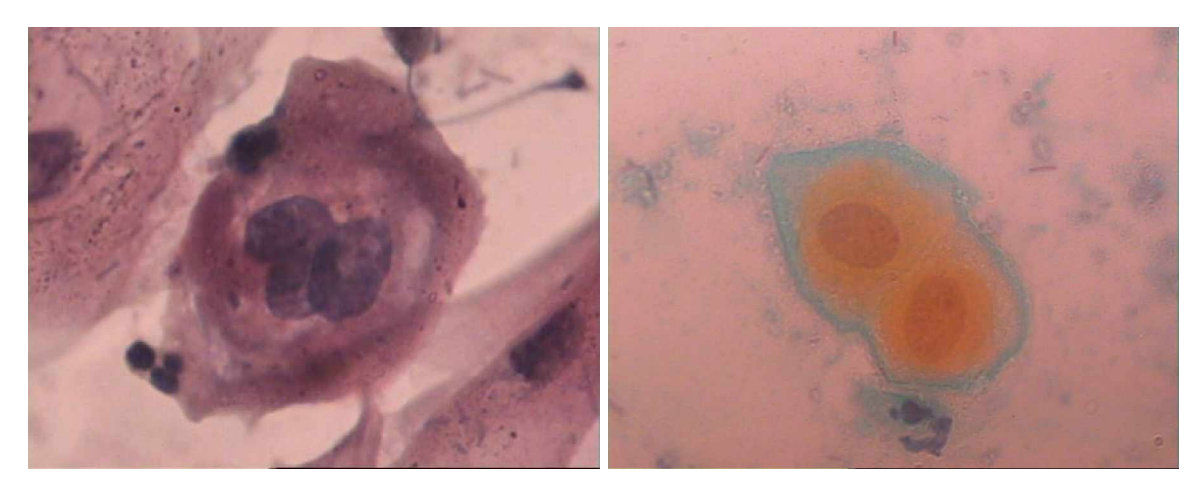

a) *Tinción de hematoxilina y eosina* b) *Tinción de Pap Figura* 24. *Células coilociticas multinucleadas*

Utilizando la tinción de Pap se capturaron 120 imágenes, con ellas se buscaron técnicas alternativas como la utilización del algoritmo *k-means* sin modificar para realizar la segmentación basada en la diferencia de coloración en cada uno de los componentes de la célula. En algunas imágenes se obtuvieron excelentes resultados, pero lamentablemente para la mayoría de imágenes la segmentación

no era apropiada. Se decidió entonces utilizar las imágenes con los dos tipos de tinción, la tinción tradicional de Pap y la tinción con hematoxilina y eosina.

En la *Figura* 25 se presenta los histogramas en el canal verde de las imágenes de la *Figura* 24, los histogramas están en el mismo orden. El histograma tiene una mejor distribución en la segunda imagen, además se puede apreciar el aumento en el valor de la desviación estándar y la disminución en la media y la mediana, lo que indica como la distribución de la coloración ahora es más lateralizada. Sin embargo, buscando reducir la selectividad del material se trabajó con los dos tipos de tinción en las imágenes.

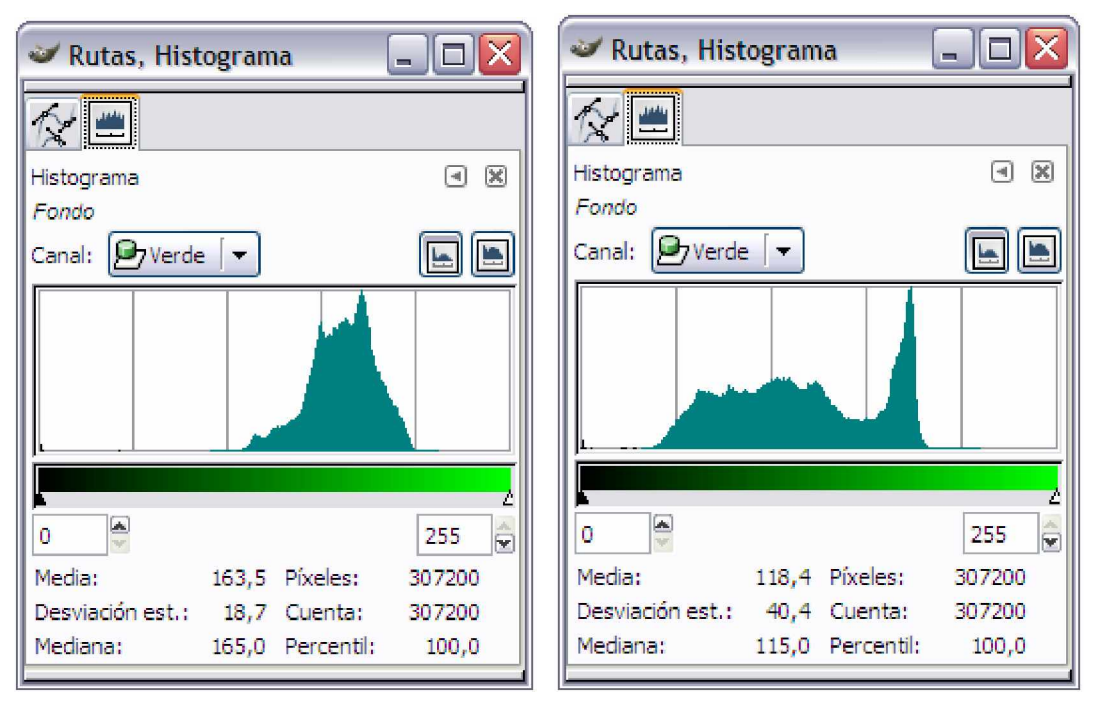

a) *Teñida con Pap* b) *Teñida con Pap complementada*

*Figura* 25. *Histograma del canal verde*

En la *Figura* 26 se presenta una gama de imágenes capturadas en el transcurso del proyecto, en ellas se aprecian variaciones en la calidad debido a la técnica de tinción utilizada y/o a la prolongación en el tiempo transcurrido entre la tinción y la digitalización de la imagen. La utilización prolongada de los tintes y el tiempo transcurrido entre la tinción y la toma o captura de la imagen digital también son factores determinantes en la calidad. El primer factor afecta medianamente al análisis convencional, por lo que su control (en el momento) no está al alcance de este trabajo. En cuanto al segundo factor por políticas de manejo del material citológico, las placas no pueden ser sometidas a la digitalización hasta después de por lo menos 60 días de haber sido obtenidas [26].

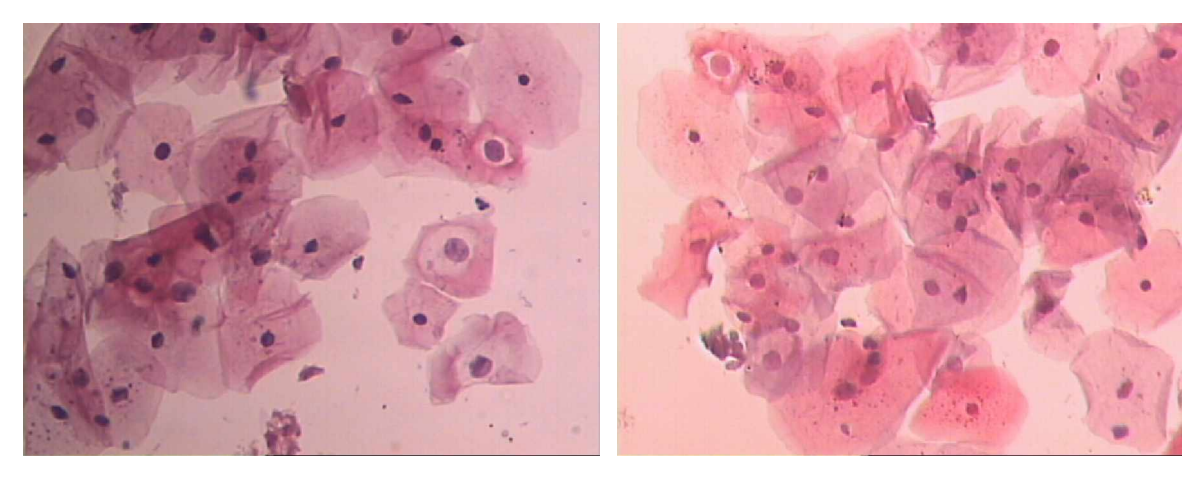

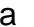

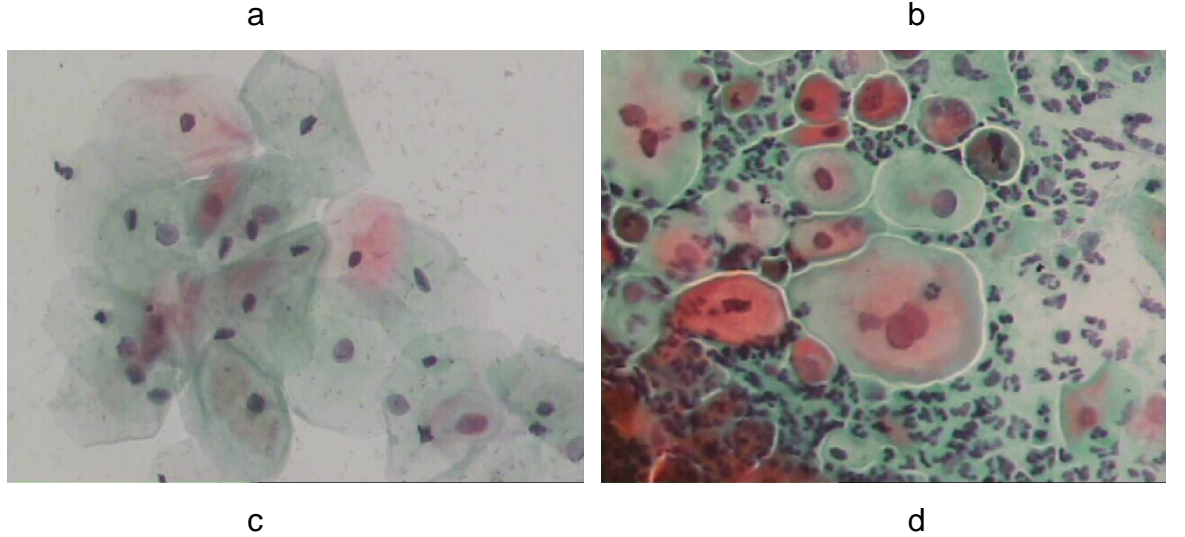

*Figura* 26. *Propiedades de la tinción: a y b son imágenes teñidas con hematoxilina y eosina, c y d con la tinción de Pap tradicional.*

Las cuatro imágenes anteriores fueron digitalizadas por lo menos después de 60 días de haber sido teñidas. En las imágenes *a* y *c,* se aprecia una pobre coloración debido probablemente a que en el momento de la tinción los tintes estaban bastante desgastados (habían sido utilizados por un largo periodo). La imagen *b* y *d* tienen una buena coloración, estas imágenes fueron digitalizadas asegurándose que los tintes tuvieran una buena calidad. La diferencia que fácilmente es apreciable entre ellas, se debe al hecho de que en la imagen *d* se ha utilizado la técnica de Pap, previo a un lavado que se hiciese sobre su antigua tinción que era con hematoxilina y eosina.

En la actualidad los centros médicos de alta tecnología utilizan la citología en monocapa o citología liquida para la obtención y tinción de las placas, esta técnica evita la aparición de grumos o agrupamientos de células, consiguiéndose una distribución celular homogénea y en monocapa debido a que la deposición de la muestra sobre la plaqueta se realiza mediante un liquido fijador que luego es sometido a centrifugación para obtener la distribución uniforme de las células, de esta manera se evita la fijación manual sobre el vidrio que ocasiona además deformidades por maltrato en las células (*más información en el anexo 2*).

La técnica de citología liquida puede facilitar considerablemente el tratamiento digital de las imágenes debido a que ésta, además, de mejorar el contraste, también, evita un defecto presente en la técnica convencional denominado canibalismo y que consiste en la superposición parcial de una célula sobre otra *Figura* 27, formando grumos. El citólogo normalmente elige no tener en cuenta estos grumos en el análisis convencional que él realiza, en cambio su experiencia lo lleva a manejar la técnica apropiada para evitar la presencia de éstos a la hora de depositar las células sobre la placa, aunque, la mayoría de las veces le resulte inevitable la presencia de algunos de ellos.

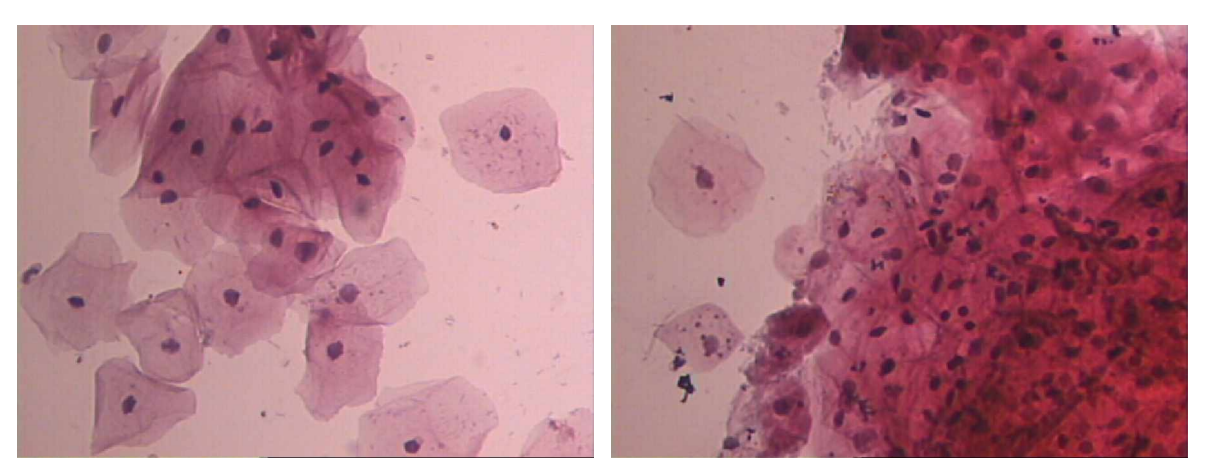

a) *Canibalismo leve* b) *Canibalismo severo Figura* 27. *Presencia de canibalismo en células cervicales*

Uno de los propósitos pretendidos al tratar de mejorar la calidad de las imágenes digitales obtenidas se centró en la eliminación del canibalismo celular, como se ha visto los resultados no fueron satisfactorios y se ha podido apreciar que uno de los métodos para evitar el canibalismo o tal vez el único es la utilización de la técnica de citología líquida.

## **5.2 Preprocesamiento**

Los objetivos en esta etapa se centraron en la eliminación del ruido óptico y la mejora del contraste. Las imágenes obtenidas revelan una gran variación en la calidad generando la necesidad de disminuir al máximo los detalles que no representen contribuciones en el análisis y a la vez resaltar en lo posible otro tipo de detalles como el contraste entre el fondo de la imagen y las células, y entre el citoplasma y el núcleo. El preprocesamiento normalmente se trabaja con la implementación de filtros, es así como se llegó a probar con filtros de media, pasa bajas, pasa altas, gaussiano y filtro de mediana. Los parámetros de evaluación para la elección del filtro a utilizar se tuvieron en cuenta mediante la apreciación visual de los resultados. Uno de los mayores inconvenientes presente fue la variación en los resultados que se presentaban entre una y otra imagen, dado que los filtros se adaptaban para preprocesar una imagen en particular esperando obtener resultados similares con la mayoría de las demás imágenes pero esto resultaba complejo, difícilmente se pudo conseguir buenos resultados con los filtros de mediana de tamaño 7*x*7 .

Al realizar el filtrado por mediana en el entorno de un píxel, primero se debe extraer los valores de intensidad en los nivel de gris del píxel y de su entorno, determinar la mediana y asignar este valor al píxel. La variación en el tamaño del filtro de mediana permite variar el tamaño del conjunto de valores seleccionados para obtener la mediana y esto establece una relación directamente proporcional entre el tamaño del filtro y el rango de la reducción de ruido, sin embargo, aunque aparentemente sea conveniente eliminar la mayor cantidad de ruido presente se debe tener en cuenta que el aumento en el tamaño del filtro también puede ocasionar la eliminación de detalles importantes para el análisis como por ejemplo los núcleos celulares de pequeño tamaño. En la *Figura* 28, se presenta una muestra de la etapa de preprocesamiento implementada en el trabajo mediante un filtro de mediana de tamaño 7*x*7 .

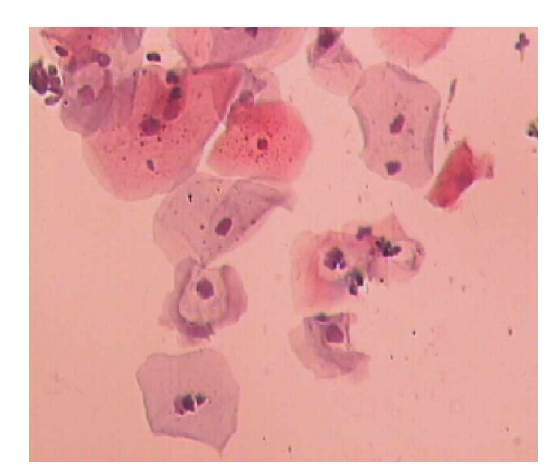

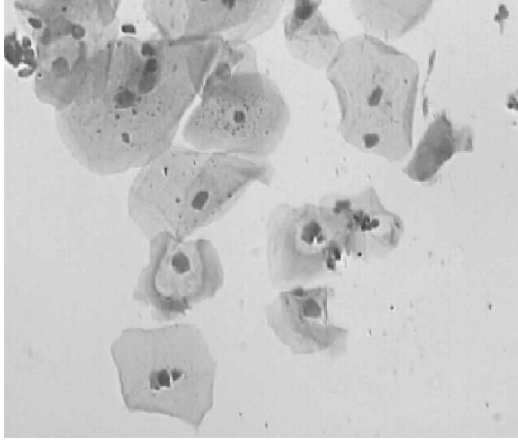

a) *Imagen fuente* b) *Imagen en niveles de gris*

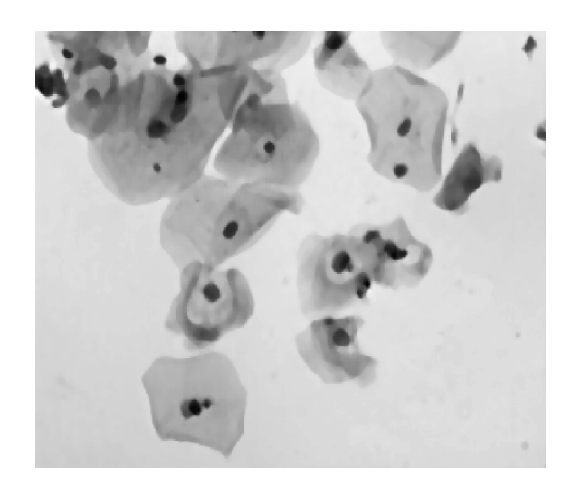

c) *Imagen preprocesada Figura* 28. *Implementación del preprocesamiento con filtro de mediana*

El preprocesamiento que consistió en obtener la imagen '*c*' a partir de la imagen '*a*', tiene como primer paso extraer de la imagen fuente una imagen en niveles de intensidad (niveles de gris). El beneficio del filtrado se puede apreciar realizando una comparación directa entre las imágenes 'b' y 'c', la imagen 'c' tiene mejor contraste y además presenta una buena eliminación de ruido óptico, todos los gránulos minúsculos han desaparecido.

## **5.3 Etapa de procesamiento**

Los objetivos de esta etapa fueron separar las células del fondo de la imagen, separar el citoplasma de los núcleos y para el caso de los coilocitos separar también el área correspondiente al halo perinuclear. El fundamento para la implementación de la técnica de segmentación fue la similitud de los niveles de gris en la imagen. Entre las dificultades presentadas es necesario mencionar la irregularidad en la forma de los citoplasmas y la presencia constante de flora bacteriana y células inflamatorias.

Se implementaron dos técnicas buscando facilitar y agilizar posteriormente el proceso de clasificación. En primera instancia se orientó el análisis solo en la morfología del núcleo, Teniendo en cuenta la posibilidad de que la normalización

de algunos parámetros y la inclusión de los momentos invariantes a rotación y translación, permitirían obtener la información necesaria para realizar la clasificación a partir de los núcleos, la etapa de segmentación se implemento por medio de umbralización utilizando el método de Otsu, que consiste en la obtención de un umbral dinámico resultado del promedio de la distribución en los valores de intensidad de toda la imagen. Las imágenes de la *Figura* 29, muestran los resultados obtenidos con la implementación de esta técnica, la secuencia muestra al lado izquierdo la imagen preprocesada y al derecho la segmentación de la misma. Se han seleccionado tres modelos que ilustran adecuadamente los principales inconvenientes que se presentaron con esta técnica y que fueron los motivos por los que se decidió buscar una técnica alternativa.

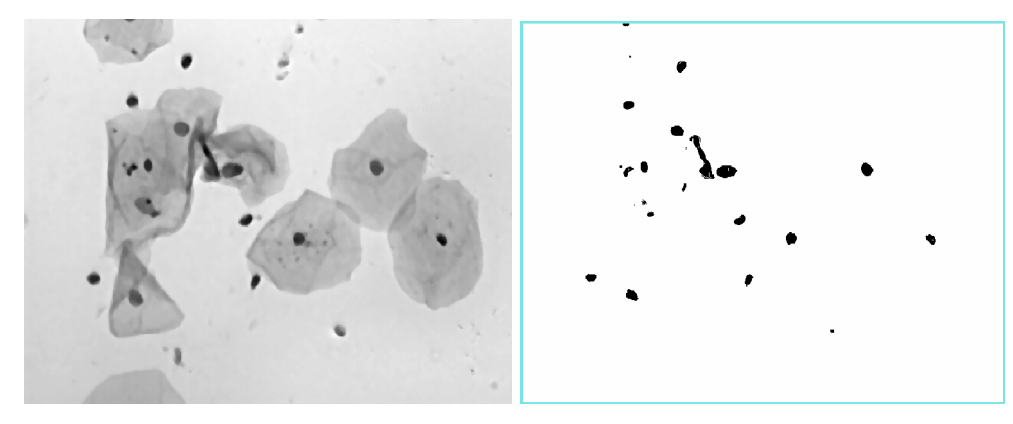

a) *Superficiales e intermedias* b) *Segmentación sensible*

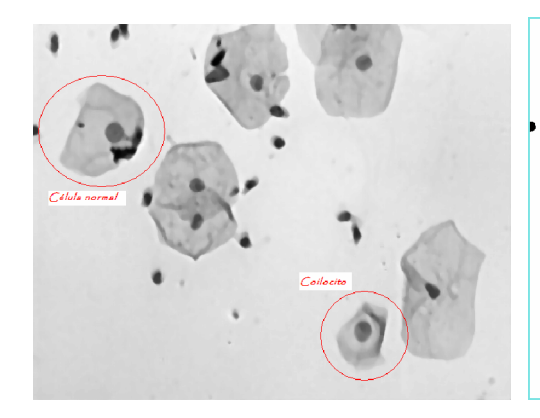

c) *Coilocito con núcleo agrandado* d) *Núcleos similares*

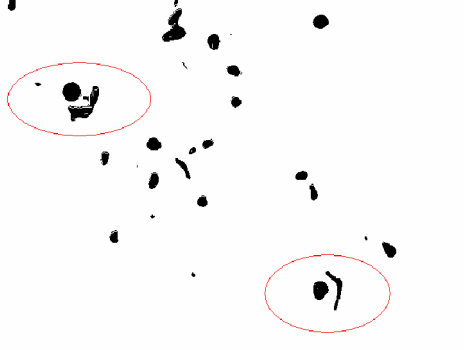

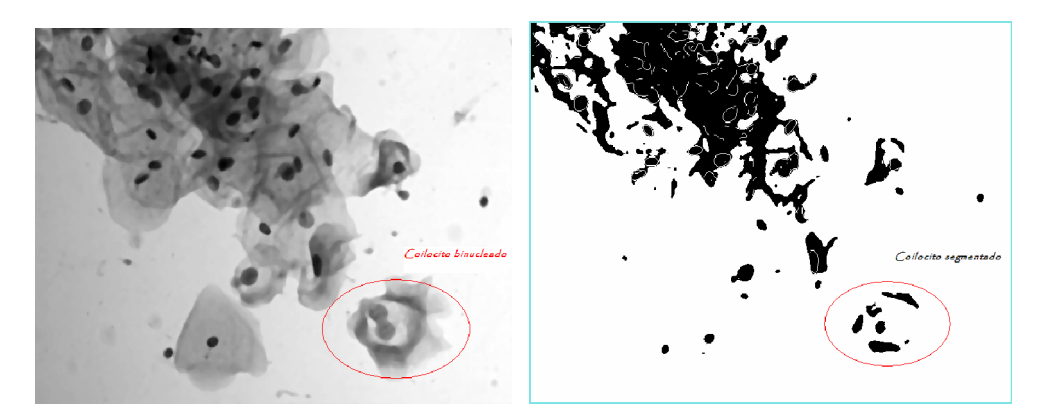

e) *Coilocito binucleado* f) *Segmentación de núcleos Figura* 29. *Proceso de segmentación de núcleos por umbralización*

La técnica evalúa relativamente bien a las células superficiales e intermedias, si el objetivo fuera simplemente contarlas no se tendrían mayores inconvenientes, la alta sensibilidad al ruido que se aprecia en las imágenes '*a* y *b*' hace que algunos detalles como la presencia de sangre en la muestra alteren los resultados, además, la presencia de células inflamatorias desorientan los cálculos debido a que estas tienen una forma muy similar a los núcleos de las células cervicales. En las imágenes '*c* y *d*', se presenta el caso de un coilocito con núcleo agrandado que al segmentarse adquiere rasgos característicos similares a los que presenta la segmentación del núcleo de una célula intermedia (subrayados en las imágenes), se puede apreciar que estas células analizadas difieren bastante en el tamaño del citoplasma y en el halo perinuclear que presenta el coilocito. Las imágenes '*e* y *f* ', presentan el caso de un coilocito binucleado que al segmentarse, contrario a lo esperado, sus núcleos quedan separados haciendo complicada su identificación a partir de la simple información que presenta la imagen '*f* '. Se debe tener en cuenta que en este informe solo se han mencionado algunos de los inconvenientes que presenta la técnica y que estos inconvenientes pueden ser superados parcialmente en una gama de imágenes pero esto no garantiza que las condiciones en que se supero la dificultad sean similares a las de los casos que se seguirán presentando, por eso esta técnica ha sido descartada para la aplicación desarrollada en este trabajo.

La segunda técnica de segmentación se orientó al análisis de la información tanto del núcleo como del citoplasma y del halo perinuclear de los coilocitos. Se trata de la técnica de segmentación por crecimiento de semilla, en la *Figura* 30 se presenta una serie de imágenes que muestran los resultados obtenidos.

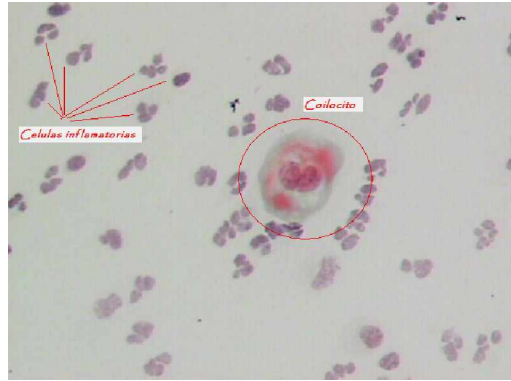

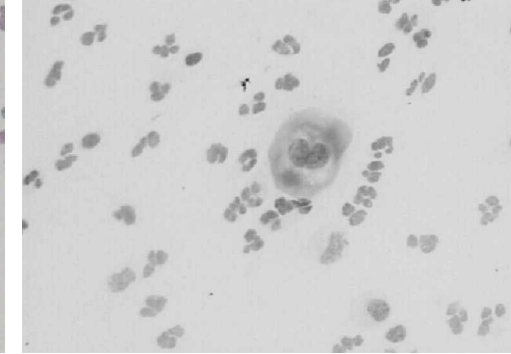

a) *Imagen Fuente* b) *Imagen en niveles de gris*

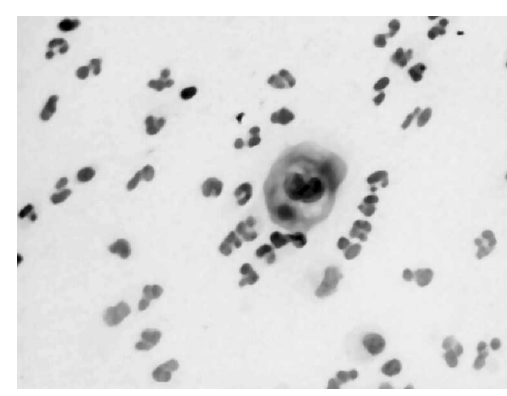

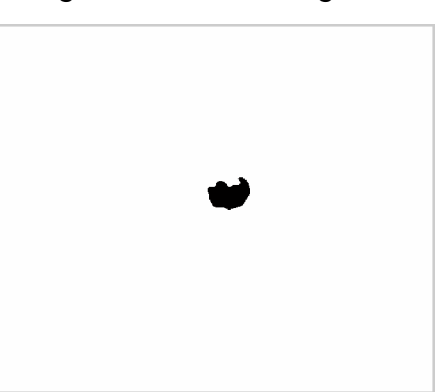

c) *Imagen preprocesada* d) *Segmentación del núcleo*

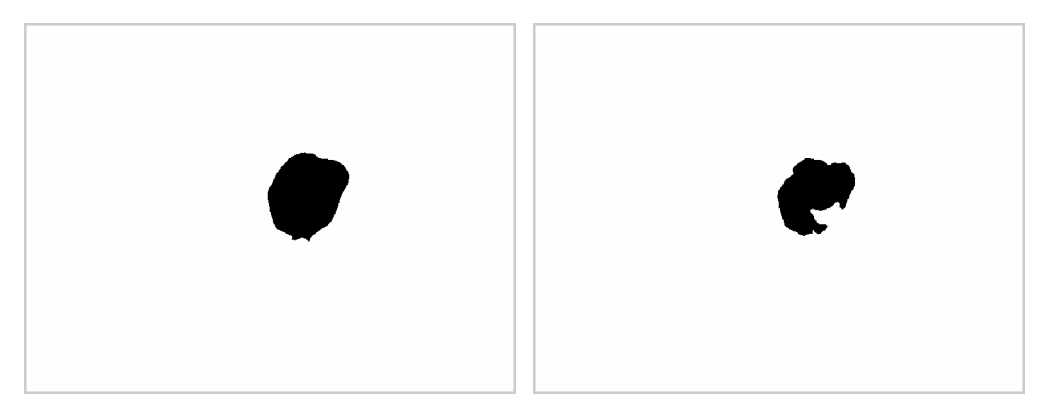

e) *Segmentación del citoplasma* f) *Segmentación del halo perinuclear Figura* 30. *Segmentación por crecimiento de semilla*

La imagen '*a*' de la serie, que es la imagen fuente, presenta un coilocito rodeado de células inflamatorias, en este ambiente la segmentación por umbralización es complicada debido a que esta técnica es global y las células inflamatorias no podrían ser descartadas en primera instancia, sin embargo, la ventaja de la técnica por crecimiento de semilla es que la segmentación se puede orientar hacia el área deseada por medio de la ubicación del píxel semilla, como también, se da la posibilidad de ajustar el valor del parámetro que determina el margen de aceptación del valor de intensidad para ser considerado como parte del área segmentada (criterio de similitud). Las imágenes '*d*, *e* y *f* ', presentan la segmentación adecuada del núcleo, citoplasma y halo perinuclear de la imagen fuente, como se puede observar las células inflamatorias no presentan mayores complicaciones para este tipo de técnica. La ubicación del píxel semilla en la aplicación software desarrollada es implementada teniendo en cuenta que la ventana de corte en la plataforma de la aplicación siempre va ha tener una célula ocupando la gran parte del área central y de esta manera en el centro de la imagen se tendría el núcleo o el citoplasma de la célula, apuntando el píxel semilla al centro de la imagen se tiene, como en la *Figura* 31, una segmentación apropiada en donde se observa la silueta del núcleo y el segmento del citoplasma y además se intuye la presencia del halo perinuclear por los claros que aparecen en el entorno.

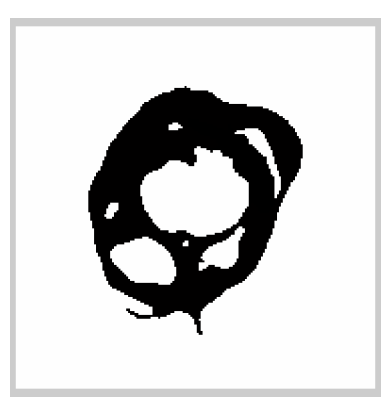

*Figura* 31. *Segmentación de un coilocito*

Esta técnica de segmentación es complementada con la técnica de seguimiento de contornos como en la *Figura* 32, el propósito es no dejar perder los rasgos característicos de los parámetros discriminantes en el núcleo y citoplasma.

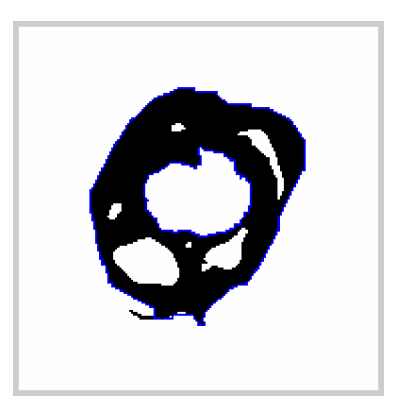

*Figura* 32. *Segmentación complementada*

El polígono azul en la *Figura* 32, es el resultado del seguimiento de contornos. En esta ocasión no se puede apreciar claramente su propósito, que es el de complementar los contornos y cerrarlos en el caso de que el crecimiento de semilla no lo haya realizado, sin embargo, se ha presentado este resultado por que es la imagen que se viene trabajando. En la *Figura* 33, se presenta un nuevo

ejemplo de la segmentación implementada, en donde se puede observar el aporte del seguimiento de contornos.

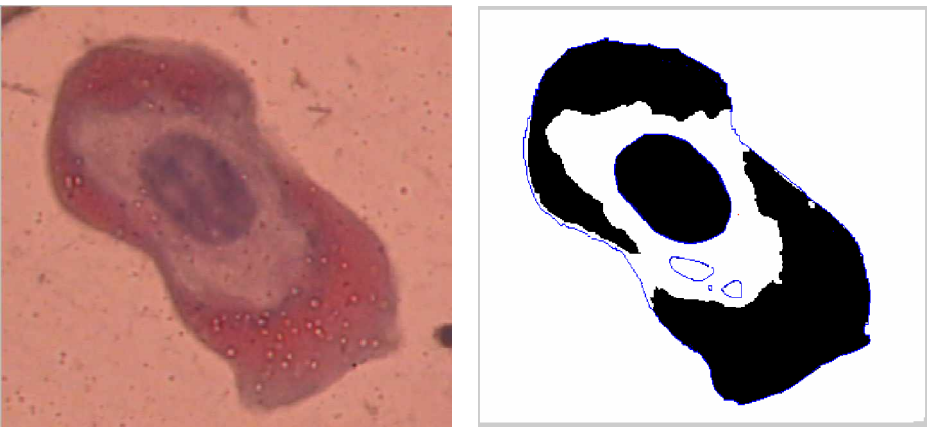

a) *Imagen fuente* b) *Imagen segmentada Figura* 33. *Complemento de contornos*

El contorno del citoplasma en la imagen segmentada ha sido cerrado por el polígono azul, de esta manera cuando se vaya a etiquetar el sistema lo tomará como una sola región y no como dos regiones.

## **5.4 Proceso de clasificación**

El método utilizado para estimar los parámetros es el *análisis discriminante de Fisher*, estadísticamente existen otros métodos como el de los *mínimos cuadrados o el de la modelación logit* [33]. El análisis de *Fisher* es recomendado especialmente para el análisis digital de imágenes, su labor se centra en depurar el vector de características indicando el peso de decisión que presenta cada parámetro en el proceso de discriminación. Es una tarea muy valiosa porque facilita la labor de la etapa de clasificación, eliminando parámetros de baja importancia y centrando la atención en los más preponderantes.

La clasificación se realizó con una modificación del algoritmo *k-means*, cuya eficiencia permite obtener buenos resultados. Esta etapa se trabajó inicialmente con la implementación de *Redes Neuronales*, que son modelos matemáticos computacionales que emulan algunas de las propiedades de los sistemas neuronales biológicos, la respuesta fue buena; sin embargo, el tiempo de ejecución y los recursos computacionales fueron limitantes que llevaron al desarrollo de la nueva alternativa.

El algoritmo *k-means* desarrollado tiene una excelente respuesta, su eficiencia particular fue probada con éxito en el programa *Halcon* (este es uno de los programas que se utilizó para entrenamiento de los algoritmo por la facilidad que ofrece permitiendo trabajar con rutinas) bajo condiciones ideales y cumplió ampliamente con las expectativas esperadas.

## **5.5 Plataforma de soporte**

Utilizando la herramienta de *MATLAB* denominada *GUIDE* (*entorno de desarrollo de interfaz gráfica de usuario*) se implementó la plataforma de soporte de la aplicación. El objetivo planteado para la construcción de esta plataforma fue facilitar la manipulación de los algoritmos de manera que su funcionamiento responda a la activacion de iconos y se cuente con una respuesta de fácil interpretación. Objetivo que se cumplió satisfactoriamente (*en el anexo 3 se incluye el manual de usuario*).

En la *Figura* 34, se presenta la respuesta del sistema al análisis realizado sobre la célula de la imagen que se viene trabajando como modelo. En esta imagen se resalta algunas partes de la plataforma las cuales responde a la utilidad que proporciona la aplicación.

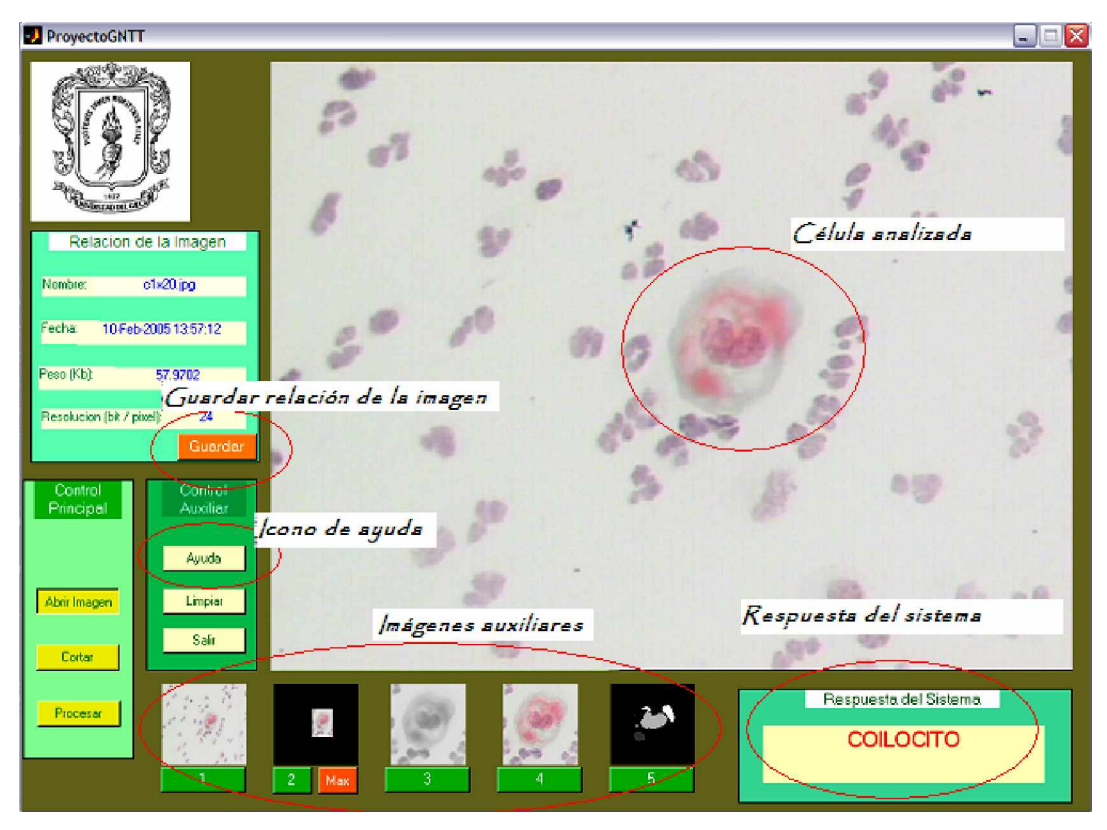

*Figura* 34. *Interfaz gráfica de usuario de la aplicación implementada*

Esta plataforma proporciona la respuesta que indica la clasificación de la célula evaluada mediante el anuncio literal ubicado en la parte inferior, cuando la célula evaluada es un coilocito, además, el anuncio se acompaña con una señal auditiva. Cinco imágenes que siguen el curso del proceso dan soporte al resultado, un archivo de texto para guardar la relación de la imagen evaluada y así poder referenciarla con solo presionar el icono, un documento *web* que contiene el manual de usuario y que se despliega con el icono 'Ayuda', y una imagen extra que proporciona la ubicación del área evaluada en la imagen y que se despliega al presionar el icono de color naranja. Es una aplicación de fácil uso como se pretendía, tiene funcionalidades complementarias (como se ha mencionado) y es flexible a eventuales mejoras en etapas posteriores.

## **6.1 Conclusiones**

En este trabajo se describió la realización de una aplicación *software,* basada en procesamiento y análisis digital de imágenes, diseñada para la caracterización e identificación de células coilociticas. El trabajo consistió en familiarizarse con las técnicas de microscopia de campo claro y la técnica de citología cervical para llegar al desarrollo de una serie de algoritmos que implementaron la plataforma computacional propuesta. En su desarrollo contribuyeron profesionales en el campo de la física, la medicina, la microscopia y la computación. A continuación se presenta una serie de conclusiones que se derivan de éste trabajo:

\_\_\_\_\_\_\_\_\_\_\_\_\_\_\_\_\_\_\_\_\_\_\_\_\_\_\_\_\_\_\_\_\_\_\_\_\_\_\_\_\_\_\_\_\_\_\_\_\_\_\_\_\_\_\_\_\_\_\_\_\_\_\_\_\_\_

La familiarización con la técnica de citología cervical y manejo del microscopio son determinantes para el desempeño de la aplicación, dado que la base de la solución surge del entendimiento del problema y en este caso el ambiente del problema es la técnica de citología cervical y el único medio para observar las células es el microscopio.

La idea de trabajar solo con la morfología del núcleo, descartando los aportes del citoplasma, puede resultar adecuado para realizar otro tipo de tareas como un conteo de células pero teniendo en cuenta el propósito de este trabajo que está orientado a la clasificación esta idea deja de ser consistente. Existen valores discriminantes decisivos que se ven anulados al no tener referencias del citoplasma, como por ejemplo la relación núcleo citoplasma que es utilizada en el análisis convencional, el tamaño del citoplasma que va aumentando a medida que la célula se acerca a la superficie del tejido y que en los coilocitos es reducido.

• Gran parte del análisis realizado a las células se centra en evaluaciones morfológicas en donde la forma del citoplasma es un importante elemento de

juicio, no obstante, es usual encontrar células cuyos contornos citoplasmáticos no están bien conservados, no se tiñen adecuadamente, han desaparecido o presentan pliegues. La causa más probable es el método de obtención y tinción de la muestra citológica, la solución convencional en este caso es que el especialista sólo observe el núcleo o no tenga en cuenta esta célula, lamentablemente esta solución no es tan inmediata en un proceso automático. Como consecuencia a detalles como éste, se hace necesario obtener muestras tratadas mediante la técnica de citología liquida para mejorar la eficiencia de la aplicación.

• El filtro de mediana, utilizado en el preprocesamiento resulta adecuado a para la etapa de segmentación debido a que elimina el ruido y no difumina los bordes, le da realce a la imagen y su principal característica en este caso es que se logró adaptar a la gama de imágenes adquiridas para el proyecto.

• Los resultados de la ejecución del procedimiento de segmentación propuesto demostraron correspondencia con la observación humana en los casos de prueba. Para la identificación de objetos o regiones individuales se utilizó el valor del nivel de intensidad que presentaba cada píxel (nivel de gris), sirviendo éste para la detección de similitud entre regiones adyacentes y no adyacentes.

• El algoritmo *k-means* implementado para la etapa de clasificación permite asociar los parámetros de discriminación de un grupo de células clasificadas previamente, con el vector de características de la célula que se está analizando. Respaldando la evaluación correcta mediante un entrenamiento previo y proporcionando seguridad en los resultados obtenidos.

• Se ha desarrollado un trabajo de investigación multidisciplinario en donde la medicina, la electrónica, la computación y la física se han concentrado para intercambiar apreciaciones en la implementación de una sola aplicación *software*.

La incorporación de un equipo automático que sirva de herramienta para la colaboración en la práctica de la citología cervical reduciría notablemente los errores de lectura de las placas, contribuyendo a restar los casos en donde un paciente es diagnosticado con un estado negativo a la aparición del VPM cuando en realidad el virus si está presente en las células (falso negativo).

• En la actualidad no existe ningún dispositivo enteramente automático, si por ello se entiende un equipo mecánico capaz de detectar y diagnosticar lesiones sin que precisen la intervención final del ojo humano experto. Por tanto, los equipos existentes son semiautomáticos, con niveles diferentes de automatización.

• Es previsible, a corto o a mediano plazo, la necesidad de equipos automatizados para el cribado citológico del cáncer de cérvix. Es de esperar que mediante la realización de este tipo de trabajos se compense el notable incremento del número de pacientes con un sustancial avance en la madurez de los equipos automáticos.

La implementación de un sistema para la detección automática de células coilociticas, permite aprovechar las ventajas adicionales de los sistemas automáticos como la objetividad que aporta trabajar con imágenes digitales (matrices de datos numéricos) y la mayor discriminación en los niveles de gris que se logra en comparación con la capacidad normal del ojo humano.

#### **6.2 Proyección**

Se ha terminado la primera etapa de este proyecto en caminado a investigar y aplicar nuevas técnicas computacionales que permitan contribuir en la automatización del diagnóstico de cáncer cervico uterino y como tal, aún queda bastante trabajo por realizar antes de conseguir el sistema de citología

automatizada pretendido. A continuación se plantean algunos detalles de interés que pueden lograr una buena orientación para continuar con esta labor.

• Dado que se requiere tener un acceso más directo a la parte médica, es conveniente vincular al proyecto personal del área de la medicina, con esto se logrará mejorar la calidad de las muestras, una proyección más contundente y despertar el interés de alguna entidad financiadora.

• Coordinando con la unidad de patología se puede programar una jornada de tomas de muestras citológicas en una población donde el personal se comprometa previamente a permitir la utilización de las placas para el estudio investigativo propuesto. Con ello se pretende obtener una disposición más inmediata del material citológico evitando el deterioro de las placas por factores químicos relacionados con el tiempo transcurrido entre la tinción y el momento de la captura de la imagen digital.

• Incluir la información del paciente en el proceso sería bueno para realizar un seguimiento, teniendo en cuenta que los técnicos en el diagnóstico realizan una revisión de estos datos antes de iniciar su exploración, o en caso contrario se hace al final para corroborar el diagnóstico realizado. Este detalle permite tener una mejor interpretación en la citología convencional.

• Establecer un compromiso con la Unidad de Microscopia para tener acceso a la realización de variaciones técnica del microscopio como alternativa para poder realizar pruebas en el sistema de iluminación, buscando condiciones de iluminación optimas al momento de adquirir las imágenes. Modificar la luminosidad y el contraste, para determinar en qué condiciones se pueden distinguir mejor los contornos citoplasmáticos y nucleares. De igual forma, es interesante analizar más a fondo la distribución de cromatina dentro del núcleo y

establecer cuál es el aumento requerido para obtener información con fines de prediagnósticos.

• Buscar otras técnicas de segmentación orientadas específicamente al tratamiento de imágenes de células, con el objetivo de agilizar el procesamiento y en lo posible mejorar el rendimiento general de la aplicación.

• Mejorar el *GUI* de la aplicación de forma que sea un proceso totalmente automático, sin que el usuario tenga que cortar la zona a analizar, esto se puede lograr realizando un algoritmo que explore la imagen con una mascara adaptable al contorno de la célula.

• Convertir los algoritmos de procesamiento de imágenes implementados bajo entorno de desarrollo *MATLAB*, en algoritmos de código multiplataforma en *C/C++* para que se puedan ejecutarse en entornos que no posean *MATLAB* y poder optimizar tiempos de ejecución considerando la alta velocidad de ejecución de C++. Además de solucionar los problemas de licencia, ya que *MATLAB* no es un *software* de libre distribución. Para la conversión de algoritmos existen dos caminos bien diferenciados, usar una conversión automática usando la herramienta que pone *MATLAB* al servicio del programador llamada *MATLAB COMPILER*, o bien programar en *C/C++* usando librerías de procesamiento de imágenes de libre distribución.

#### **BIBLIOGRAFIA**

[1] ACOSTA, Piedad / MUÑOZ, Sulma. 'Factores de riesgo asociados a cáncer de cuello uterino en el departamento del Cauca'. Revista de la facultad de ciencias de la salud, Universidad del Cauca. Vol.6 #3, Septiembre 2004

[2] AITEX, Instituto Tecnológico Textil. 'Análisis de la tecnología de visión artificial aplicada al sector textil'. Barcelona España. 2002

[3] ALONZO/LAZCANO/HERNÁNDEZ, Cáncer cervico uterino diagnostico, prevención y control. Editorial médica Panamericana, SA. México. 2000

[4] BREIMAN, L., FRIEDMAN, J., OLSHEN, R., y STONE, C. 'Classification and Regresion Trees', Wadsworth International Group. 1984

[5] CURTIS – BARNES, Elena. 'Biología'. Editorial Panamericana. 1999

[6] DASH, M., y LIU, H. 'Efficient Hierarchical Clustering Algorithms Using Partially Overlapping Partitions'. Pacific-Asia Conference on Knowledge Discovery and Data Mining. 2001

[7] DEVIJVER P.A. y KITTLER J.V. 'Pattern Recognition. A Statistical Approach', Prentice Hall- Englewood Cliffs. 1982

[8] ESCOBAR VELASQUEZ, Genarina / VASSEUR PARRA, Olga. 'Métodos histológicos aplicables al estudio de las células y los tejidos'. Fondo editorial cooperativo, cooperativa de profesores de la Universidad de Antioquia. Primera edición. Medellín Colombia, Octubre de 1996

[9] FINN GENESER. 'Histología sobre bases biomoleculares', Editorial medica Panamericana. Tercera Edición, Buenos Aires Argentina, marzo de 2000

[10] GONZALEZ, Rafael y WOODS Richard. 'Digital Image Processing Using Matlab'. 2nd Edition, Pearson Educación de Colombia Ltda. Santa Fe de Bogotá. 2004

[11] GONZALEZ, Rafael y Woods, Richard. 'Tratamiento digital de imágenes'. Ed. Addison Wesley / Díaz de Santos. 1992

[12] JVC. Color video camera. TK-C1380. Reference Manual

[13] KATZ, A. 'Image analysis and supervised learning in the automated differentiation of white blood cells from microscopio images'. Tesis de maestría de aplicación científica de la información tecnológica. RMIT University, School of Computer Science end information Technology. 2000

[14] KOSS L.G., 'The Papanicolaou test for cervical cancer detection'. Editorial Jama, Vol. 262, N<sup>o</sup> 12. Septiembre de 1998

[15] Leica QWin y Estaciones de Tratamiento de Imagen. Software de tratamiento y análisis de imagen, soluciones para aplicaciones de microscopia cuantitativa. Leica Imaging Systems Ltd. Cambridge. England. 1999

[16] Leica QWin. Reference Guide. Leica Imaging Systems Ltd. Cambridge. England. 1999

[17] M. BODEN. 'Artificial Intelligence and Natural Man'. New York, Basic Books. 1997

[18] MARIA VICTORIA DE ILLERA, Manual de Citología. Universidad del Cauca, Facultad de ciencias de la Salud, departamento de Patología. Popayán Cauca, abril de 1997

[19] Menú de ayuda de *MATLAB-6p5.*

[20] MINGE L, FLEMING M, VAN GEEM T. 'Bishop JW AutoCyte Prep System vs. Conventional cervical cytology'. Comparison based on 2,156 cases. The Journal of Reproductive Medicine. N°45. 2000

[21] Nikon Microscopy Microphot-FX. Refence Manual. Texas. 1984

[22] PAJARES, G y De la CRUZ, J. 'Clasificación de texturas naturales mediante k-means. Revista electrónica de visión por computador. Facultad de ciencias físicas. Universidad Complutense. N° 6. 2002

[23] PAJARES, M Gonzalo. CRUZ GARCIA, Jesús M. 'Visión por computador, imágenes digitales y aplicaciones'. Edición Ra-Ma. 2001

[24] R.M. Palenichka y M.B. Zaremba. 'A fast algorithm for the computation of axial Moments'. Princeton. USA. 2002

[25] Revista Latinoamericana del Cáncer. 'Patogenia del Cáncer, Patología'. Vol. 32. N° 34. 2000

[26] RODRIGUEZ Blas MC, VILLAR ALVAREZ F. 'Cáncer de Cuello Uterino'. Ministerio de Sanidad y Consumo. Dirección General de Salud Pública. Subdirección General de Epidemiología. Promoción y educación para la Salud. 1999
[27] RODRIGUEZ, Alonso Hugo. 'Imagen digital: conceptos básicos', plaza de edición Barcelona, Marcombo S.A. Primera edición, 2005

[28] SOTO, E. 'La microscopía confocal', Elementos Vol.17. Centro de ciencias fisiológicas. Instituto de ciencias. Universidad autónoma de Puebla. México. 1993

[29] TAKAHASHI, Masayoshi. 'Atlas Color Citología del Cáncer'. Segunda Edición. Editorial Médica Panamericana. Viamonte 2164 Buenos Aires.

[30] T, Wilson y SHEPPARD, C.J.R. 'Theory and practice of scanning optical microscopy'. Academic Press, London England. 1984

[31] TOENNIES, Pohle Regina y D. Klaus. 'Segmentation of medical images using adaptive region growing'. SPIE, Image Processing. Vol 4322, pp. 1337-1346. 2001

[32] V Gesú y R.M. PALENICHKA.A. 'fast recursive algorithm to compute local axial Moments'. Signal Processing vol. 81. 2001

[33] YAMBOR S, Wendy. 'Analysis Of PCA-Based And Fisher Discriminant-Based Image Recognition Algorithms'. Technical Report. Fort Collins (Colorado). Colorado State University. USA. Julio de 2000

[34] Y. HAN, J., KAMBER, M. y Tung, A.K.H. *Spatial clustering methods in data mining: A survey*. H. Miller and J. Han, editors, Taylor and Francis. 2001

[35] ZALEVSKY Z., MENDLOVIC, D. 'Fractional Wiener Filter', *Appl. Opt.,* vol. 35, no. 20. Julio de 1996

[36] ZULETA, Juan Antonio. 'La imagen digital sin misterios', Ediciones fotográficas Argentina, Buenos Aires Argentina. 1998

BIBLIOGRAFIA COMPLEMENTARIA:

- DI FIORE Mariano. 'Diagnostico histológico tomo II'. Tercera Edición. Editorial Ateneo. Madrid España. 2004
- Fundamentals of Image Processing, I.T Young JG Gerbrands, U.J, [http://www.ph.tn.tudelft.nl/Courses/FIP/frames/fip.html.](http://www.ph.tn.tudelft.nl/Courses/FIP/frames/fip.html) 21de Julio de 2005
- GOMEZ ALLENDE, DARIO MARAVALL. 'Reconocimiento de formas y visión artificial'. Serie Paradigma RA-MA editores. España. 1993
- KENNETH.R, CASTLEMAN. 'Digital image processing'. Prentice Hall. Englewood Cliffs. New Jersey. USA. 1996
- Los Orígenes del Cáncer, Salud-hoy bienestar y medicina para todos, [http://www.saludhoy.com/htm/homb/articulo/cancer1.html,](http://www.saludhoy.com/htm/homb/articulo/cancer1.html) 2-septiembre de 2005
- MARTÍNEZ Angel N. 'Proceso Digital de Imágenes', Universidad de Oviedo. [http://wellpath.uniovi.es//es/contenidos/seminario/tutorialpdi/html/index.htm.](http://wellpath.uniovi.es//es/contenidos/seminario/tutorialpdi/html/index.htm) 2005
- NAVAS Maria Daniela. 'Un modelo de clustering temporal'. Tesis de grado de ingeniería en informática. Universidad de Buenos Aires. Argentina. 2004
- SOSA MENDOSA Yesid Fernando. 'Caracterización de células del epitelio escamoso del cérvix'. Tesis de grado de ingeniería electrónica. Universidad Nacional de Manizales. Manizales Colombia. 2001

# **ANEXO 1 Generalidades de la programación en Matlab**

### **1. Introducción al Matlab**

Matlab es un entorno de computación y desarrollo de aplicaciones totalmente integrado, orientado para llevar a cabo proyectos en donde se encuentren implicados elevados cálculos matemáticos y la visualización gráfica de los mismos. Integra análisis numérico, cálculo matricial, proceso de señal y visualización gráfica en un entorno completo donde los problemas y sus soluciones son expresados del mismo modo en que se escribirían radicionalmente, sin necesidad de hacer uso de la programación tradicional. Matlab dispone también en la actualidad de un amplio abanico de programas de apoyo especializado, denominados caja de herramientas o *Toolboxes*, que extienden significativamente el número de funciones incorporadas en el programa principal.

\_\_\_\_\_\_\_\_\_\_\_\_\_\_\_\_\_\_\_\_\_\_\_\_\_\_\_\_\_\_\_\_\_\_\_\_\_\_\_\_\_\_\_\_\_\_\_\_\_\_\_\_\_\_\_\_\_\_\_\_\_\_\_\_\_\_

El nombre Matlab viene de "*matrix laboratory*" (laboratorio matricial), fue originalmente escrito para proveer acceso fácil al software matricial desarrollado por los proyectos *LINPACK* y *EISPACK*, que juntos representan el estado del arte del software para computación matricial. Hoy Matlab es usado en una variedad de áreas de aplicación incluyendo procesamiento de señales e imágenes, diseño de sistemas de control, ingeniería financiera e investigación médica. La arquitectura abierta facilita usar Matlab y los productos que lo acompañan para explorar datos y crear herramientas personalizadas que proveen visiones profundas tempranas y ventajas competitivas.

Los poderosos y amplios métodos de cómputo numérico y graficación permiten la prueba y exploración de ideas alternativas con facilidad, mientras que el ambiente

97

de desarrollo integrado facilita producir resultados prácticos fácilmente permitiendo a ingenieros y científicos expresar sus ideas técnicas con simplicidad.

### **2. Características del entorno**

La programación en Matlab se distingue por una serie de características que le dan ventajas notables en comparación con lenguajes tradicionales como C, Fortran o Basic para los análisis numéricos, entre las cuales se pueden citar:

- La programación es mucho más sencilla.
- Hay continuidad entre valores enteros, reales y complejos.
- La amplitud de intervalo y la exactitud de los números son mayores.
- Presenta una biblioteca matemática amplia.
- Presenta abundantes herramientas gráficas.
- Incluye funciones de interfaz gráfica con el usuario.
- Presenta capacidad de vincularse con lenguajes de programación clásicos.

Una característica importante del manejo de números con MATLAB es que no hay distinción entre reales, complejos, enteros, de precisión sencilla o precisión doble. Todos estos números están conectados continuamente, como debe ser. Esto significa que en MATLAB cualquier variable puede contener números de cualquier tipo sin una declaración especial durante la fase de programación, lo cual hace ésta más fácil, rápida y productiva. En otros programas, Fortran por ejemplo, se requiere la declaración de una subrutina distinta para cada tipo de variable sencilla o doble, real o compleja o entera, mientras que con MATLAB no es necesario el separarlas.

La biblioteca matemática de MATLAB facilita los análisis matemáticos. El usuario puede crear rutinas matemáticas adicionales con mucha mayor facilidad que con cualquier otro lenguaje de programación, ello es debido a la continuidad entre las variables reales y complejas.

## **3. Algunos algoritmos utilizados en el procesamiento de imágenes con Matlab**

*help*: Presenta una explicación precisa y concisa de los comandos a ejecutar, por ejemplo si se desea saber que hace el comando help, se escribe en la ventana de comandos de MATLAB: help help y luego se pulsa la tecla *enter*, como resultado se obtiene la descripción detallada de la funcionalidad del comando *help,* de esta misma manera se procede para obtener la descripción de cualquier tipo de comando funcional en el programa.

Uno de los primeros conocimientos que el usuario de MATLAB debe tener sobre el programa, es la versión que está usando, para obtener ésta información se hace uso del comando *version.*

Para abortar un comando en Matlab, se mantiene presionada la tecla de control y se oprime c (Ctrl. + c). Esto ocasiona una interrupción local dentro del Matlab.

*A= imread('Nombre-Imagen',Formato));* Leer una imagen.

Donde *Nombre-Imagen* representa el nombre de la imagen con su formato y *Formato* representa el formato de la imagen. Los formatos de imagen comúnmente utilizados son; *tif, jpg, bmp, png y gif*. Si la imagen está guardada en un archivo diferente al *work* de *Matlab*, entonces se debe indicar la ruta de acceso al archivo donde se encuentre. Ejemplo:

# *A=imread ( 'C:\MATLAB6p5\toolbox\images\imdemos\circuit.tif', 'tif' ) ); imshow(A, [ ])* Visualizar la imagen

donde A es la imagen y [ ] es un número entero que representa el rango dinámico de la imagen el cual debe estar entre [0 y 255]. Existen dos comandos más para la visualización de las imágenes: *imagesc(A)* e *image(A)*

*imshow* es más apropiado para manejar imágenes en intensidades (niveles de gris), los otros dos presentan la imagen, de intensidad, en falsos colores.

*Visualizar más de una imagen en una misma ventana:*

*subplot(2,2,1);imshow(A)* subplot(*fila, renglón, posición*) *subplot(2,2,2);imshow(B) subplot(2,2,3);imshow(C) subplot(2,2,4);imshow(D)*

En este caso, se visualiza un arreglo de imágenes de 2x2. Lo mismo se puede hacer para ver otro tipo de gráficos.

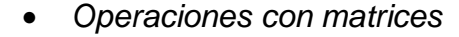

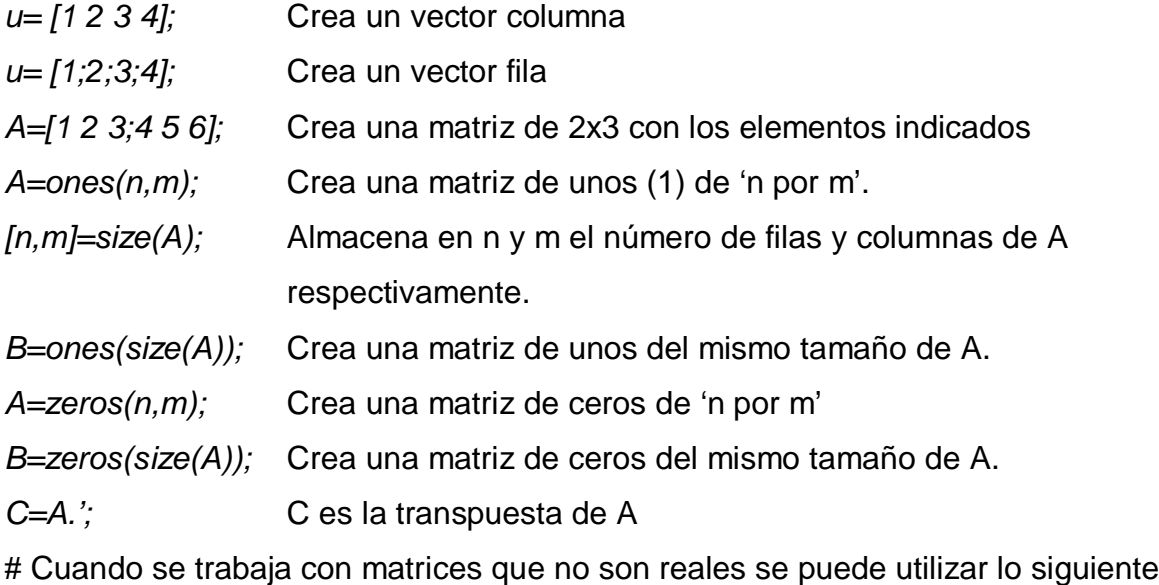

- *C=A';* C es la transpuesta conjugada de A
- *A=B+C;* Suma de matrices
- *A=B-C;* Resta de matrices
- *A=B.\*C;* Multiplicación de matrices, elemento a elemento
- *B=(A>umbral)\*k;* B será una matriz del mismo tamaño de A cuyos elementos son '0 o *k'* dependiendo si los elementos análogos de A son mayores que el *umbral.*
- *B=A(i,j);* Representa el elemento de la fila *i* y la columna *j* de la matriz A
- *B=A(i:j,u:v)* Es la matriz formada por los elementos de la matriz A que se encuentran entre las filas *i* y *j* y las columnas *u* y *v*.
	- *Funciones y comandos relacionados con las transformadas*

*Fa=fft2(A);* Transformada discreta de Fourier

Esta función mapea las frecuencias altas en el centro del espectro mientras que las frecuencias más bajas se encuentran en la periferia. Para colocar la frecuencia cero en el centro del espectro se debe utilizar, además, la función *fftshift* de la siguiente forma:

> *Fa=fft2(A); Fa=fftshift(Fa);* o *Fa=fftshift(fft2(A));*

*A=ifft2(Fa);* Anti-transformada discreta de Fourier en dos dimensiones Debido a que *Fa* es una matriz compleja, al antitransformar pueden quedar ciertos residuos de números imaginarios que se deben a la precisión limitada del cálculo. Esto hace que la imagen resultante esté constituida por algunos píxeles con nivel de gris complejo, algo que es absurdo. Para evitar esto, se utiliza la función *abs* que devuelve el módulo de los elementos de una matriz. *A=abs(ifft2(Fa));*

• *Graficación de la Transformada discreta de Fourier*

En realidad, lo que se grafica en tres dimensiones es la magnitud de la transformada discreta de Fourier. *mesh(abs(Fa))*

Como en la mayoría de los casos, se utiliza una escala logarítmica en el espacio de frecuencias. Esto se realiza de la siguiente forma: *mesh(log(abs(Fa)))*

• *Filtro Digital: Y= filter2(B,X);*

La función *filter2* filtra los datos en X con el núcleo dado por la matriz B. El resultado, *Y*, es calculado por medio de una correlación en dos dimensiones y es del mismo tamaño que X. Generalmente, se debe pasar a la función un parámetro adicional para que devuelva la parte central de la correlación:

### *Y= filter2(B,X,'same');*

• *Filtro de Mediana: B=medfilt2(A,[m n]);*

Realiza el filtro de mediana sobre la imagen B. 'm y n', son el número de filas y columnas de la máscara (tamaño del filtro).

• *Algunas funciones especiales*

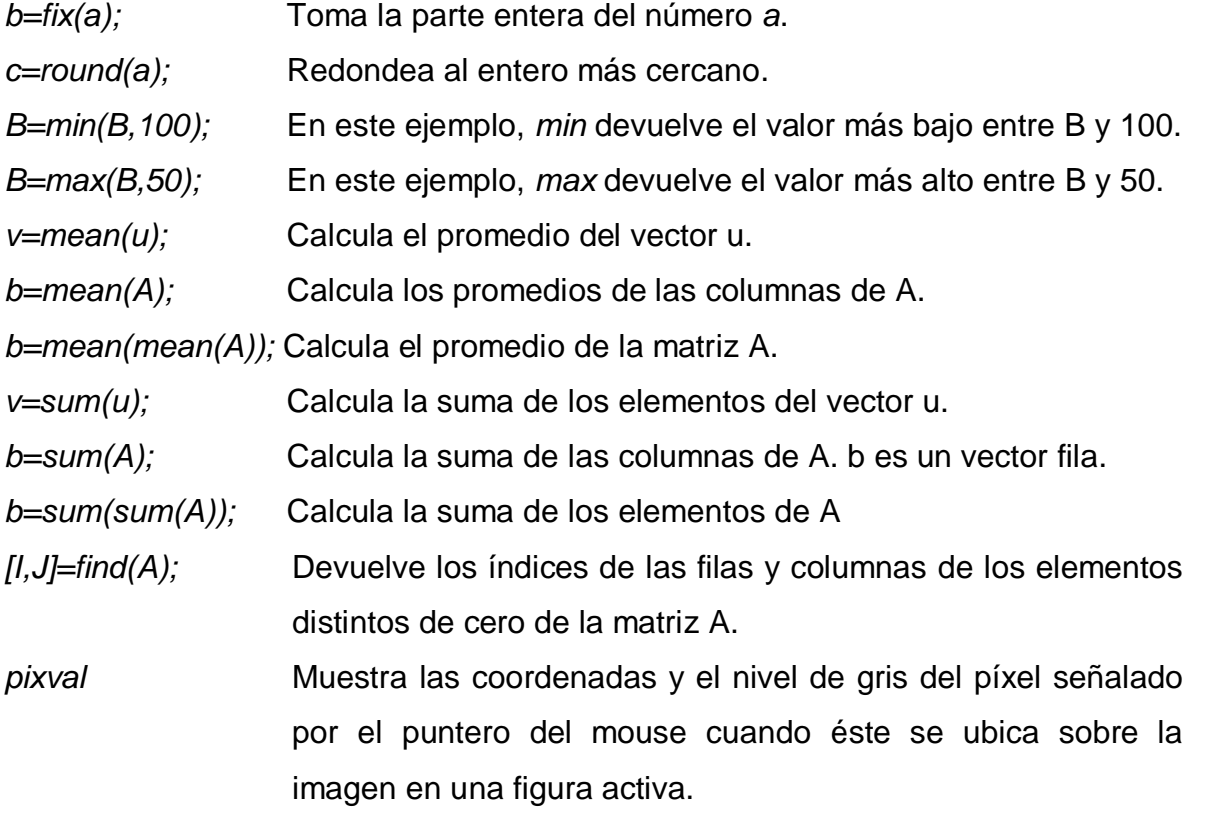

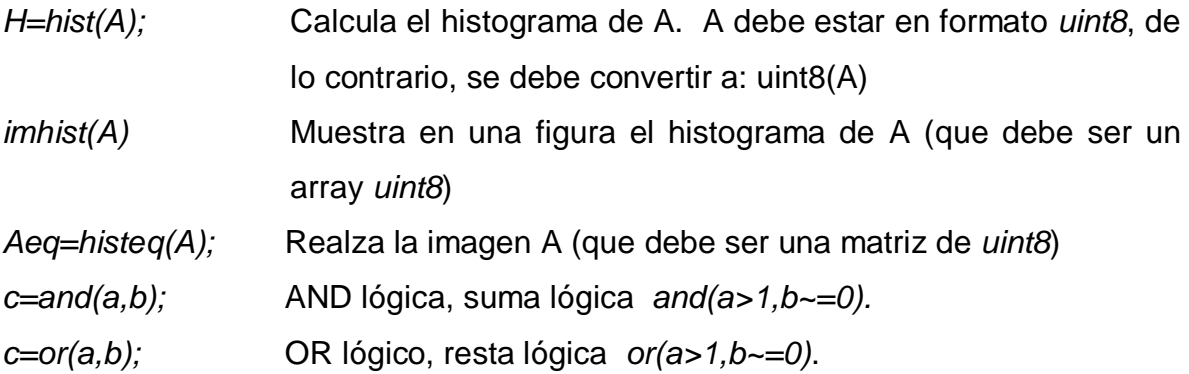

#### **4. Una función implementada en el desarrollo del proyecto**

La función que se presenta a continuación permite seleccionar una región de la imagen para segmentarla por medio de la técnica de crecimiento de semilla. El signo '%', se utiliza para determinar que, '*a continuación se escribe un comentario'*. Para facilitar la utilización particular, se han realizado algunos ajustes a la versión empleada en el proyecto, ya que para el sistema esta es una función que requiere datos específicos de entrada para su correcto funcionamiento.

\*\*\*\*\*\*\*\*\*

- % Función Semilla, permite segmentar imágenes utilizando la
- % técnica del crecimiento de semilla.
- % File= imagen de entrada (puede ser RGB)
- % x,y = coordenadas de localización de la semilla
- % t = Margen de tolerancia en la evaluación entre el valor de la semilla y sus
- % píxels vecinos.
- $%$  D = Salida binaria (0 y 1), imagen segmentada

*close all, clear all, clc* %Cierra las ventanas de imagines anteriores, Clarea las %variables y limpia el escritorio

*imgFileType = ['\*.bmp;\*.tif;\*.jpg;\*.gif;\*.png'];* % Formatos de imagen.

```
[Nombre, Extension] = uigetfile({imgFileType},'Seleccione una Imagen');
% Si se oprime "Cancelar" entonces se retorna a la GUI principal:
if isequal([Nombre,Extension],[0,0])
  return
else
   File = fullfile(Extension,Nombre); % Se lee la ubicación de la imagen y su
                                    % nombre
end
[I1, map]= imread(File); % Lee la imagen relacionada por 'File'
I2= imcrop(I1); % Permite seleccionar y cortar un area de la imagen
I3=rgb2gray(I2); % Convierte la imagen a niveles de gris
[m n] = size(I3); % Asigna a m y n, el tamaño de la imagen I3
x=round(m/3); % (x, y), es la posición del píxel semilla y esta
                         % condicionado por el tamaño (m,n)
y=round(n/2);
t=9; % Margen de tolerancia para el crecimiento, puede variarse
                   % según el requerimiento
I = medfilt2(I3,[7,7],'symmetric'); % Filtro de mediada, elimina ruido y
                                    % mejora el contraste
figure % Abre una ventana nueva para poder tener una vista de la
                   % imagen anterior
imshow(I,[]) % Despliega la imagen I en la ventana abierta anteriormente
I=double(I); % Convierte la imagen entera I, en una de doble precisión
D = ones(m, n); % Crea una matriz de unos, de tamaño (m,n)
D(x-1:x+1, y-1:y+1) = 0; % Colorea el punto de inicio para el crecimiento
                              % de la semilla
figure(2)
imshow( D );
```
*title('Ubicación de la semilla de crecimiento');* % Grafica el punto de inicio en la % ventana de la figura(2)

% En adelante se inicializan las variables y se implementa las condiciones de % evaluación para el crecimiento de la semilla.

*figure(3)*

*D(x-1:x+1, y-1:y+1) = 1;* % Pinta el punto de inicio nuevamente de blanco % para iniciar la evaluación

*orientacion = [x y];*  $rI = I(x, y); J = 0;$ *Dx = [ 0 -1 1 0]; Dy = [ 1 0 0 -1]; valores = []; D(x, y) = 0; while ( not( isempty( orientacion ) ) ) [d s] = size(orientacion); [p] = orientacion(1:2); if (s == 2) orientacion = [];*

 *else*

 *orientacion = orientacion(3:s);*

 *end*

 $x = p(1);$   $y = p(2);$  *valores = [ valores; I(x,y) ]; Mr = mean(valores); J = J + 1; if ( J > 500 ) imshow(D); title('Imagen de Crecimiento'); J = 0; end for*  $i=1:4$ *.* 

 *if ( (Dx(i)+x < 2) | (y +Dy(i)< 2) | (Dx(i)+x > m-1) | ( y +Dy(i)> n-1)) continue;*

 *end if ( (abs(I(x+Dx(i), y+Dy(i))- Mr ) < t) & (D(x+Dx(i),y+Dy(i)) ~= 0)) end if ( (abs(I(x+Dx(i), y+Dy(i))- rI) < t) & (D(x+Dx(i),y+Dy(i)) ~= 0)) D( x+Dx(i), y+Dy(i) ) = 0; orientacion = [orientacion x+Dx(i) y+Dy(i)]; end end end return*

Referencia Bibliografía:

- PINDADO Eva M. 'Desarrollo de técnicas avanzadas de análisis y reconstrucción tridimensional sobre imágenes biomédicas'. Grupo de Visión Artificial (GVA). Escuela Universitaria de Ingeniería Técnica Industrial (UPM). Madrid España. 2003
- PART-ENANDER E, SJOBERG A, MELIN B, and ISAKSSON P. 'The MATLAB Handbook'. Addison-Wesley. New York. 1996

Las siguientes son las direcciones de *Internet* utilizadas como complemento bibliográfico en la elaboración de este anexo:

- <http://www.ph.tn.tudelft.nl/DIPlib/>
- <http://www.indiana.edu/~statmath/math/matlab/index.html>
- <http://www.mathtools.net/>
- <http://www.mathworks.com/>
- <http://www.mathworks.com/matlabcentral/fileexchange/loadCategory.do>

# **Anexo 2 Citología cervical automatizada**

#### *Introducción*

La calidad de la toma citológica es de vital importancia para asegurar la representatividad de la muestra y evitar la aparición de falsos negativos, de los que dos tercios son atribuibles a errores de muestreo. La idoneidad de los instrumentos de toma y la formación del personal que practica la toma son los determinantes de dicha calidad. Sin embargo no hay unanimidad sobre los parámetros que pueden asegurar la calidad de la muestra. Se ha dicho que la presencia de células endocervicales y/o metaplásicas sería evidencia de que ha sido barrida la zona de transición que es donde con mayor frecuencia asientan las lesiones. Sin embargo, la ausencia de dichas células no permite afirmar categóricamente que la toma no sea adecuada ya que la zona de transición varía según la edad, partos, o con la toma de anticonceptivos y la incidencia de lesiones en muestras de este tipo no difiere respecto a las otras. Parte del éxito de los programas de cribado del cáncer de cérvix estriba en el control de los «falsos negativos». Se habla de cifras de 5 al 25% aunque a partir de la mayor parte de las publicaciones no es fácil obtener conclusiones ya que en pocas de ellas se conceptúa suficientemente este término. Aún así se considera que entre el 70 y 90% de los «falsos negativos» son debidos a errores de muestreo, siendo el resto atribuible a errores en la observación y/o interpretación en donde las células displásicas de pequeño tamaño o las agrupadas en cúmulos son las más difíciles de detectar y, por tanto, la causa más frecuente de dichos errores.

\_\_\_\_\_\_\_\_\_\_\_\_\_\_\_\_\_\_\_\_\_\_\_\_\_\_\_\_\_\_\_\_\_\_\_\_\_\_\_\_\_\_\_\_\_\_\_\_\_\_\_\_\_\_\_\_\_\_\_\_\_\_\_\_\_\_

En este anexo se presenta un panorama global de los avances tecnológicos e investigativos sobre la técnica de la Citología Cervical, dejando entrever que aun existen muchas cosas por definir y que este tema es de vital importancia para la salud publica.

107

#### *1) Citología Convencional (CC) y Citología Liquida (CL)*

La técnica de Papanicolaou, que se introdujo hace más de 60 años, ha demostrado ser una poderosa herramienta en la detección de lesiones precursoras de cáncer y del cáncer de cuello de útero. Con su aplicación a grandes masas de población, se ha producido una importante disminución de la incidencia del cáncer cervical en los países en los que se han implantado programas de control.

Con la técnica de PC se encuentra unas proporciones de falsos negativos muy variables que van del 0% al 70%. Las publicaciones indican que en laboratorios acreditados la proporción de falsos negativos es de un 5 a 10%, pero que hay un 5% de falsos negativos que parece imposible reducir con la CC. Cuando se hace un análisis retrospectivo en pacientes en las que se desarrolla un cáncer de cérvix a pesar de haber estado sometidas a control, se tiene que de un 5% a un 15% tenían un diagnóstico "falso negativo", existe un porcentaje elevado de pacientes que desarrollan un cáncer de cérvix (13-47%) teniendo una citología negativa en estudios citológicos previos.

Las limitaciones de la técnica de Papanicolaou son debidas a la proporción de muestras no valorables o poco significativas y a una sensibilidad limitada por varios factores. Se estima que aproximadamente dos tercios de los falsos negativos son debidos a errores en la toma de muestras que conducen a obtener material poco representativo o significativo. Además, no todas las células recogidas del cuello de útero quedan adheridas al porta por defecto de extensión y porque pueden quedar parte de ellas adheridas al especulo y que las células con anomalías representativas de una lesión no se encuentren en el porta. Para corregir estas limitaciones se ha intentado durante años aplicar técnicas como la técnica de la citología en monocapa o citología líquida (CL).

108

La extensión citológica manual sobre el porta requiere un mínimo entrenamiento previo para que las células sean extendidas homogéneamente y se eviten grumos que dificulten o imposibiliten la observación. No obstante, incluso en las mejores circunstancias muchas células no son aprovechables para la observación microscópica. Como alternativa a esta forma manual de extensión han surgido procedimientos automáticos que requieren que la muestra obtenida sea depositada en un líquido fijador en vez de extenderla manualmente sobre el portaobjetos. La muestra así fijada y preservada es procesada automáticamente para que tras filtración o tras centrifugación en gradientes de densidad se obtenga una extensión celular monocapa que permita una mejor observación. Parece haber coincidencia en señalar que esta tecnología aporta una sustancial mejora en la calidad de las muestras, mejora la detección de lesiones y reduce el tiempo de observación.

Con CL se obtiene unas preparaciones en monocapa, con disposición uniforme de las células en las que prácticamente desaparece de la muestra la sangre, moco y fundamentalmente exceso de elementos inflamatorios. Se aprecia un aumento de las citologías con atípias encontrándose tres posibles explicaciones para este aumento de la sensibilidad:

- Incremento en la recogida del número de células representativas por mejora del muestreo.
- Reducción de sangre y artefactos.
- Mejor conservación de las células, que permite una mejor categorización de las lesiones.

### *2. Desarrollo de métodos automatizados*

En un intento más sofisticado de evitar falsos negativos y neutralizar en lo posible la rutinización del trabajo de diagnóstico citológico, algunos laboratorios de investigación en unión con la industria han promovido el desarrollo de sistemas

expertos con diferentes enfoques, unos enfocados al re-examen o contradespistaje automático de los casos clasificados como negativos en la observación convencional (screening secundario), otros como detectores automáticos de lesiones que deberán ser confirmadas o rechazadas por el ojo humano experto (screening primario).

En la bibliografía se han detectado los siguientes equipos de visualización y detección automatizada (entre paréntesis el nombre de la firma comercial):

### *2.1 «AutoPap Primary Screening System»( TriPath Imaging)* [\(http://www.tripathimaging.com/products/index.htm](http://www.tripathimaging.com/products/index.htm) )

*TriPath Imaging* nace de la fusión de las empresas *AutoCyte* y *NeoPath* la cual había previamente adquirido la propiedad intelectual de *Neuromedical Systems*. Cada una de estas tres empresas había desarrollado un método automático de visualización y la nueva empresa fusiona de hecho estos tres equipos, cada uno con características propias y en diverso grado de desarrollo. Del conjunto de estos tres equipos surge el actual *AutoPap Primary Screening System* (*Tri-Path Imaging*) que aglutina las tecnologías que le precedieron y que presenta entre algunas de sus características las siguientes:

- Diseñado para screening primario.
- Diseñado para detectar carcinoma escamoso, adenocarcinoma y formas precursoras.
- No diseñado para ser usado sobre casos previamente considerados como de alto riesgo (indicación clínica o antecedentes).
- Reduce la detección de falsos negativos y falsos positivos.
- Consta de dos componentes principales: «Instrumento» o procesador de preparaciones, y «*Workstation*» o interfaz de usuario. El instrumento posee un vídeo-microscopio, sistema computarizado de visión de campos y

algoritmos propios para identificar (código de barras), interpretar y clasificar las preparaciones citológicas. Realiza un barrido panorámico previo que identifica campos para ser examinados a mayor aumento. Puede detectar cambios morfológicos asociados con anomalías epiteliales, calidad de la muestra (componente escamoso, componente endocervical e inflamación/artefacto) y cambios celulares benignos e infección.

- En función de la puntuación asignada, proporciona un resultado que indica las acciones que procede realizar: «No Revisión», «Revisión», «Revisión de Control de Calidad».
- Cada ocho casos el equipo se recalibra comprobando la integridad de los componentes eléctricos, ópticos, mecánicos e informáticos.
- Complementariamente, cuenta con un dispositivo denominado «AutoPap Guided Screening System» que combina la tecnología descrita con un microscopio automático que permite localizar rápidamente y con precisión las células anormales.

Aprobado por el instituto Internacional de Cancerológica.

### *2.2 «ThinPrep Imaging System» (Cytyc).*

### [\(http://www.thinprep.com/](http://www.thinprep.com/) )

Utiliza una modificación tintorial de la técnica («ThinPrep Pap Test») que permite un estudio densitométrico más preciso del núcleo. El sistema consta de tres módulos.

- ThinPrep 2.000/3.000 Procesor, que extiende en monocapa las citologías a partir de fijador líquido.
- ThinPrep Image Procesor, que lee las citologías, seleccionando 22 de los campos más sospechosos de cada caso, cuyas coordenadas XY del portaobjetos son almacenadas en el disco duro. Es capaz de leer un mínimo de 100.000 citologías por año.

• ThinPrep Review Station, que conectado por cable al ThinPrep Image Procesor permite visualizar los campos seleccionados y marcarlos físicamente sobre el porta muestra.

Actualmente solicitada aprobación

# *2.3 «InPath» (Molecular Diagnostics).* [\(http://www.molecular-dx.com/2\\_laboratorians/2\\_inpath/index.html](http://www.molecular-dx.com/2_laboratorians/2_inpath/index.html) ).

Esta empresa ha absorbido *Ampersand Medica*l que previamente había hecho lo mismo con *Accu-Med International*, la cual estaba desarrollando un sistema automatizado de citometría aplicable a citología del cérvix. Esta tecnología no parece estar reflejada en el actual equipo InPath.

Diseña un colector específico para la toma de muestras que permite además mapear topográficamente la lesión en el cérvix. Utiliza una combinación de marcadores de proteínas para ser evidenciadas por inmunofluorescencia. Se puede utilizar un test general para detectar displasias celulares (Cocktail-CVX), un test específico para HPV (In-Cell HPV Test) o combinar ambos. El primero investiga múltiples proteínas que incluyen marcadores asociados a transmembrana, proteínas enzimáticas involucradas en el metabolismo celular y proteínas citoplásmicas epiteliales. El test HPV detecta virus oncogénicos.

Todo el sistema se encuentra en fases iniciales de ensayo y aprobación.

# *3. Investigadores colombianos crean nuevo método para detectar cáncer de cuello uterino*

#### *Fuente: El tiempo.com*

Manuel Elkin Patarroyo junto con su equipo de científicos de la Fundación Instituto de Inmunología y del Instituto Nacional de Cancerología, presentaron la nueva herramienta de diagnóstico, señalando que la prueba será complementaria a las citologías o tactos vaginales, que se practican hoy en día. Una muestra de sangre permitirá detectar el anticuerpo del virus del papiloma, principal causante de la enfermedad.

Manuel Elkin Patarroyo sostiene: *³No hay antecedentes de pruebas similares en el mundo. El diseño es colombiano´*

El coordinador general del proyecto el Doctor Patarroyo comenta que buena parte de los casos de cáncer de cuello uterino son provocados por el virus del papiloma humano (VPH), que se transmite por vía sexual*. ³La mayoría de las infecciones persistentes causadas por este virus, potencialmente inductoras de cáncer, desencadenan una producción de anticuerpos contra las proteínas del VPH, que pueden detectarse con una prueba realizada en una gota de sangre´,* agregó.

La presencia de estos anticuerpos en la muestra de sangre de una mujer para los investigadores, no sólo puede ser indicador de que padece alguna infección crónica activa, asociada con lesiones cervicales, sino una señal de que está en alto riesgo de desarrollar cáncer de útero.

Patarroyo –quien espera que la prueba pueda masificarse en unos años – asegura que una de las ventajas del nuevo método es que evitará que todas las mujeres deban someterse siempre a las incomodidades de la citología para saber si tienen cáncer de cuello uterino o no. Patarroyo explica: *³Para entonces se requerirá que, primero, se les tome una pequeña muestra de sangre para saber si tienen cargas altas del virus o no. En caso positivo, entonces sí deberán hacerse la citología para descartar o confirmar este tipo de cáncer´*. Comentó.

Aunque los investigadores destacan la importancia de la citología, sostienen que su grado de sensibilidad (o efectividad) oscila entre un 40 y un 70 por ciento (entre otras razones porque depende de que la muestra sea bien tomada), mientras que la nueva prueba tiene la capacidad de detectar anticuerpos de VPH con una certeza que va del 92 al 97 por ciento.

El diseñador del método, Mauricio Urquiza, aseguró que a las pruebas con 313 mujeres – cuyos resultados fueron publicados por la revista Biochemical and Biophysical Research Communications el 30 de abril –, se suman las de cerca de 700 pacientes en Leticia (Amazonas). Urquiza señaló: "El 25 por ciento de ellas, tras la prueba, mostraron títulos altos de anticuerpos del VPH. A todas se les practicaron citologías, en cuyos resultados se ven cambios celulares".

Dijo además que están trabajando con Colciencias en la patente del nuevo método. Patarroyo aseguró, además, que están empezando estudios masivos con más de 9.000 mujeres, en asocio con otras instituciones y en países como Costa Rica y Brasil, en los cuales se están haciendo contactos para masificar el método.

El director médico de la Liga contra el Cáncer, seccional Bogotá, Héctor Posso, coincidió en que la nueva prueba –a diferencia de la citología – es inespecífica. Posso argumenta:

*³El hecho de que alguien tenga una infección por VPH no quiere decir que esté sufriendo de cáncer de cuello uterino. Es un avance para destacar, sin embargo hay que evaluarlo y probar su efectividad en el tiempo´.*

#### *Publicado: martes 24 de mayo de 2005*

#### Referencia Bibliografica:

- McCrory DC, Matchar DB. Evaluation of Cervical Cytology. AHCPR Publication 1999; No 99-E010.
- Sawaya GF, Grady D, Kerlikowske K. 'The positive predictive value of cervical smears in previously screened postmenopausal women'. Ann Intern Med 2000; 133: 942-950.
- Demay RM. Citopathology of false negatives preceding cervical carcinoma. Am J Obstet Pathol 1996; 175: 1110-1113.

# **ANEXO 3**

# **Manual del Usuario – Aplicación Software**

Identificación de Características típicas de los Coilocitos en células del Epitelio Escamoso del Cérvix mediante Procesamiento Digital de Imágenes Manual de Usuario – Aplicación Software Guillermo Angel Pérez López Estudiante de Ingeniería Física E-mail**: [gaperezgp@yahoo.com](mailto:gaperezgp@yahoo.com)**

**\_\_\_\_\_\_\_\_\_\_\_\_\_\_\_\_\_\_\_\_\_\_\_\_\_\_\_\_\_\_\_\_\_\_\_\_\_\_\_\_\_\_\_\_\_\_\_\_\_\_\_\_\_\_\_\_\_\_\_\_\_\_\_\_\_\_**

Esta aplicación software se ha diseñado para analizar imágenes microscópicas de muestras de citología cervical. El objetivo es diferenciar las células coilociticas de las células normales en la imagen analizada.

**\_\_\_\_\_\_\_\_\_\_\_\_\_\_\_\_\_\_\_\_\_\_\_\_\_\_\_\_\_\_\_\_\_\_\_\_\_\_\_\_\_\_\_\_\_\_\_\_\_\_\_\_\_\_\_\_\_\_\_\_\_\_\_\_\_\_\_\_\_\_\_\_\_\_\_\_\_\_\_\_\_\_\_\_\_\_\_\_\_\_\_\_\_\_\_\_\_\_\_** \_\_\_\_\_\_\_\_\_\_\_\_\_\_\_\_\_\_\_\_\_\_\_\_\_\_\_\_\_\_\_\_\_\_\_\_\_\_\_\_\_\_\_\_\_\_\_\_\_\_\_\_\_\_\_\_\_\_\_\_\_\_\_\_\_\_\_\_\_\_\_\_\_\_\_\_\_\_\_\_\_\_\_\_\_\_\_\_\_\_\_\_\_\_\_\_\_\_\_

Para un buen funcionamiento se requieren imágenes al microscopio con un aumento de 20X, para otro tipo de imágenes puede no funcionar o dar resultados erróneos. A continuación se describe paso a paso el procedimiento de funcionamiento e interpretación de la aplicación.

- 1) Descripción de la Plataforma
- 2) Control Principal
- 3) Ventanas de Presentación
- 4) Respuesta del Sistema
- 5) Relación de la imagen
- 6) Control Auxiliar

**\_\_\_\_\_\_\_\_\_\_\_\_\_\_\_\_\_\_\_\_\_\_\_\_\_\_\_\_\_\_\_\_\_\_\_\_\_\_\_\_\_\_\_\_\_\_\_\_\_\_\_\_\_\_\_\_\_\_\_\_\_\_\_\_\_\_** \_\_\_\_\_\_\_\_\_\_\_\_\_\_\_\_\_\_\_\_\_\_\_\_\_\_\_\_\_\_\_\_\_\_\_\_\_\_\_\_\_\_\_\_\_\_\_\_\_\_\_\_\_\_\_\_\_\_\_\_\_\_\_\_\_\_\_\_\_\_\_\_\_\_\_\_\_\_\_\_\_\_\_\_\_\_\_\_\_\_\_\_\_\_\_\_\_\_\_

# 1. Descripción de la Plataforma

La ventana principal de esta aplicación se divide en seis secciones agrupando en cada una de ellas la distribución secuencial del funcionamiento, su estructura es la siguiente:

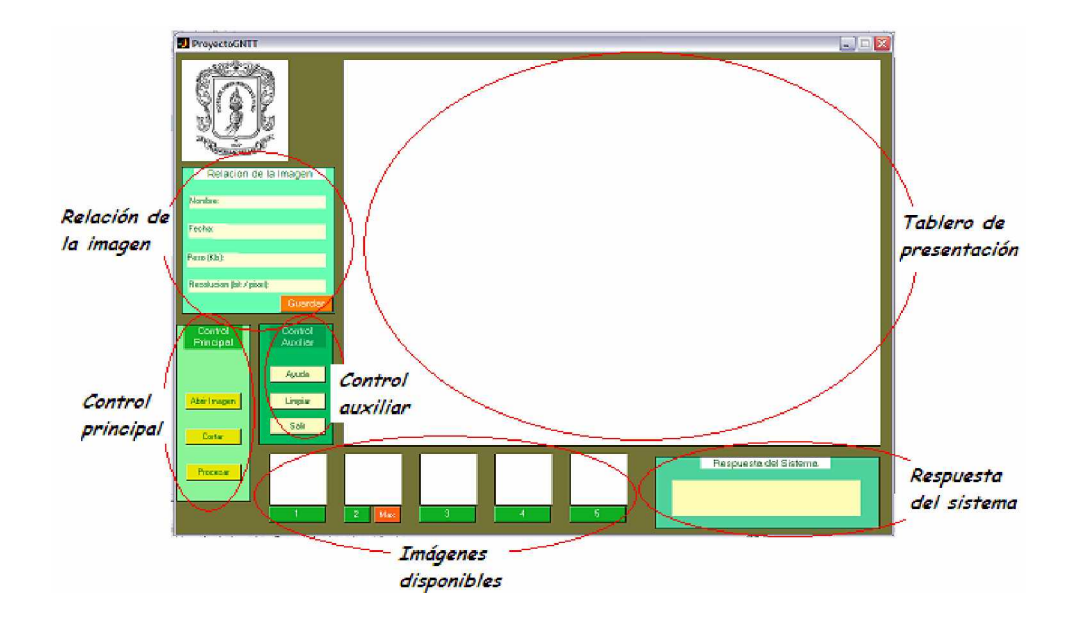

Para un correcto funcionamiento se debe abrir una imagen, seleccionar y cortar el área de interés (una célula), procesar y esperar la respuesta. El sistema responderá indicando si la célula que se esta analizando es un coilocito o si se trata de una célula normal del tejido, el sistema además le da la opción de guardar el nombre y ubicación de la imagen (relación) en un archivo para mantener el control de los casos que se presenten. En el tablero de presentación se pueden desplegar cualquiera de las imágenes disponibles, las cuales pueden ser útiles para seguir el proceso de análisis.

# 2. Control Principal

Mediante este bloque funcional se ejecutan las acciones de ubicación de la imagen, ubicación del área de interés y procesamiento. Contiene tres iconos organizados secuencialmente para su desempeño, así:

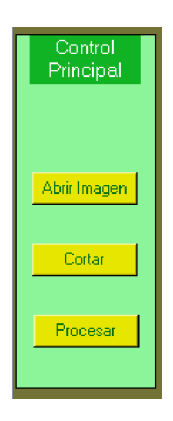

**Abrir Imagen** | Permite acceder a los archivos disponibles en el computador para elegir la imagen que se desea analizar. Al presionarlo se despliega la siguiente ventana:

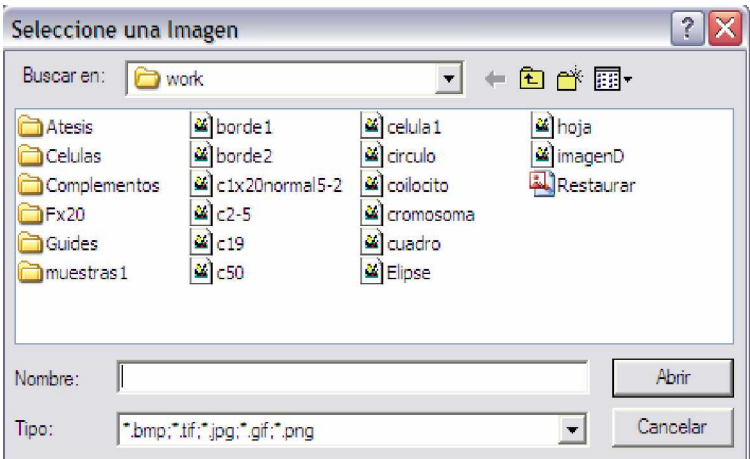

Desde aquí se puede seleccionar la imagen de manera igual a como se hace en la mayoría de los programas computacionales. Simultáneamente a esta acción se realiza un clareo de todas las subventanas que se encuentren activas en aquel momento (se limpia toda la información presente en la plataforma).

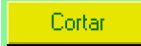

**Cortar Exercise 1** Activa un puntero en forma de cruz que se hace visible al pasar el ratón por la imagen, ubicando el puntero dentro de la imagen y luego manteniendo presionado el botón izquierdo del ratón se puede desplegar el puntero para seleccionar el área de la imagen que desea analizar, normalmente esta área debe ser una célula. Soltando el botón del ratón se obtiene el área seleccionada sobre un fondo negro, de la siguiente manera:

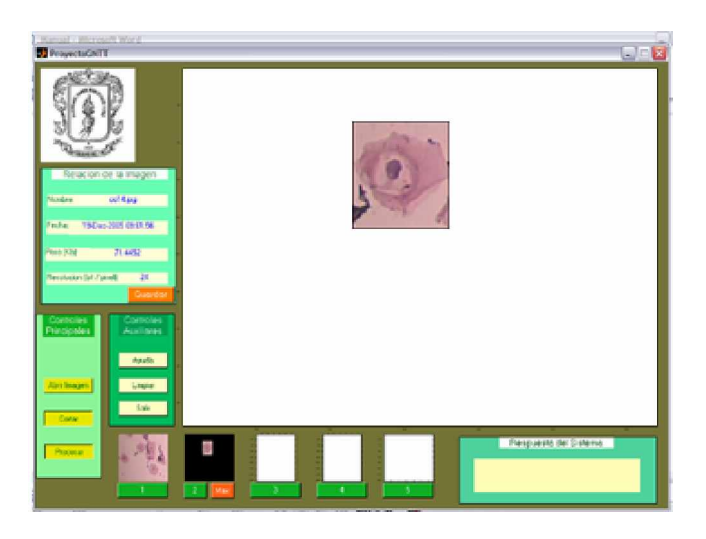

**Frocesan de la procesamiento digital de la imagen, después** de un corto tiempo se obtiene la respuesta del sistema a través de la información que se despliega en las ventanas de la aplicación. Por ejemplo, para el caso de un coilocito:

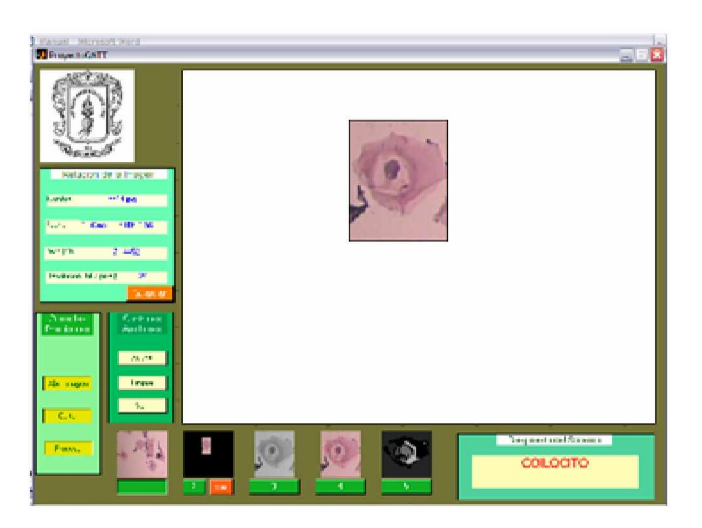

### 3. Ventanas de Presentación

Una ventana principal y cinco auxiliares, se utilizan para desplegar la información a través de imágenes. En la ventana principal, que es la de mayor tamaño, inicialmente se despliega la imagen fuente y luego el área de imagen seleccionada sobre fondo negro. Las imágenes auxiliares contienen brevemente la secuencia del procesamiento y pueden ser útiles para detallar el funcionamiento del sistema, esta sección de imágenes disponibles tiene en la parte inferior de cada una de ellas un icono en color verde. Al presionar este icono, la imagen pasa a la ventana principal.

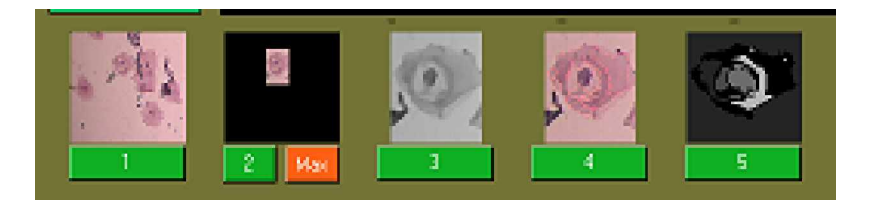

La segunda imagen además tiene un icono en color naranja, el cual despliega una ventana auxiliar esta contiene una sobre posición de la sección de imagen analizada sobre la versión de la imagen fuente en falsos colores.

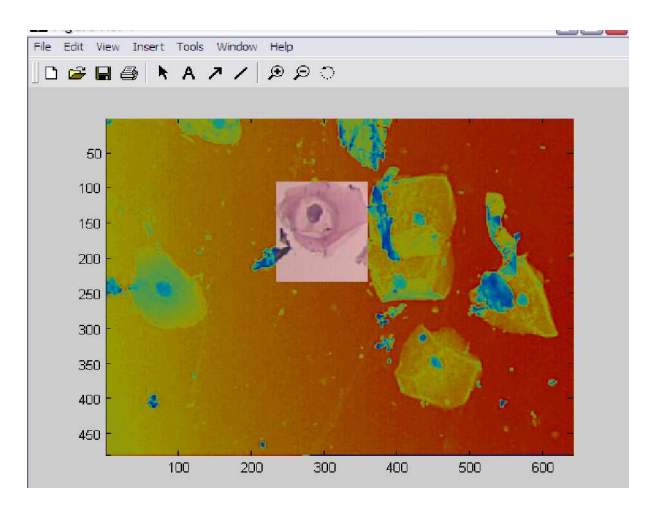

Esta imagen puede ser de utilidad para tener una referencia global de la posición del área analizada, puede ser guardada en un archivo seleccionando *File* y luego *Export*, con lo cual se acciona una ventana que permite ubicar el archivo en la dirección elegida. Si se elige *File* y luego *Save as*, el archivo se guarda pero queda configurado en código ASSCI con lo cual no es posible volver a visualizar la imagen en plataformas convencionales.

### 4. Respuesta del Sistema

Esta sección es reservada para que el sistema informe sobre la clasificación de la célula. Hay dos opciones '*CÉLULAS NORMALES*', indica que la célula analizada no presenta alteraciones que puedan clasificarla como una célula coilocitica. '*COILOCITO*', la célula presenta alteraciones que la clasifican como una posible célula cancerigena, en este caso la información es acompañada además con una señal auditiva, a manera de alerta.

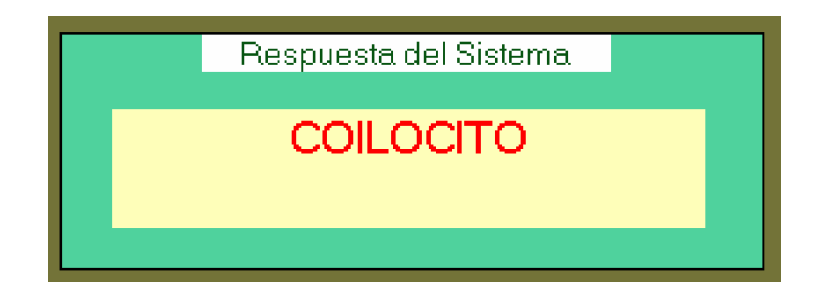

## 5. Relación de la Imagen

Es información de la imagen analizada; ubicación y nombre, fecha de modificación o almacenamiento, tamaño en Kbits y resolución en bit/píxels.

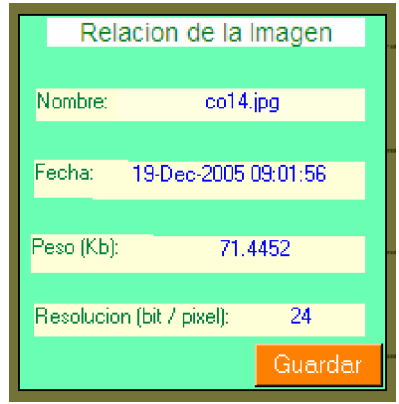

Cada vez que se carga una imagen aparece esta información, puede ser de importancia para estar registrando las imágenes que contengan coilocitos. El icono color naranja, se puede utilizar para guardar esta información en el archivo de texto ubicado en la dirección *C:\MATLAB6p5\work\Registro.txt* el sistema despliega un mensaje de confirmación para indicar que la acción se ha ejecutado satisfactoriamente, se debe presionar *OK* para terminar de guardar el archivo.

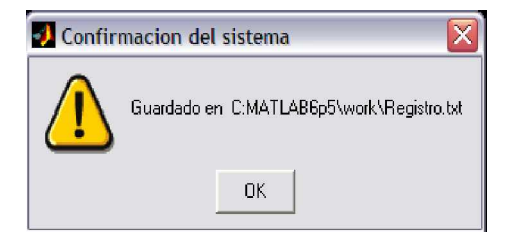

## 6. Control Auxiliar

Realiza funciones complementarias pero igualmente útiles para el sistema.

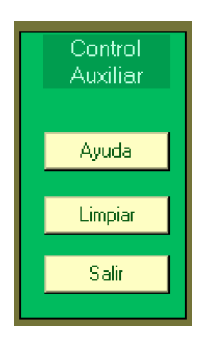

• Despliega el archivo *Manual.html*, el cual debe estar cargado en la plataforma de Matlab.

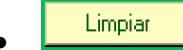

**Limpiar Clarea toda la información presente en la plataforma;** imágenes y datos, excepto la imagen fuente ubicada en la sección de imágenes disponibles con el numeral '1' y la información que relaciona dicha imagen, con ello se da la posibilidad de volver a poner esta imagen en la ventana principal para seleccionar otra área a analizar. Esta información solo se borra cuando se abre una nueva imagen.

 $\frac{\text{Salir}}{\text{Salir}}$  Este enlace cierra la aplicación totalmente, antes de ser ejecutada esta acción el sistema despliega el siguiente mensaje:

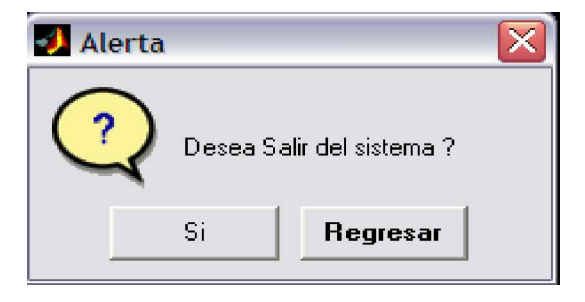

Esta opción contempla la posibilidad de regresar al programa, teniendo en cuenta que se pudo activar la salida por error.